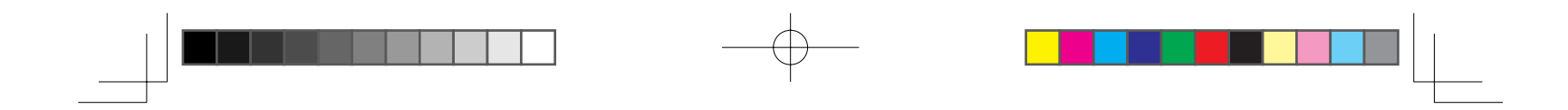

# **DTK-2400**

**Installation Guide & Hardware Manual** 설치 가이드 및 하드웨어 설명서 安裝指南及硬體手冊 安装指南与硬件手册

Osprey\_titlecolor.indd

2011/03/16  $19:39:4$ 

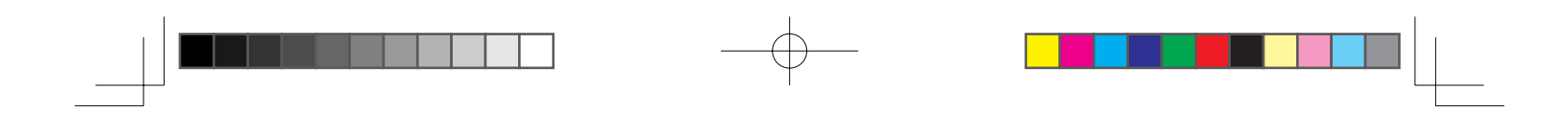

# Notice for this product

- Install the driver software for correct pen and this product.
- The following Help and Support information provides information about this product.

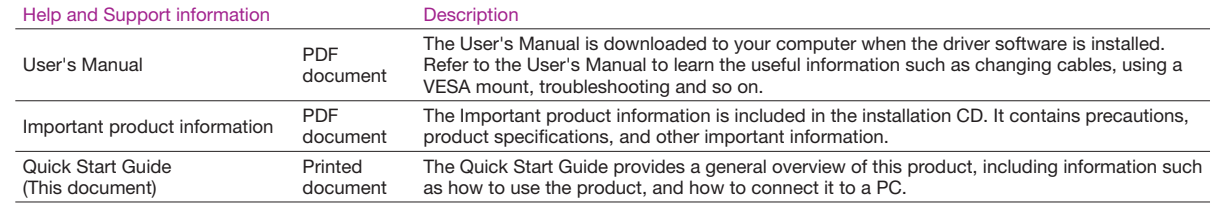

2 and  $\sqrt{2}$  and  $\sqrt{2}$  and  $19:39:47$ 

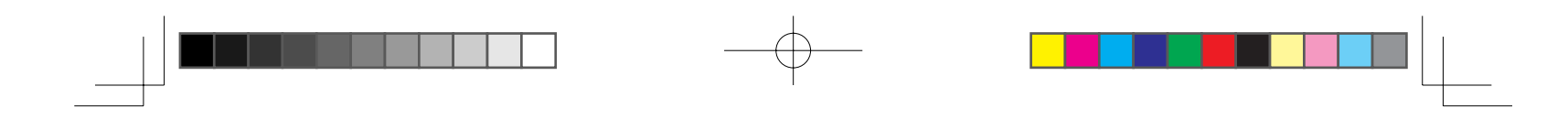

## Welcome message

Dear Customer,

Thank you for buying this product pen display.

Many customers tell us that this product is critical to helping them be both more productive and more creative. For them, this product has become an essential part of their workflow. We appreciate the trust you place in us and our responsibility to provide you with the best creative tools possible.

To bring this latest product to market we have spent many hours talking to customers and incorporating your feedback. For example we have increased the size, resolution and color gamut over the earlier product models.

We also noticed that many of you work many hours a day, often struggling to meet a deadline while juggling numerous projects. Some of you experience aches and pains as a result. Consequently we have designed the ergonomics of this product for unparalleled flexibility on how it can be positioned on your desk. It has been one of our major goals that the product you are about to use will be comfortable and easy to use.

There are many other enhancements and improvements in this latest product. We encourage you to read this Quick Start Guide and at least scan the manual which will help you get the most out of your purchase.

We wish you the best of success in your creative endeavors.

Sincerely

This product Development Team

0sprey titlecolor.indd 1

 $\sim$  2011/03/16  $19:39:47$ 

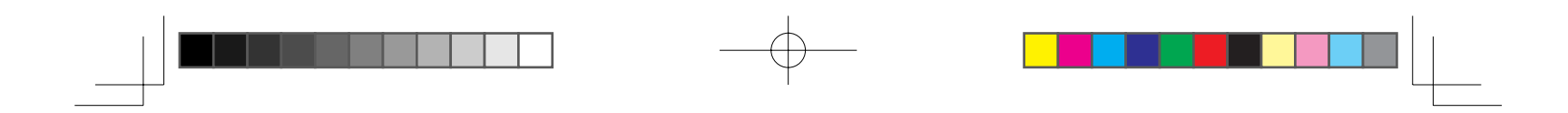

# Supplied accessories

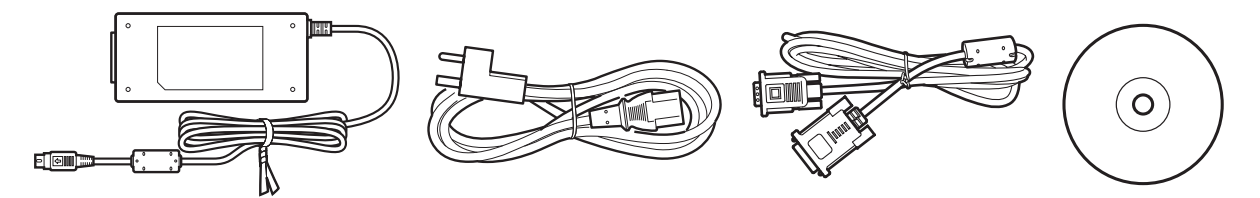

Accessories not supplied with all models. Check the contents listed on the product packaging.

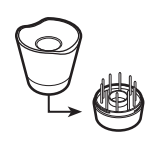

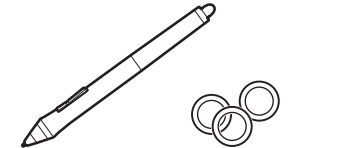

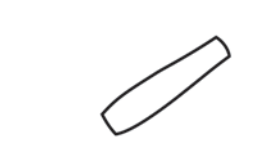

See the User's Manual to replace pen nib and personalize your pen.

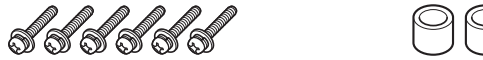

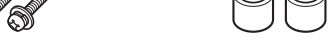

See the User's Manual for information on attaching the VESA Mount.

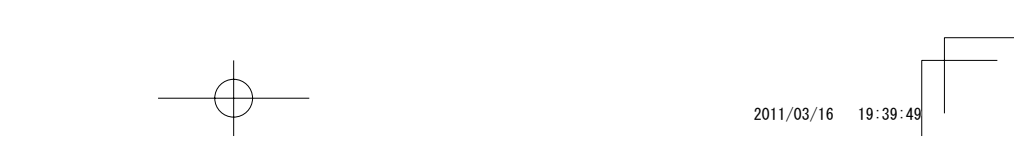

 $\overline{2}$ 

Osprey\_titlecolor.indd 2

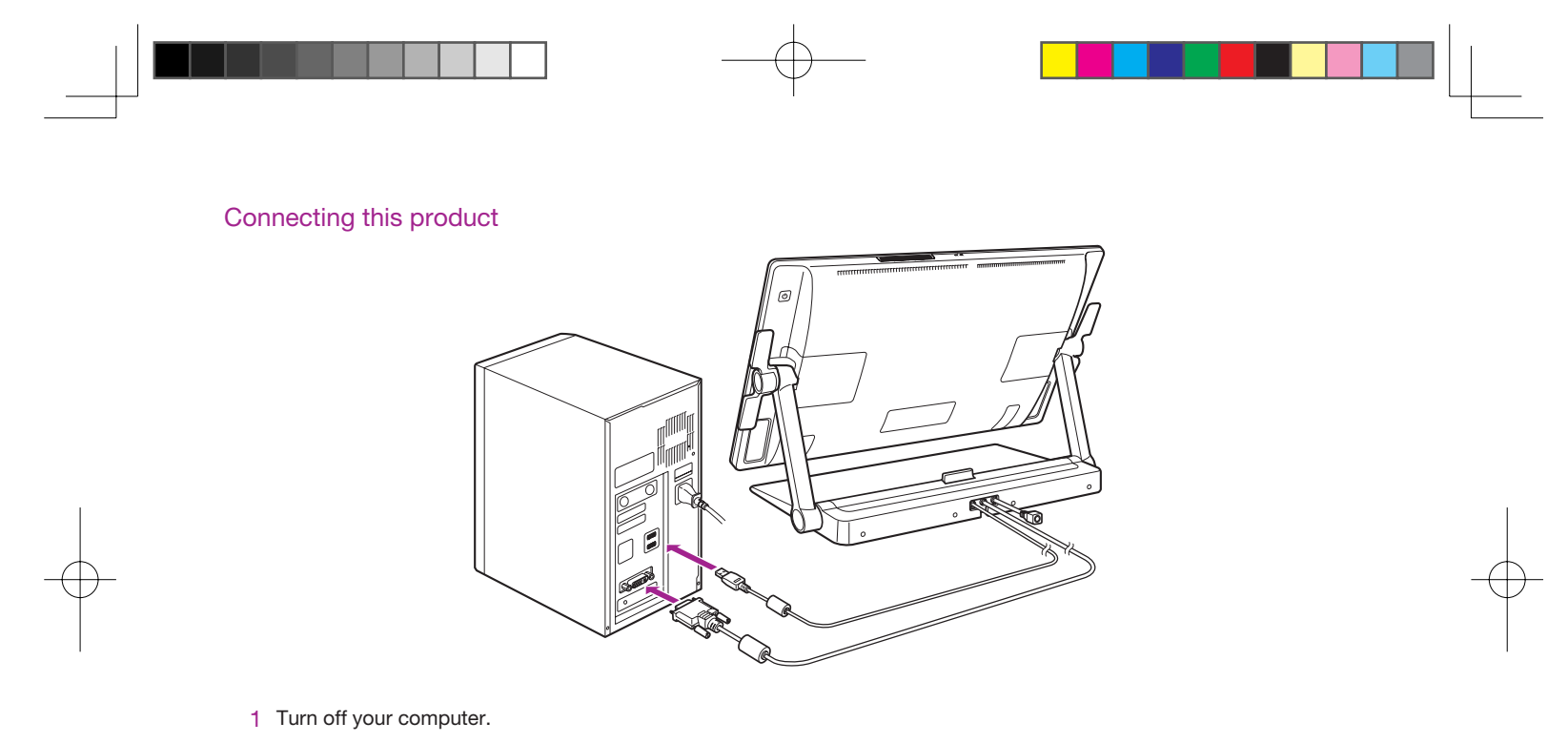

2 Connect the DVI-D cable or DisplayPort cable to the corresponding connector on your computer. Note that the DisplayPort cable is shipped inside the stand. See the following page for instructions.

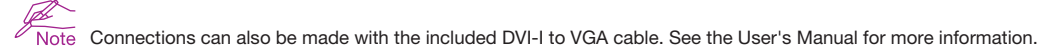

0sprey titlecolor.indd 3

 $\sim$  2011/03/16  $19:39:49$ 

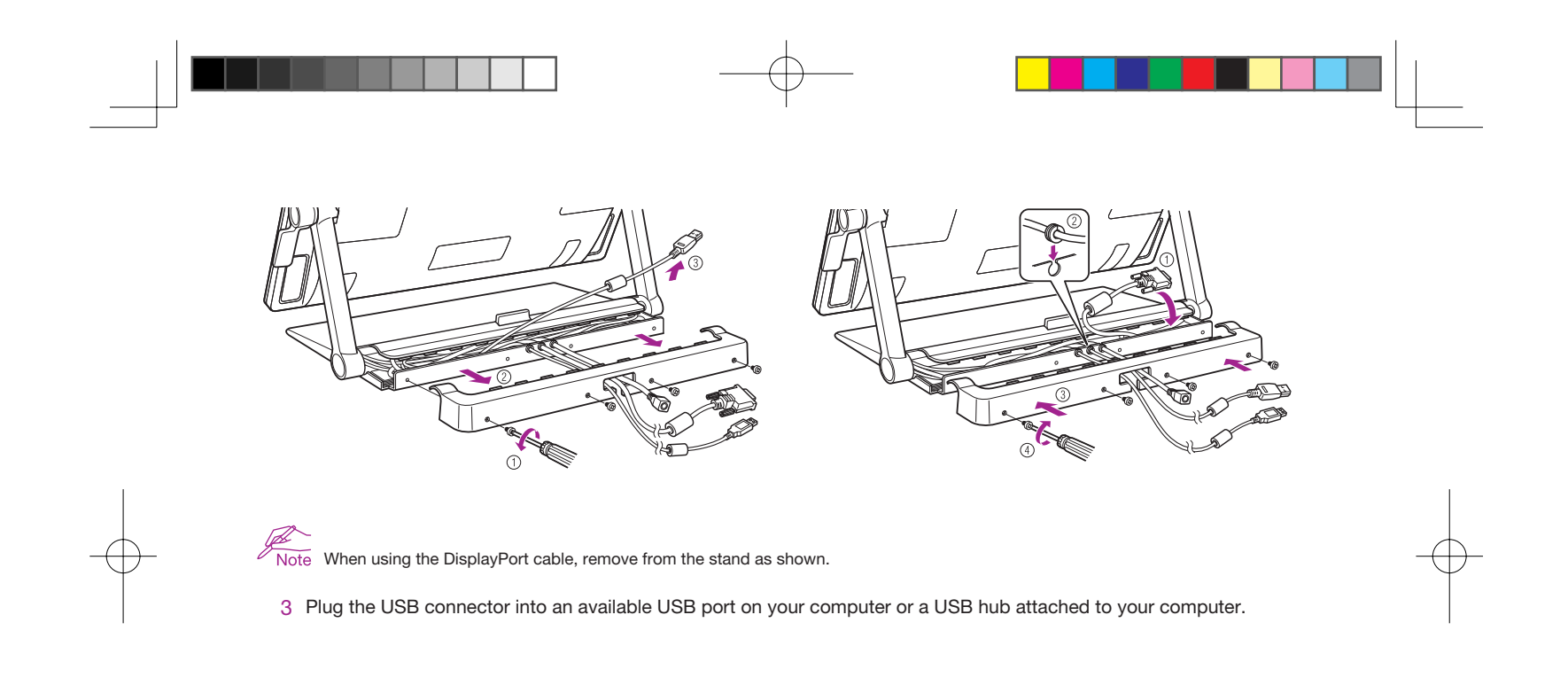

 $\overline{4}$ 

Osprey\_titlecolor.indd 4

2011/03/16 19:39:49

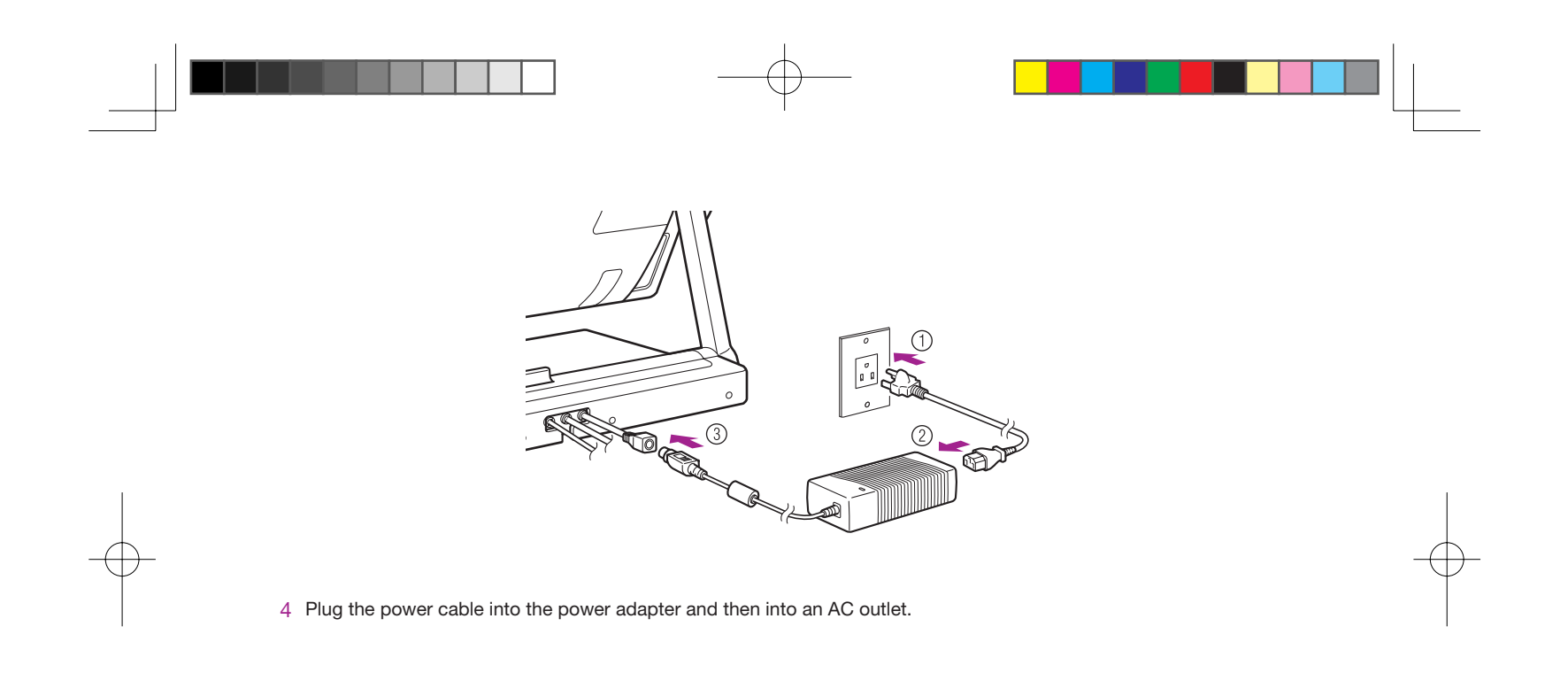

 $\overline{5}$ 

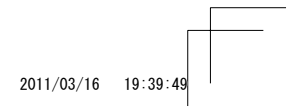

Osprey\_titlecolor.indd 5

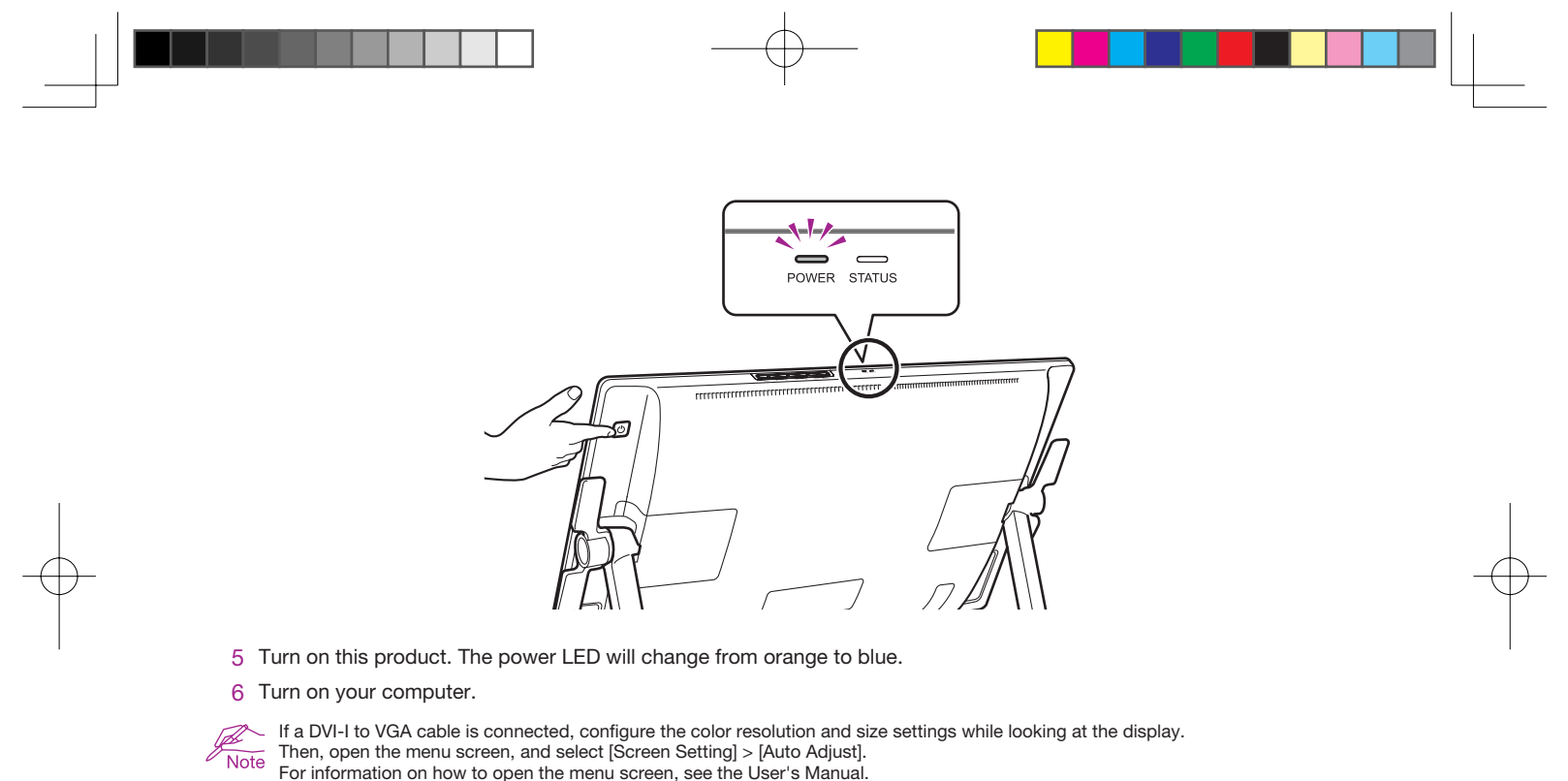

**6**

0sprey titlecolor.indd 6

 $\sim$  2011/03/16  $19:39:49$ 

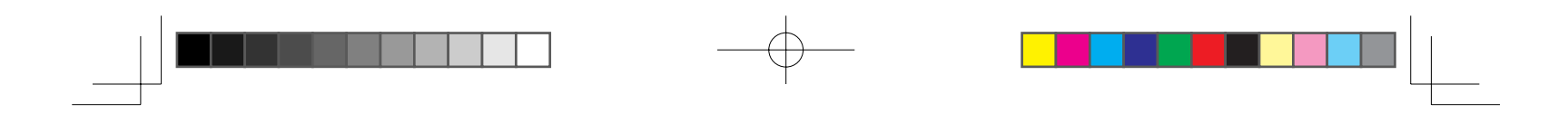

## Installing the tablet driver

Save your work and close all open applications.

- 1 Insert this product installation CD. If the software installer menu is not automatically displayed, double-click on the Install icon located on the CD.
- 2 In the displayed dialog, click Install Tablet and follow the prompts.

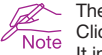

The User's Manual is downloaded to your computer when the driver software is installed.<br>
Note Click the Important Product Information menu in the dialog to view the Important Product Information guide for this product.<br>
It

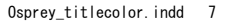

 $\overline{7}$ 

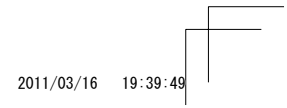

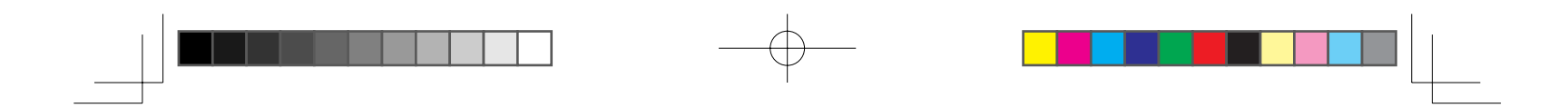

## Calibrating this product

For optimum performance, you must calibrate this product to align the screen cursor with the position of the pen on the display screen. This is<br>required to compensate for the viewing angle, and to adjust for parallax. Set

1 Open the pen tablet's control panel. See page 18.

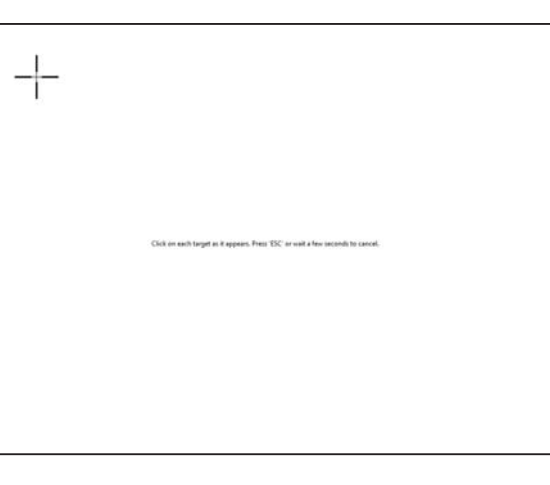

- 2 Click the [Position Adjustment] tab.
- 3 Click [Calibrate...].

**8**

0sprey titlecolor.indd 8

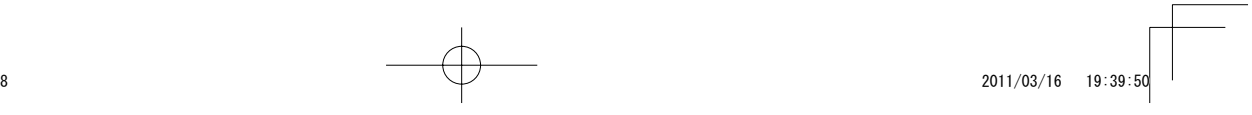

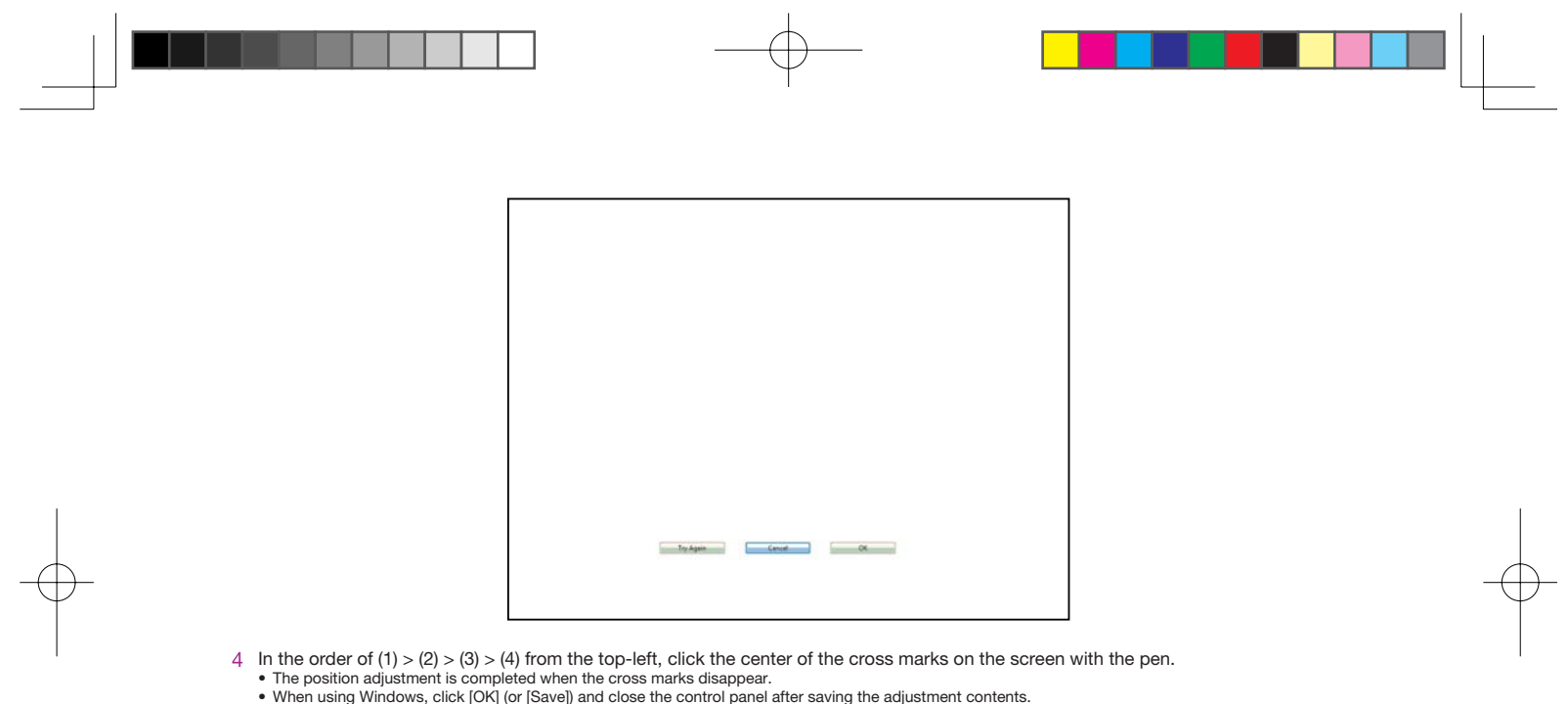

- 
- 

9

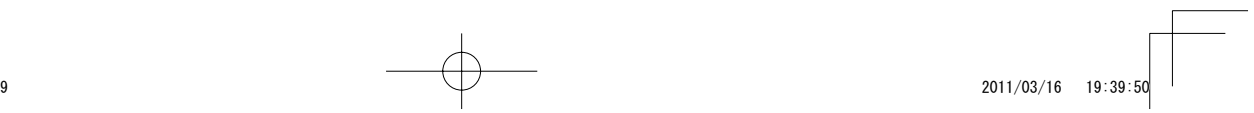

0sprey titlecolor.indd 9

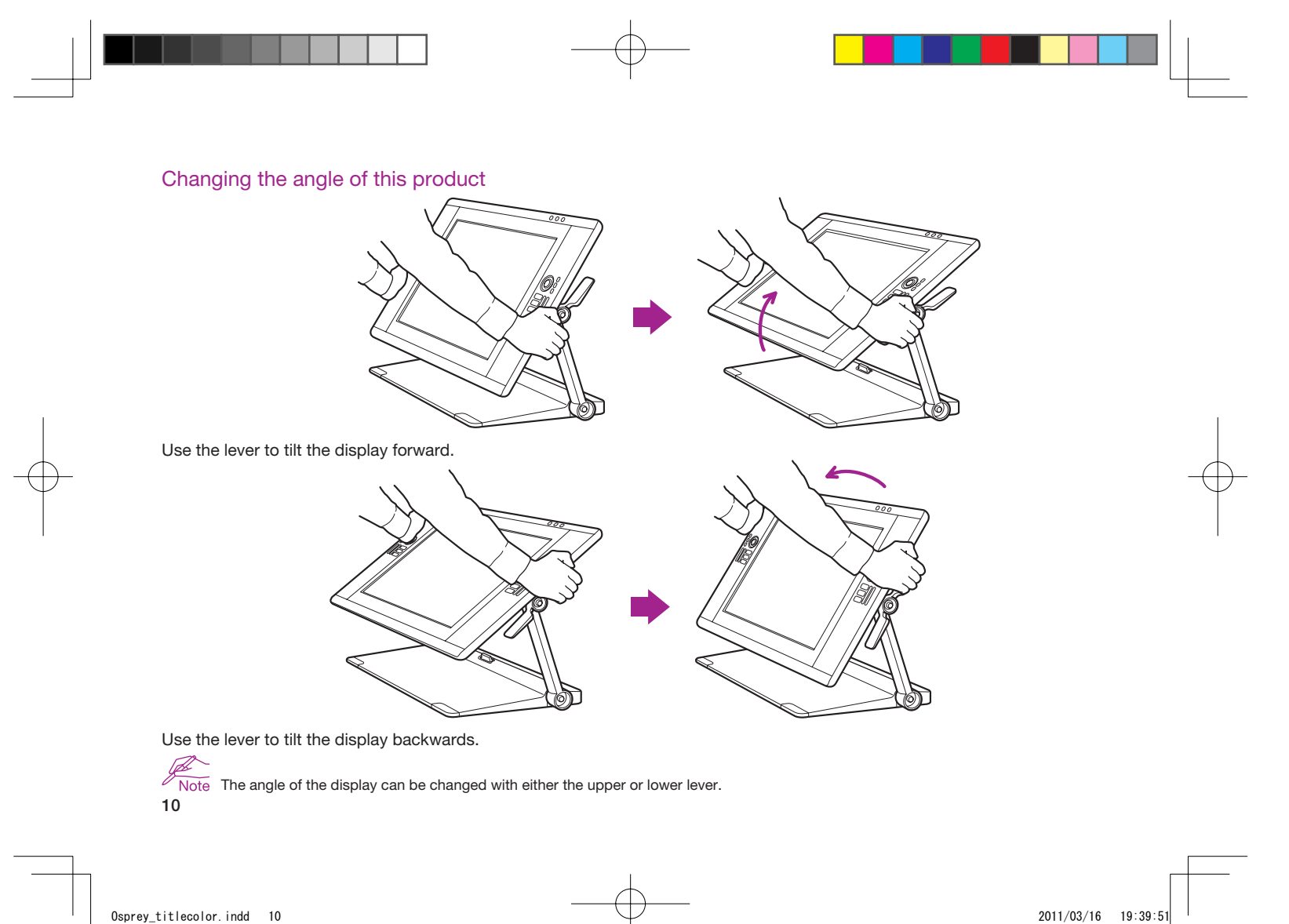

 $2011/03/16$  19:39:51

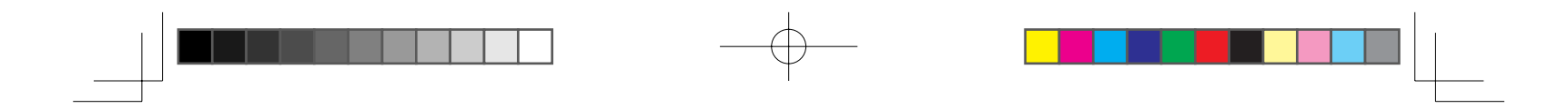

Adjusting this product to a comfortable position

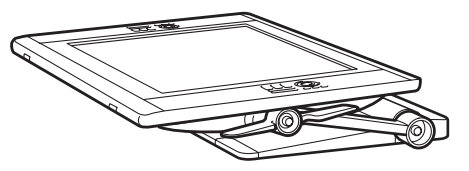

This product can be used nearly flat on your work surface.

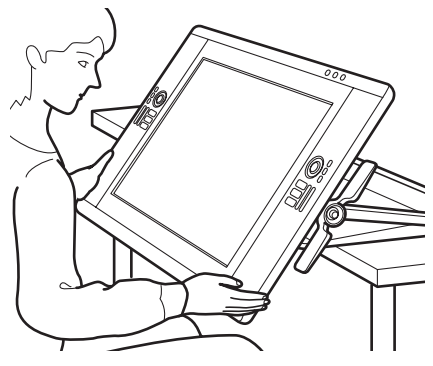

This product can be lowered off the edge of a desk or table and used above your lap for intensive creative work. See page 14 for details.

Osprey\_titlecolor.indd 11

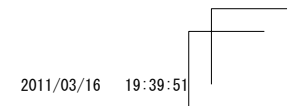

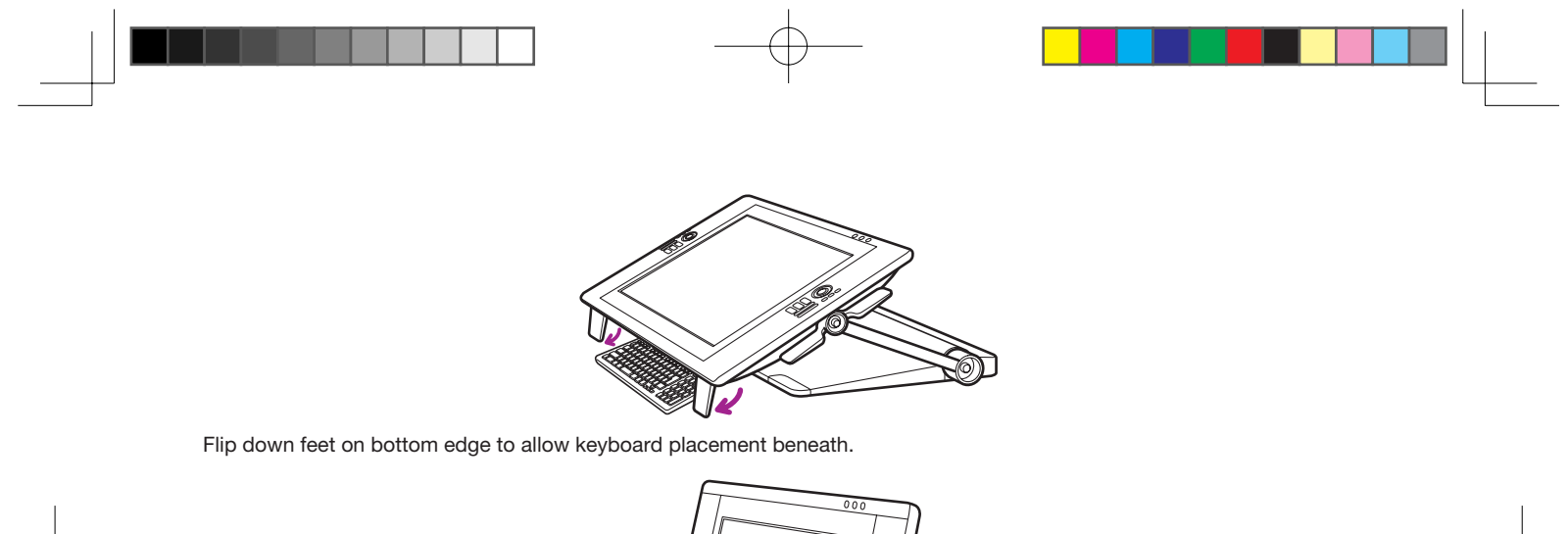

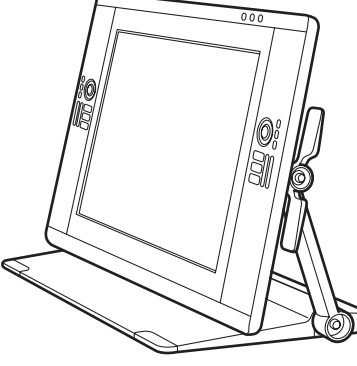

This product can be used vertically upright as a display.

 $12$ 

Osprey\_titlecolor.indd 12

2011/03/16 19:39:51

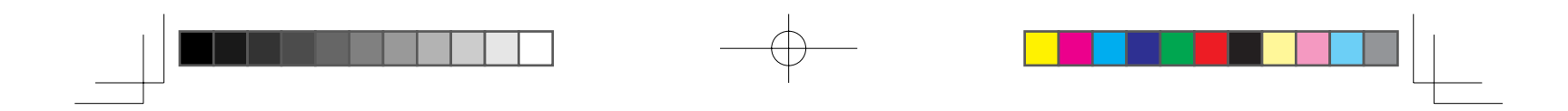

# Setting up this product to be positioned above your lap

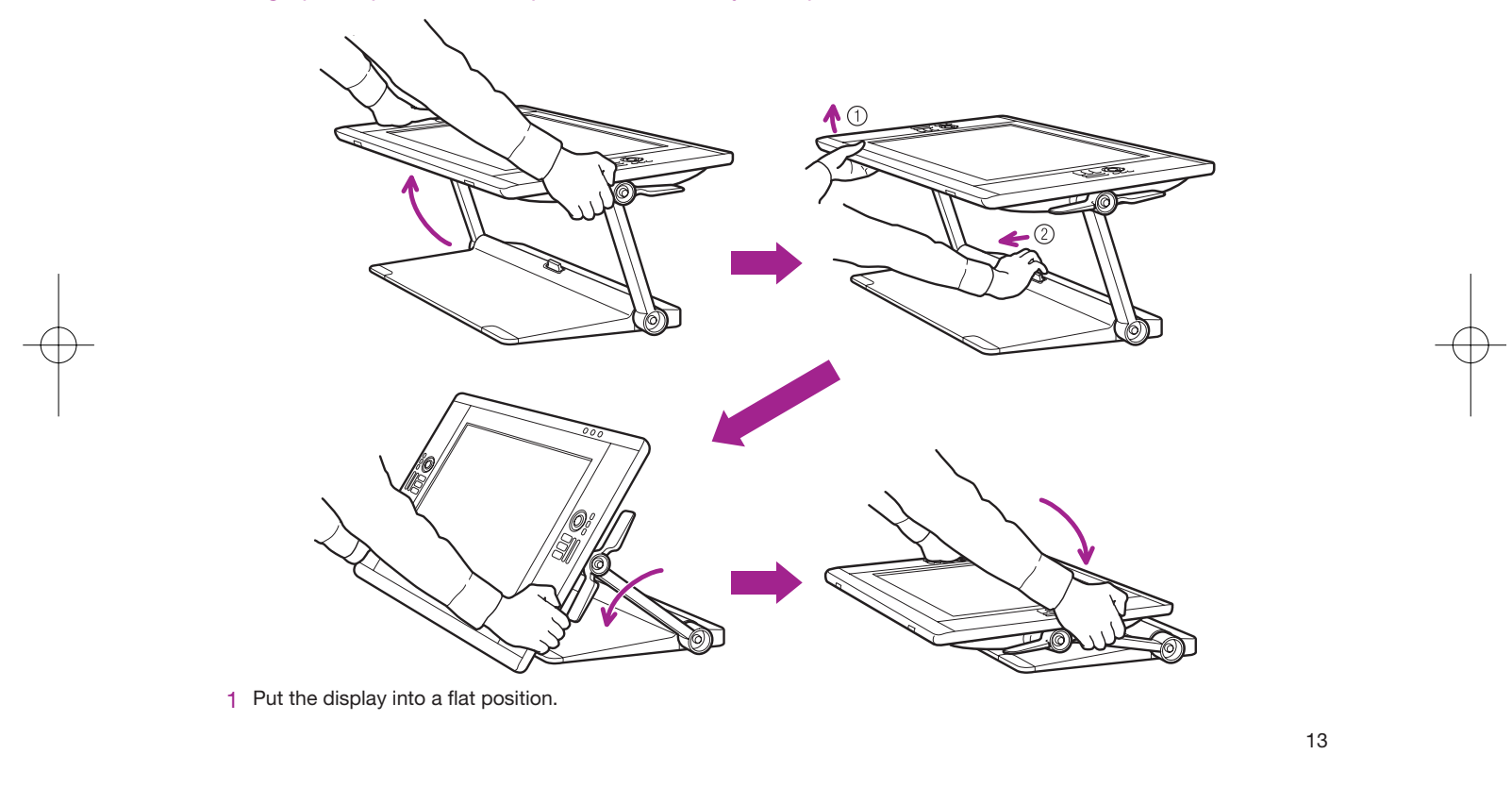

2011/03/16 19:39:52 Osprey\_titlecolor.indd 13

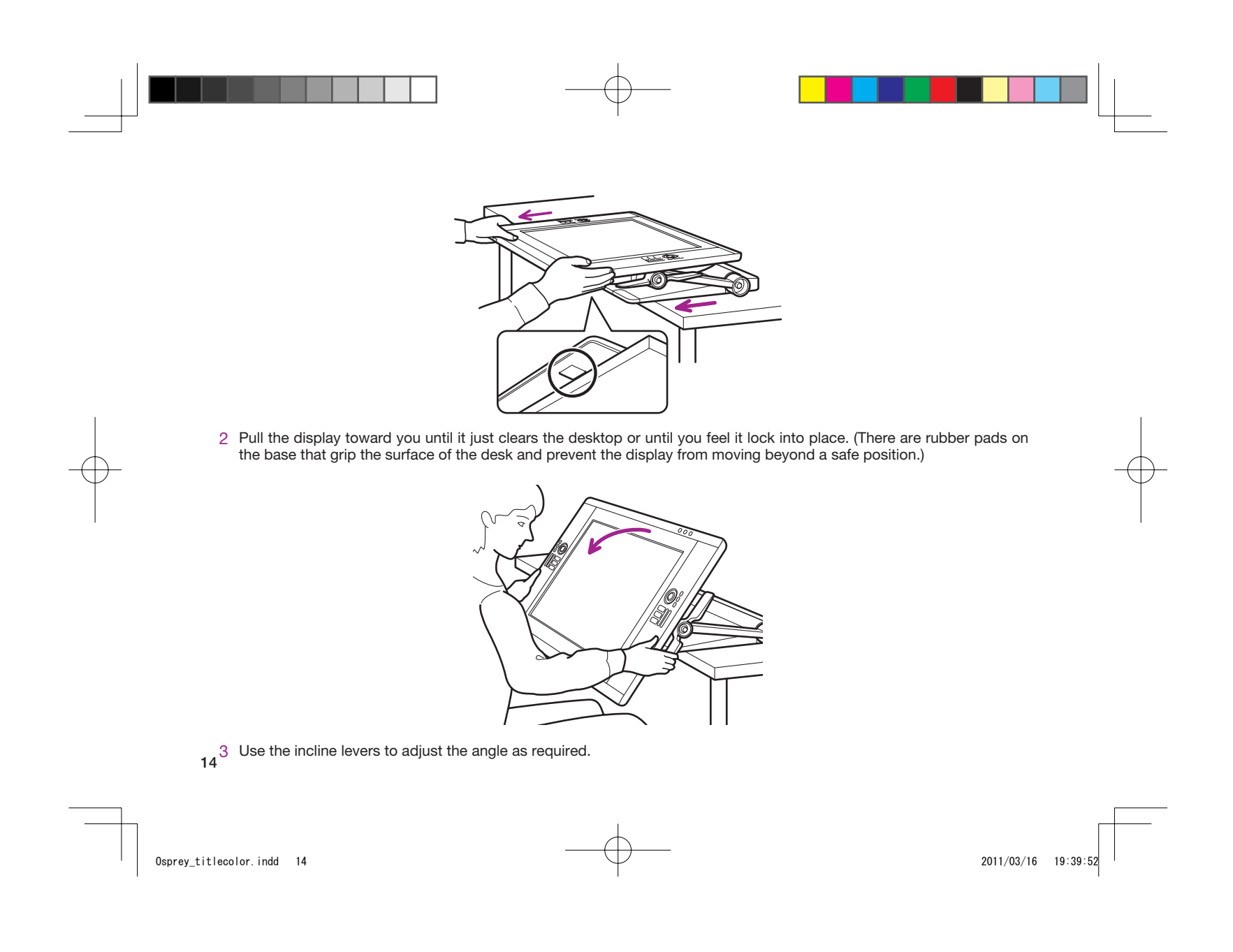

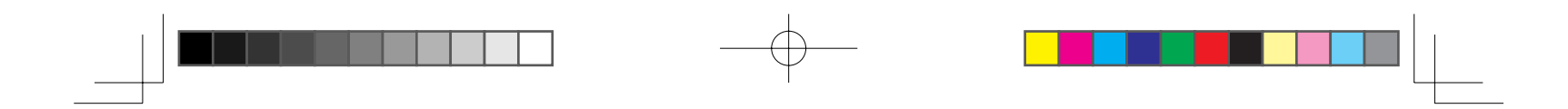

# Getting to know this product

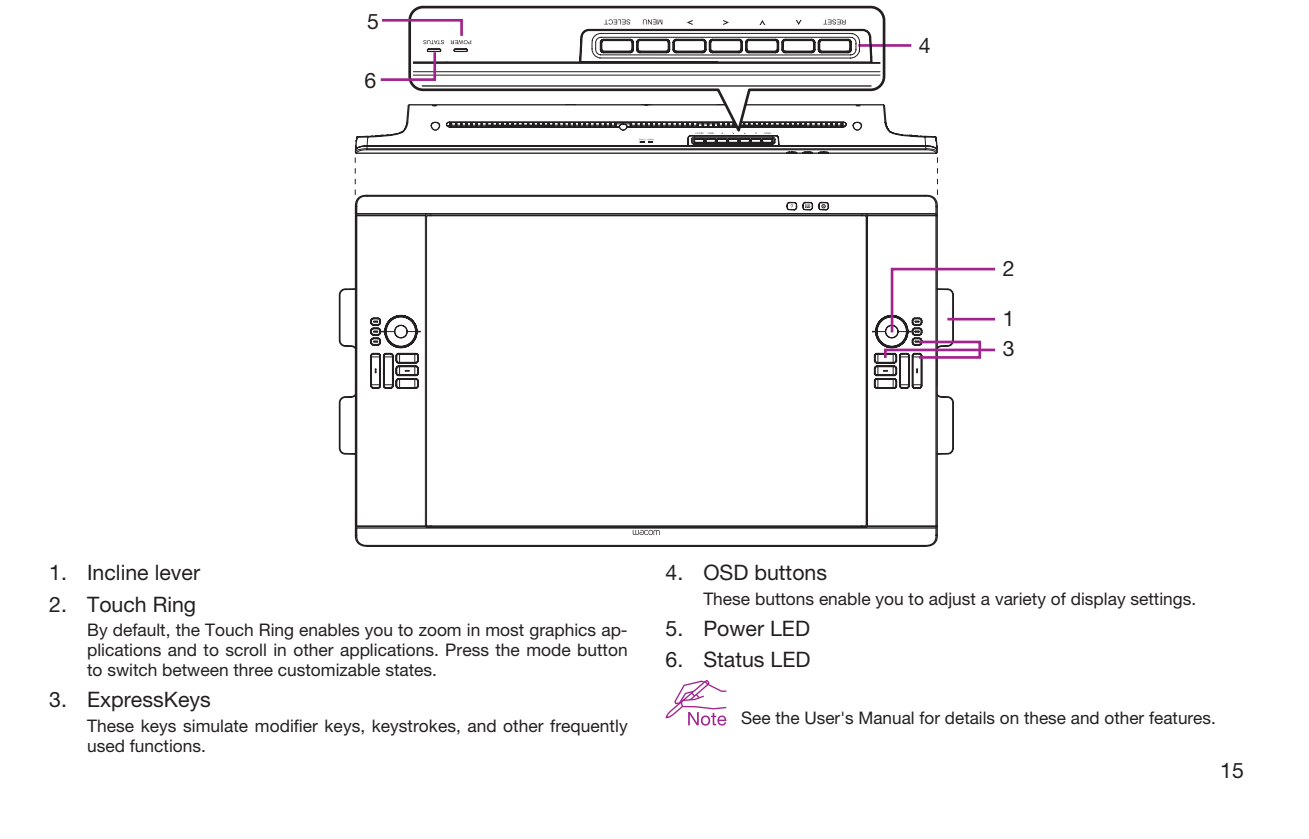

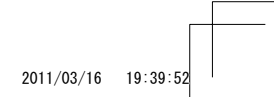

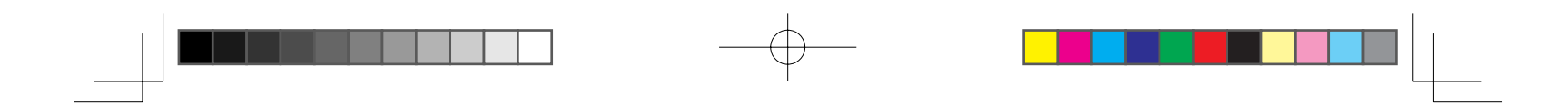

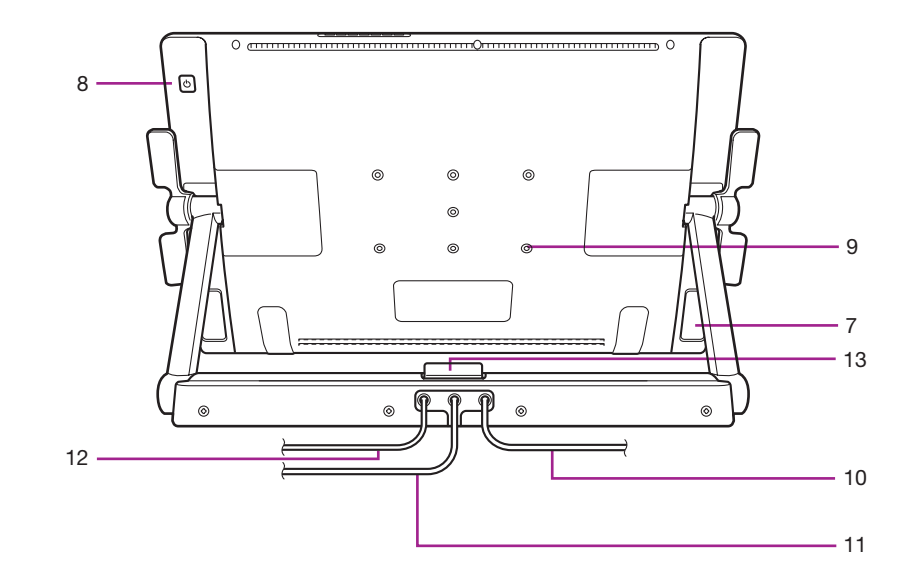

7. Support legs 8. Power switch 9. VESA mount hole

10. Power cable

- 11. DVI cable
- 12. USB cable
- 13. Stand lock release lever

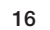

Osprey\_titlecolor.indd 16

2011/03/16 19:39:52

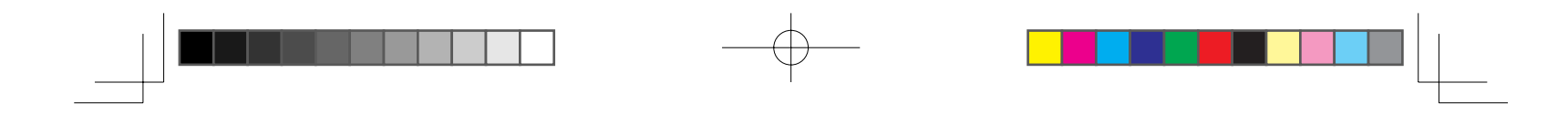

# Product Specifications

GENERAL SPECIFICATIONS

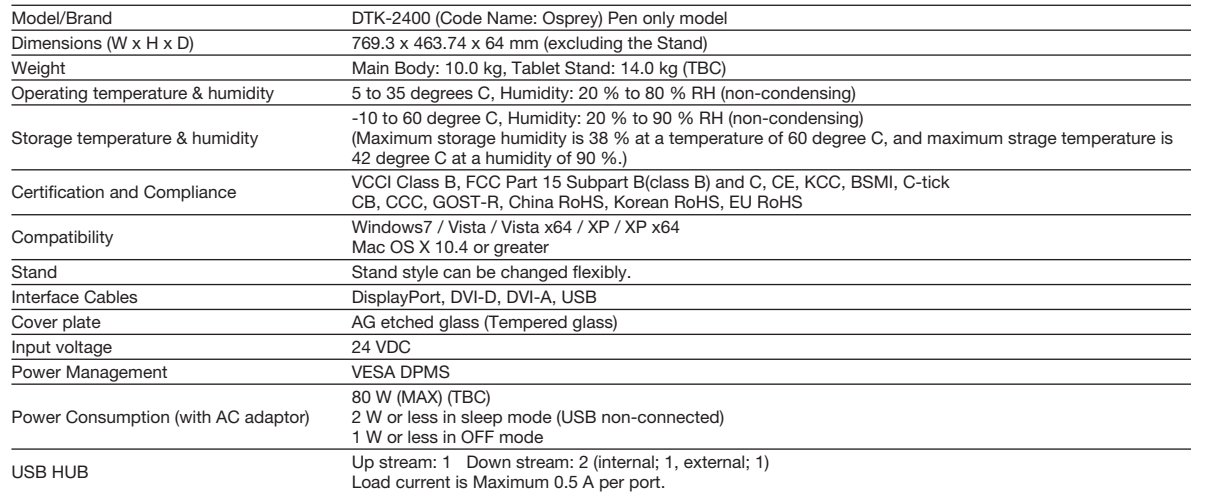

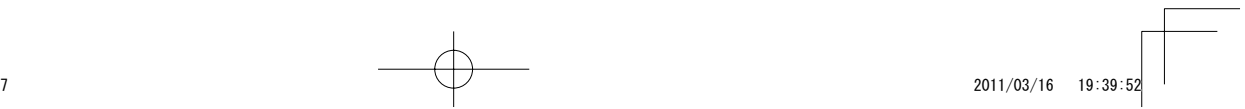

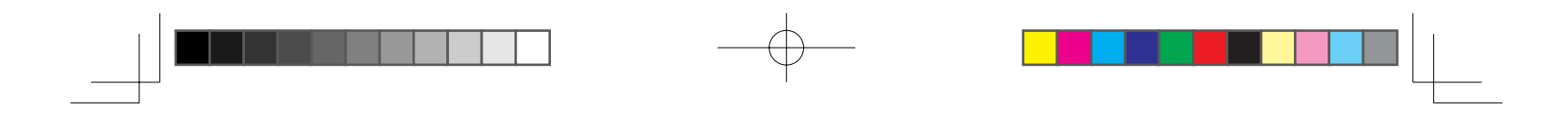

#### DISPLAY

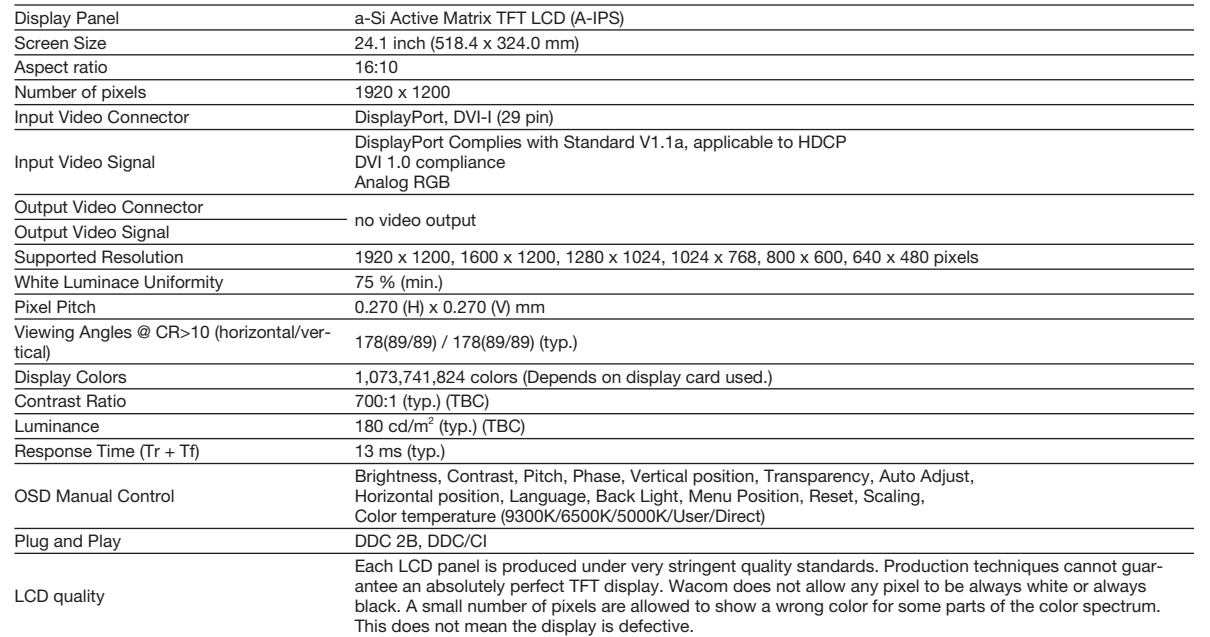

**18**

0sprey titlecolor.indd 18

8 and  $\sqrt{2011/03/16}$  $19:39:52$ 

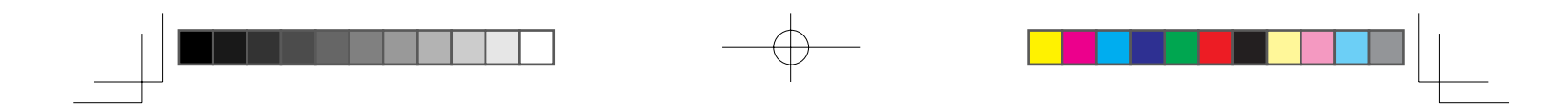

#### PEN TABLET

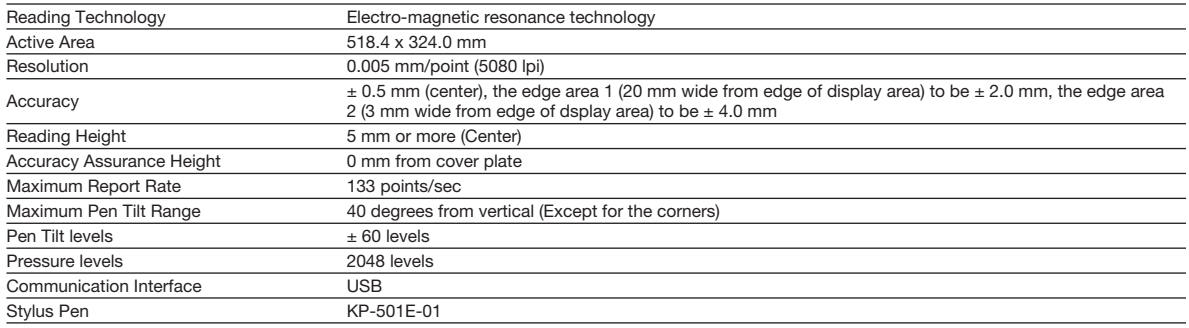

#### POWER ADAPTER

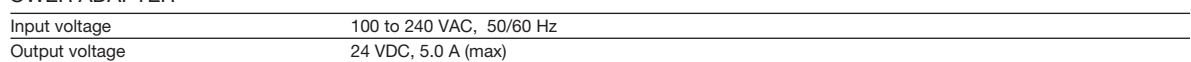

## Grip Pen KP-501E-01

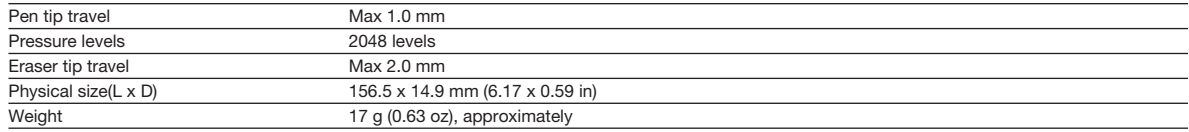

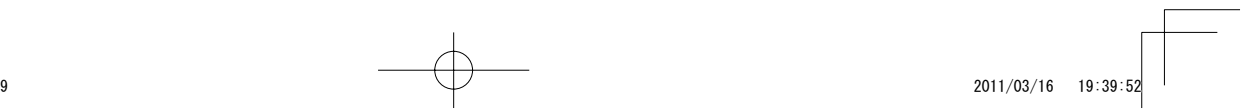

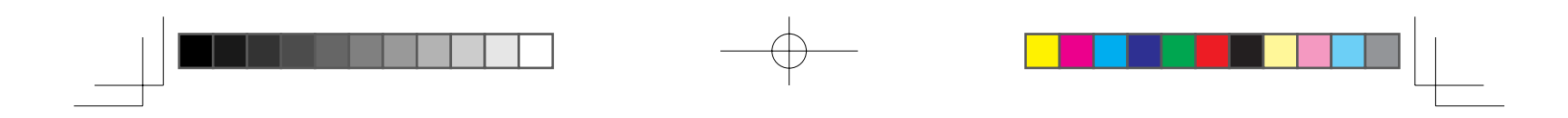

## Customizing this product

Open the Wacom Tablet control panel: Windows – Click [Start]>> [ (All) Programs]>>[XXXX]>>[XXXX Properties]. Mac – Open [System Preferences] >> select [XXXX].

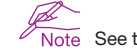

Note See the User's Manual to learn how to customize the ExpressKeys and Radial Menu to enhance your productivity.

## Registering your this product

# Support options

Check the Technical Notes or the Troubleshooting section in the User's Manual. Visit our web site at www.wacom.com/product support Call the Wacom Customer Care Center. Available in English from 7:30 am to 5:00 pm Monday - Thursday, and 8:30 am to 5:00 pm Friday (Pacific Time) at 360-896-9833.

**20**

0sprey titlecolor.indd 20

0 and  $\sqrt{2011/03/16}$  $19:39:52$ 

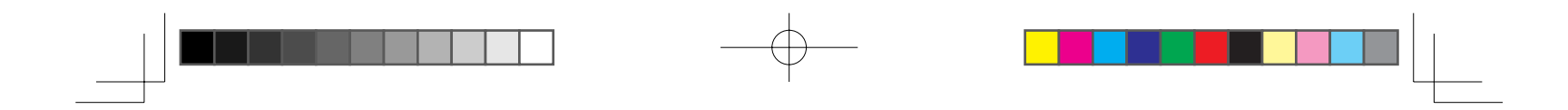

# **⊒ ⼗㴍Ⲃ 㷼 ၻヱ ⚻㸎**

● 올바른 펜과 본 제품에 대한 드라이버 소프트웨어를 설치하십시오 .

<u>● 다음 도움말 및 지원 정보에서는 본 제품에 대한 정보를 제공합니다 .</u>

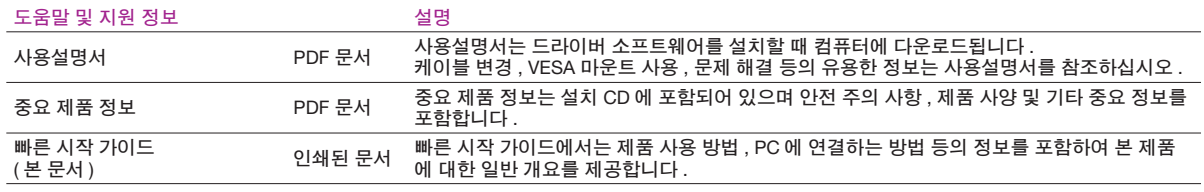

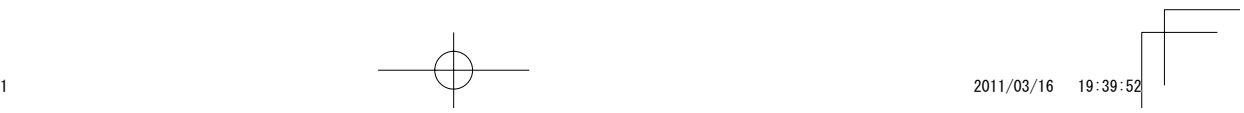

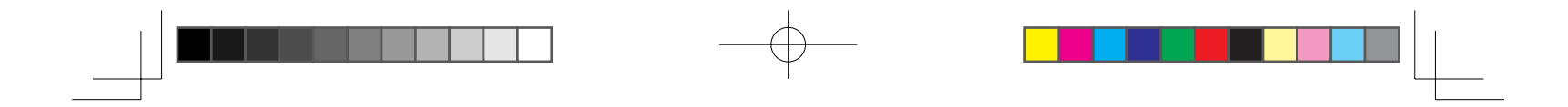

# $\sqrt{4}$ <br> **<br>**

 $\overline{A}$ 애하는 고객 여러분께,

 $\frac{1}{2}$  제품 펜 디스플레이를 구입해 주셔서 감사합니다.

많은 고객들이 본 제품 덕분에 생산성과 창의성을 모두 다 끌어올릴 수 있었다고 말씀해 주셨습니다 . 본 제품은 이들 고객의 워크플로우에 필수적 인 부분으로 자리잡았습니다 . 믿음을 주신 데 대해 깊은 감사를 드리며 최고의 창의적인 도구를 제공하도록 최선의 노력을 다하겠습니다 .

본 최신 제품을 출시하기 위해 고객과 대화를 나누고 수렴된 의견을 통합하는 데 많은 시간을 들였습니다 . 예를 들어 이전 제품 모델에 비해 크기 .  $\overline{\textbf{a}}$   $\overline{\textbf{b}}$   $\overline{\textbf{c}}$  및 색 공간을 늘렸습니다.

대부분의 고객이 하루에 매우 많은 시간 동안 작업하고 간혹 수많은 프로젝트를 진행하면서 마감 시간에 맞추기 위해 고군분투하는 걸 목격했습 니다 . 결과적으로 온몸이 쑤시고 아파온 경험을 하신 분들도 계실 것입니다 . 따라서 아주 유연하게 책상 위에 놓고 사용할 수 있도록 본 제품을 인  $\frac{1}{2}$  체행합니다. 편안하고 사용하기 쉬운 제품을 만드는 것이 주된 목표 중 하나입니다.

본 최신 제품에서는 다른 많은 기능도 개선 및 향상되었습니다 . 이 빠른 시작 가이드를 읽고 설명서를 검색하면 구입하신 제품을 최대한도로 활용  $\frac{1}{2}$  수 있을 것입니다.

 $\frac{1}{2}$   $\frac{1}{2}$   $\frac{1}{2}$ 

감사합니다.

제품 개발팀

**22**

0sprey titlecolor.indd 22

2 and  $\sqrt{2}$  and  $\sqrt{2}$  and  $19:39:53$ 

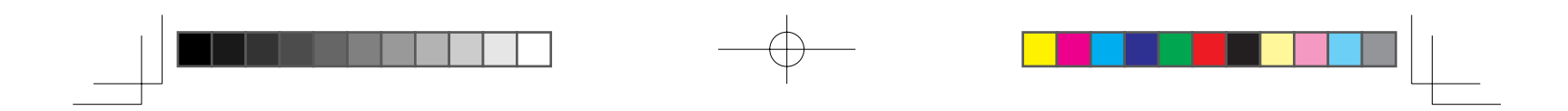

부속품

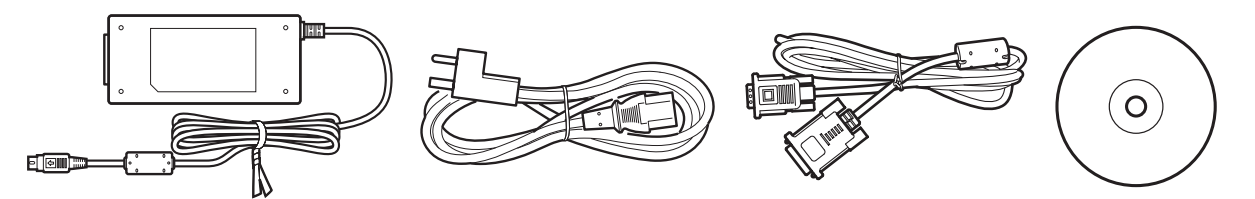

일부 모델에서만 제공되는 부속품입니다. 제품 포장에 나열된 내용물을 확인하십시오.

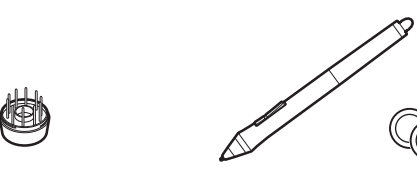

펜 니브를 교체하고 펜을 개인 설정하려면 사용설명서를 참조하십시오.

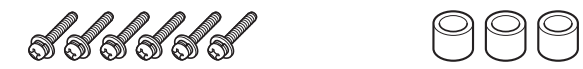

VESA 마운트 부착에 대한 자세한 내용은 사용설명서를 참조하십시오 .

23

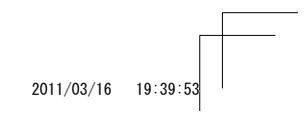

Osprey\_titlecolor.indd 23

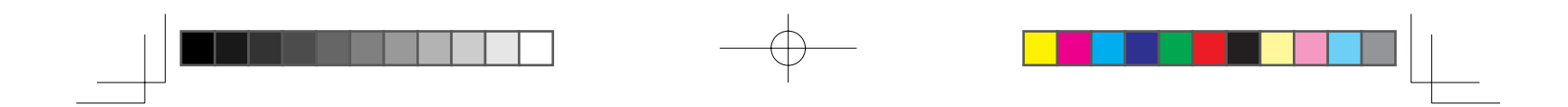

 $\underline{\mathsf{P}}\ \mathsf{M}\ \underline{\mathsf{F}}\ \mathsf{C}\ \underline{\mathsf{P}}\ \mathsf{C}\ \mathsf{I}\ \mathsf{I}\ \mathsf{I}$ 

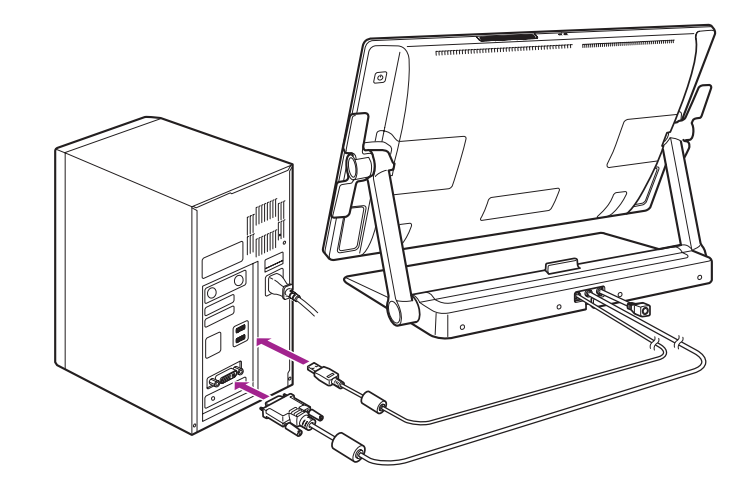

1 컴퓨터를 끕니다.

2 DVI-D 케이블이나 DisplayPort 케이블을 컴퓨터의 해당 커넥터에 연결합니다 . DisplayPort 케이블은 스탠드 내에 들어 있는 상태로 제공<br> 됩니다 . 지침은 다음 페이지를 참조하십시오 .

**ᇵ⊒ ⼗႑ᢛ** DVI-I VGA **㛖⹜⏐ᵤ Ⲧ၃㸀 ⡕ᠺ ⤄ᜟ** . **❘㷼 ᓈ⸠ ⚻❃῏✻Ầ ㎴⽷㷸⥄⤲Ⳣ** .

**24**

0sprey titlecolor.indd 24

 $\sim$  2011/03/16  $19:39:53$ 

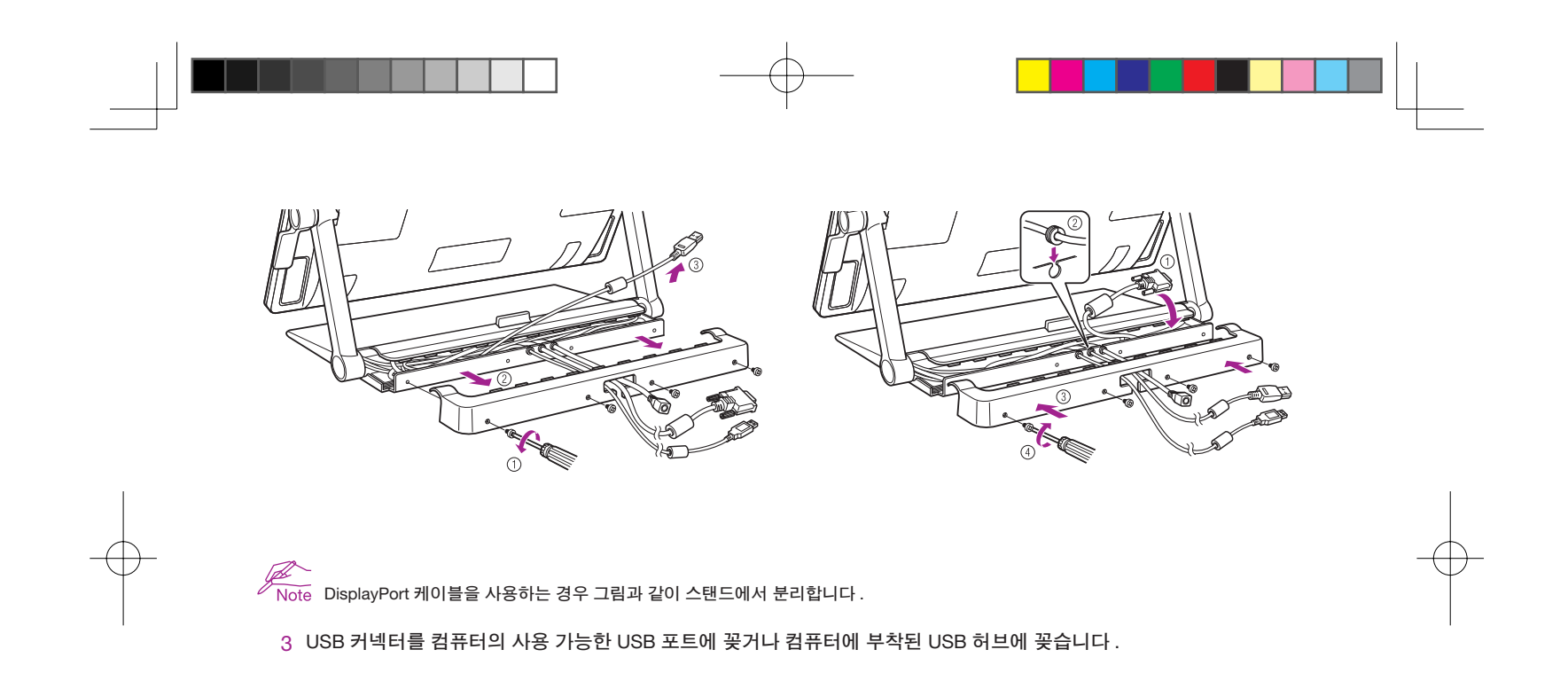

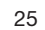

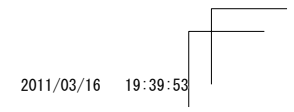

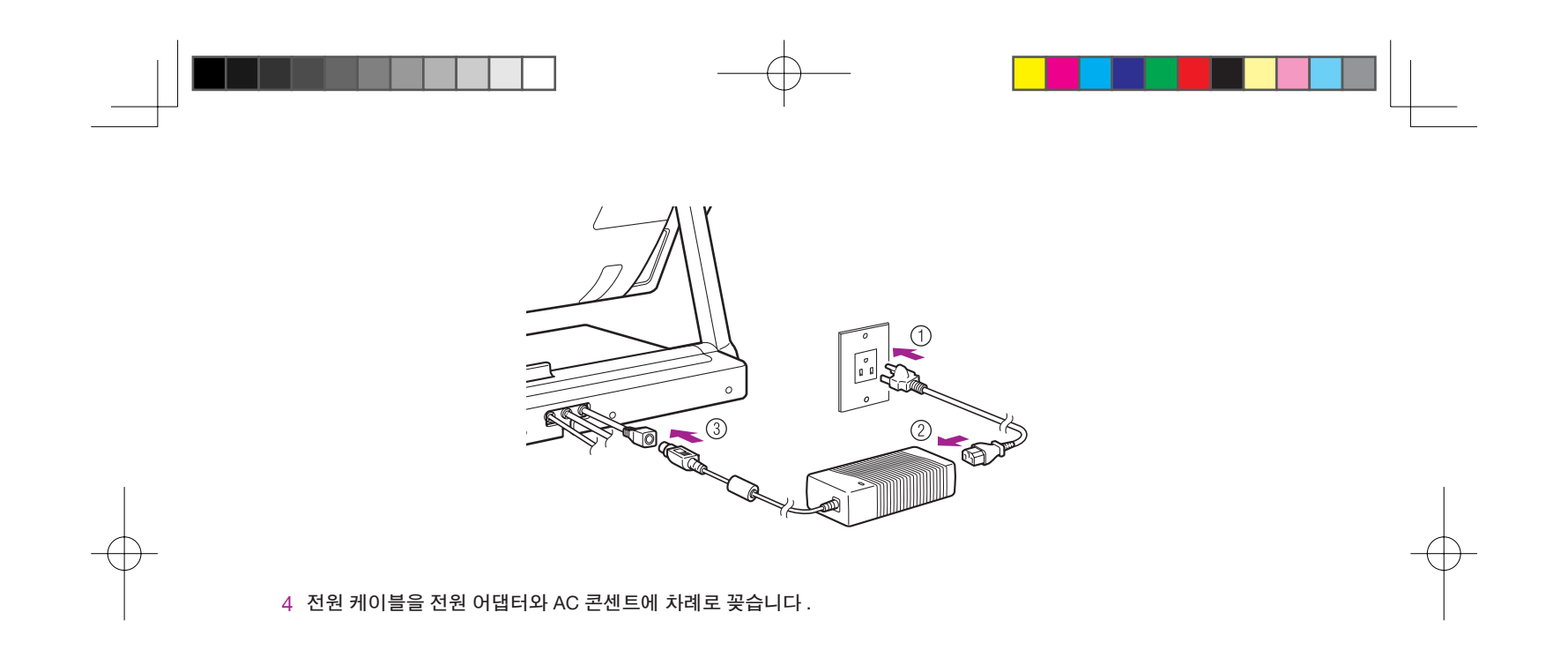

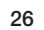

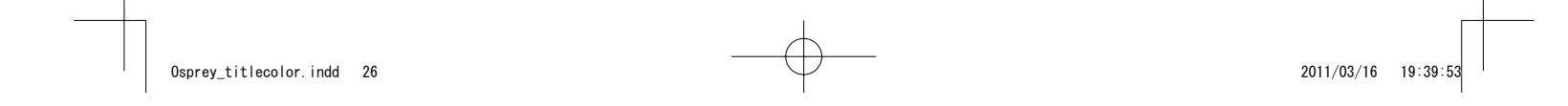

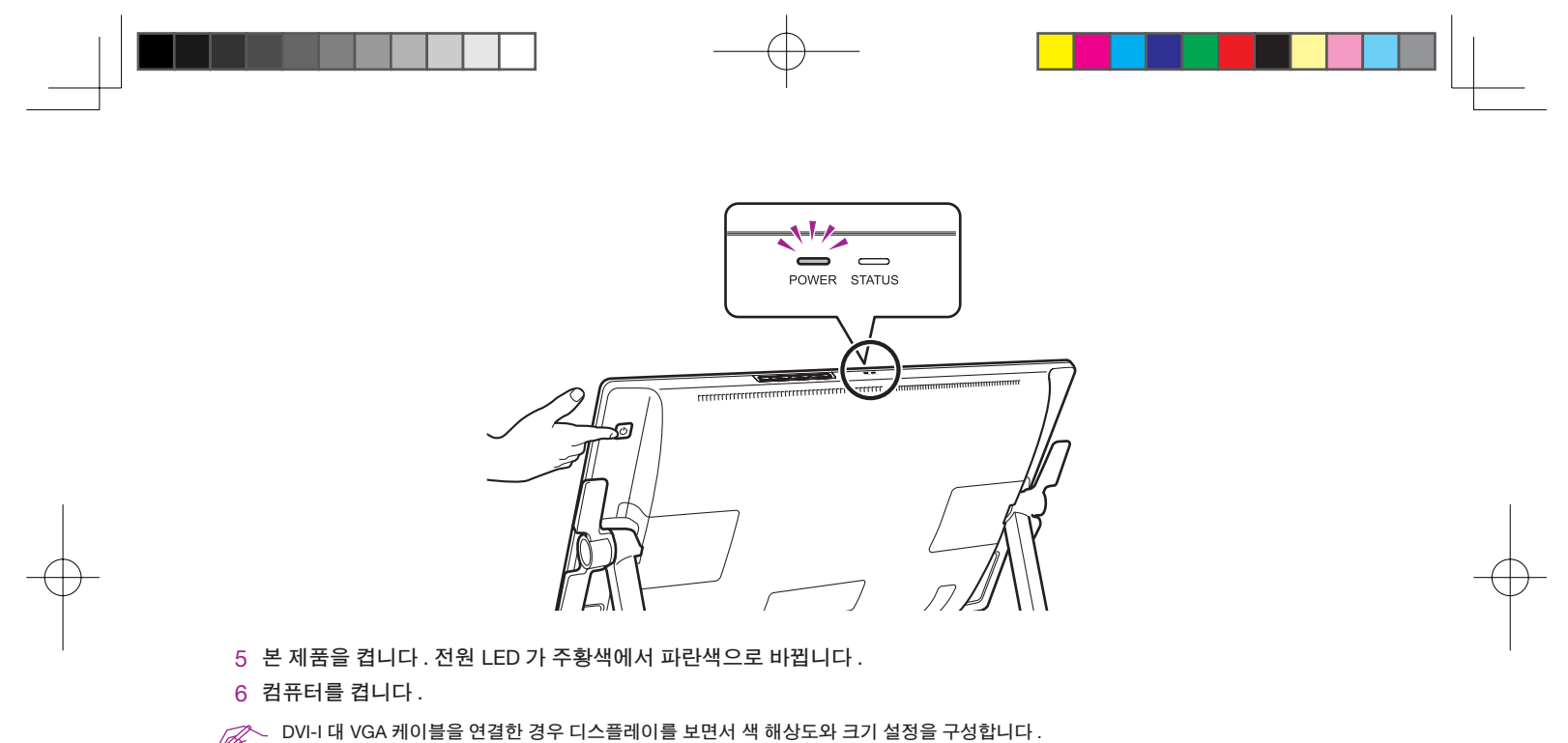

그런 다음 메뉴 화면을 열고 [Screen Setting( 화면 설정 )] > [Auto Adjust( 자동 조정 )] 를 선택합니다 .<br>메뉴 화면을 여는 방법은 사용설명서를 참조하십시오 .

27

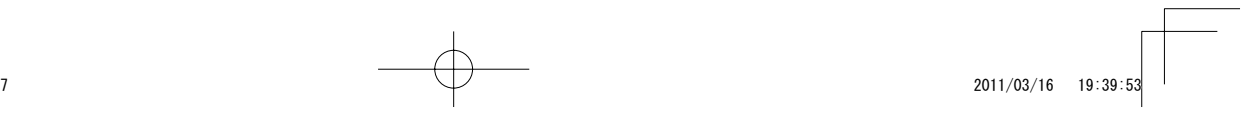

0sprey titlecolor.indd 27

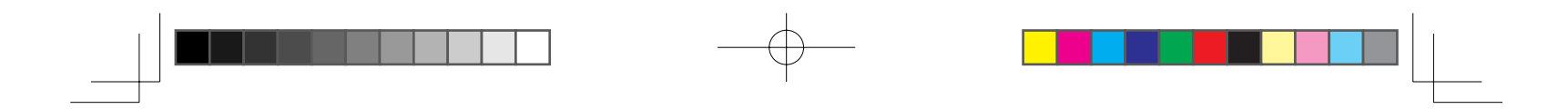

## **㣎⏐ᴘ ᥴᱧ⹜∑ ❃㘛㷸ᇵ**

 $\overline{X}$  작업 내용을 저장하고 열려 있는 애플리케이션을 모두 닫습니다.

- 1 본 제품의 설치 CD 를 넣습니다. 소프트웨어 설치 관리자 메뉴가 자동으로 표시되지 않으면 CD의 Install(설치) 아이콘을 더블클릭합니다.
- $2$   $\,$  표시된 대화 상자에서 Install Tablet( 타블렛 설치 ) 을 클릭하고 프롬프트를 따릅니다 .

**⚻❃῏✻ᛣ ᥴᱧ⹜∑ ➸㶚㬅ⱥẦ ❃㘛㸀 ᧲ 㛉㵺㥎Ⲃ ⶃᵤᥴᢩᜟ** . 대화 상자에서 Important Product Information( 중요 제품 정보 ) 메뉴를 클릭하여 본 제품에 대한 중요 제품 정보 가이드를 봅니다 .<br>이 가이드는 제품 안전 주의 사항 . 사양 및 기타 중요 정보를 포함합니다 .

**28**

0sprey titlecolor.indd 28

8 and  $\sqrt{2011/03/16}$  $19:39:53$ 

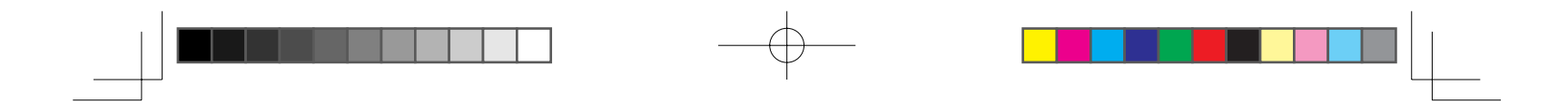

# $\underline{P}$   **<br> 
권**품 보정하기

최적의 성능을 위해서는 본 제품을 보정하여 화면 커서를 디스플레이 화면의 펜 위치에 맞추어야 합니다 . 이 작업은 보기 각도를 보정하고 시차를 조  $\bm{N}$ 청하는 데 필요합니다 . 본 제품을 작업 위치에 놓고 아래의 절차를 따르십시오 .

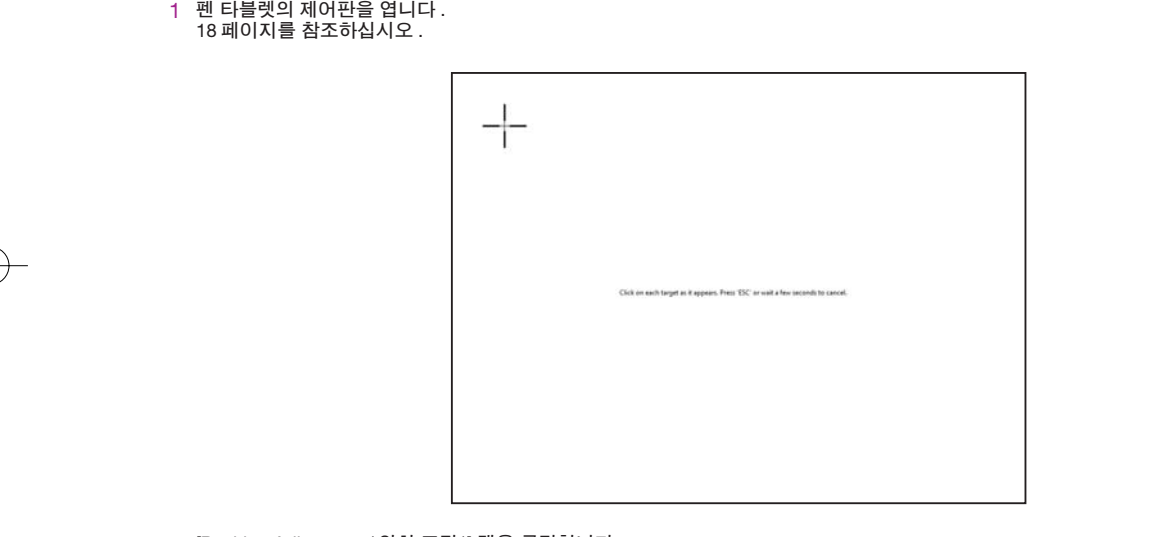

 $2$  [Position Adjustment( 위치 조정 )] 탭을 클릭합니다 .

3 [Calibrate...( **⊎⼐** ...)] **Ầ 㡸ở㸊ᜟ** .

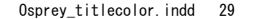

 $\sim$  2011/03/16  $19:39:53$ 

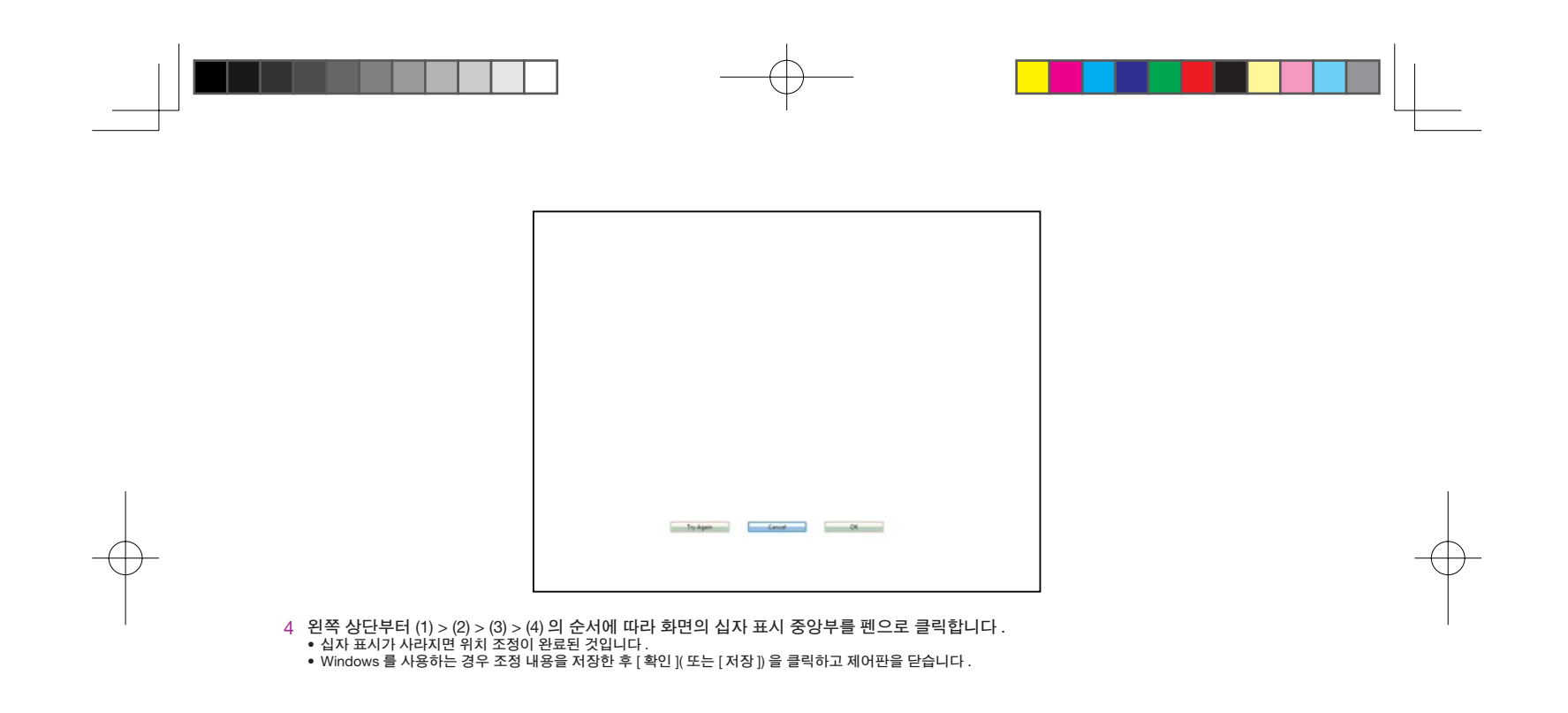

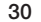

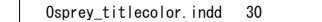

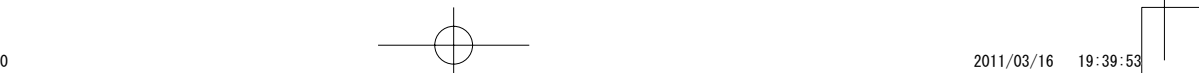

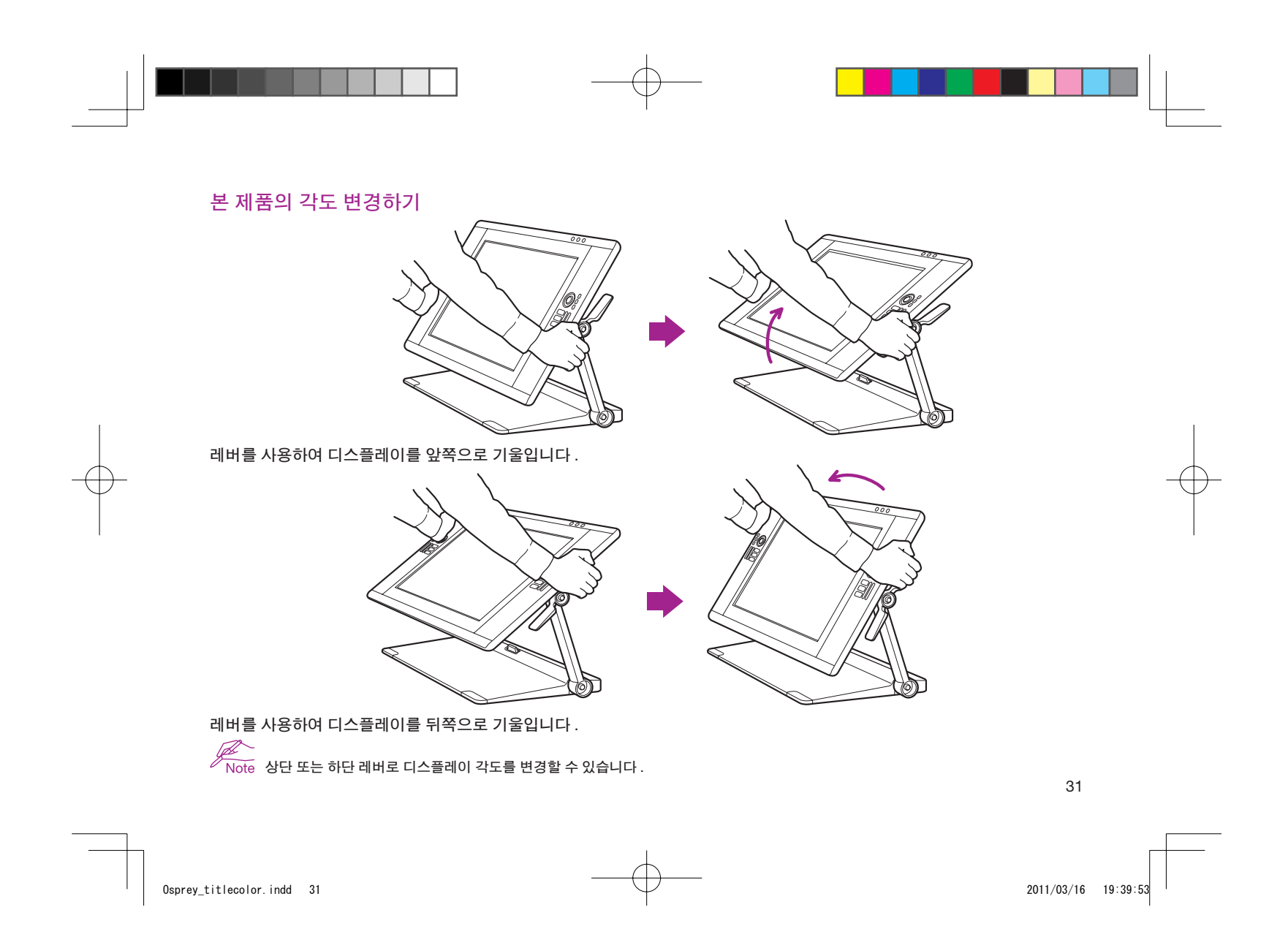

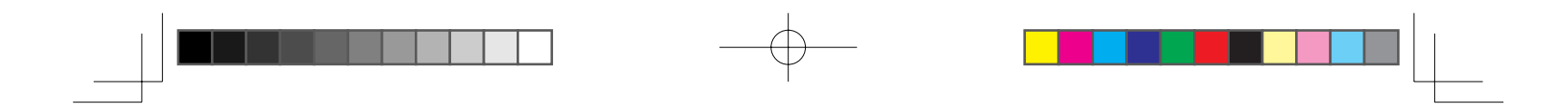

본 제품을 편안한 위치로 조정하기

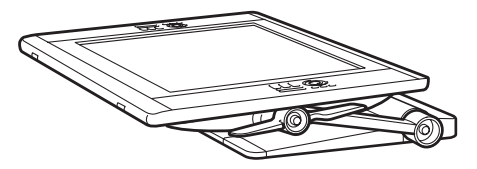

본 제품을 작업면에 거의 평평하게 눕혀 사용할 수 있습니다.

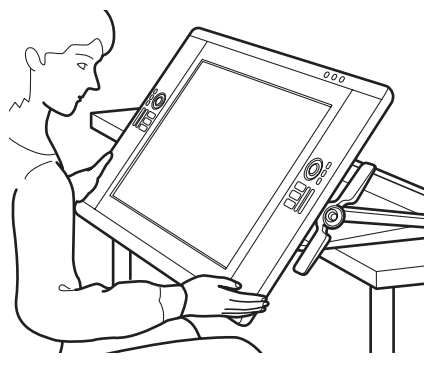

본 제품을 책상이나 테이블 모서리 아래로 내린 다음 무릎 위에 올려 놓고 높은 창의성이 요구되는 작업을 수행할 수 있습니다 .<br>자세한 내용은 14 페이지를 참조하십시오 .

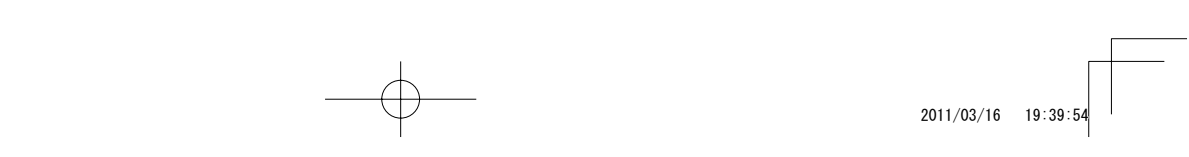

32

Osprey\_titlecolor.indd 32

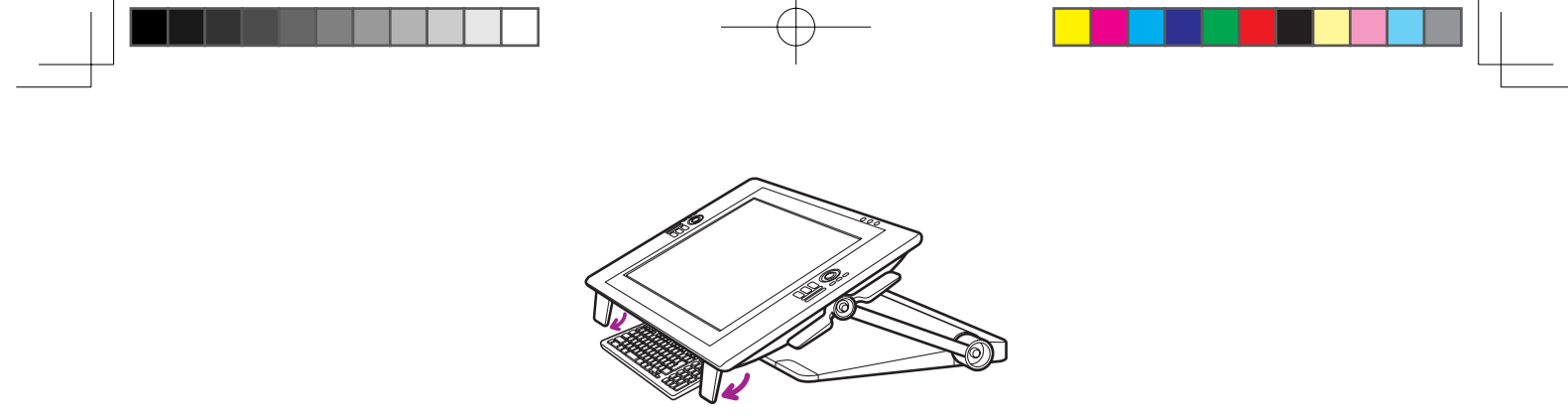

하단 모서리의 다리를 접으면 키보드 위치를 낮출 수 있습니다 .

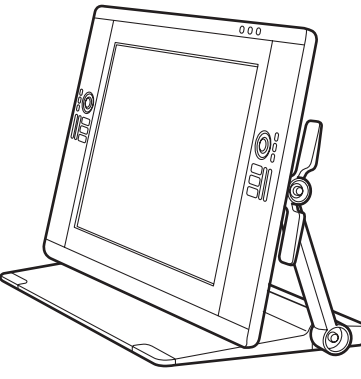

본 제품을 수직으로 세워 디스플레이로 사용할 수 있습니다.

33

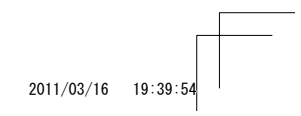

Osprey\_titlecolor.indd 33

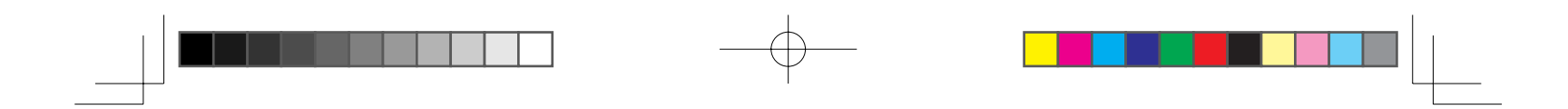

본 제품을 무릎 위에 올려놓기

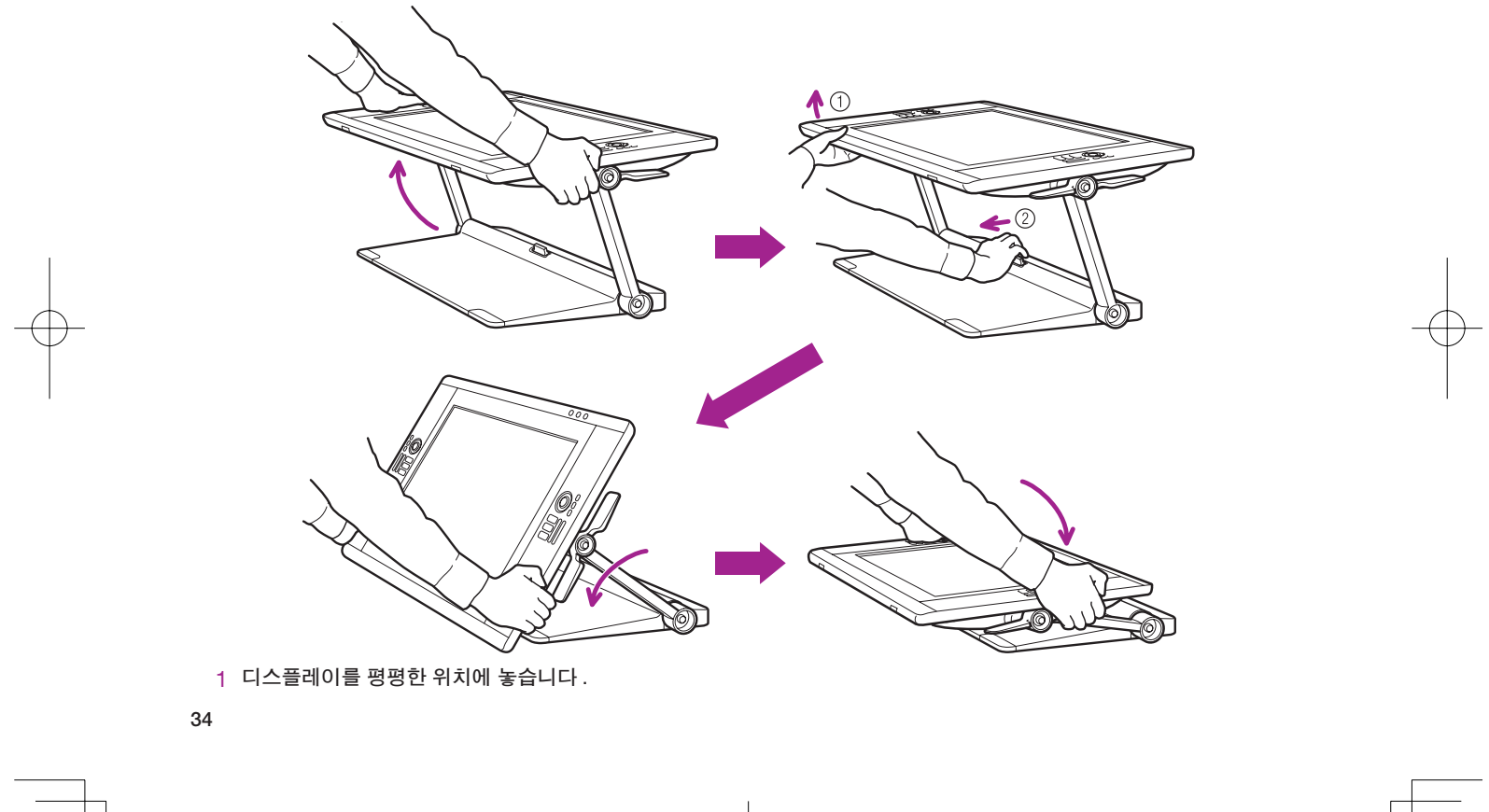

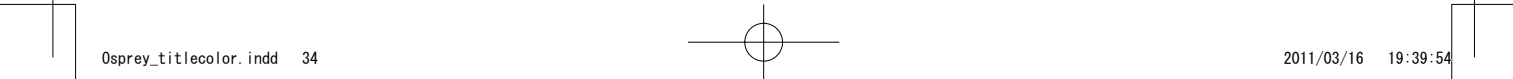
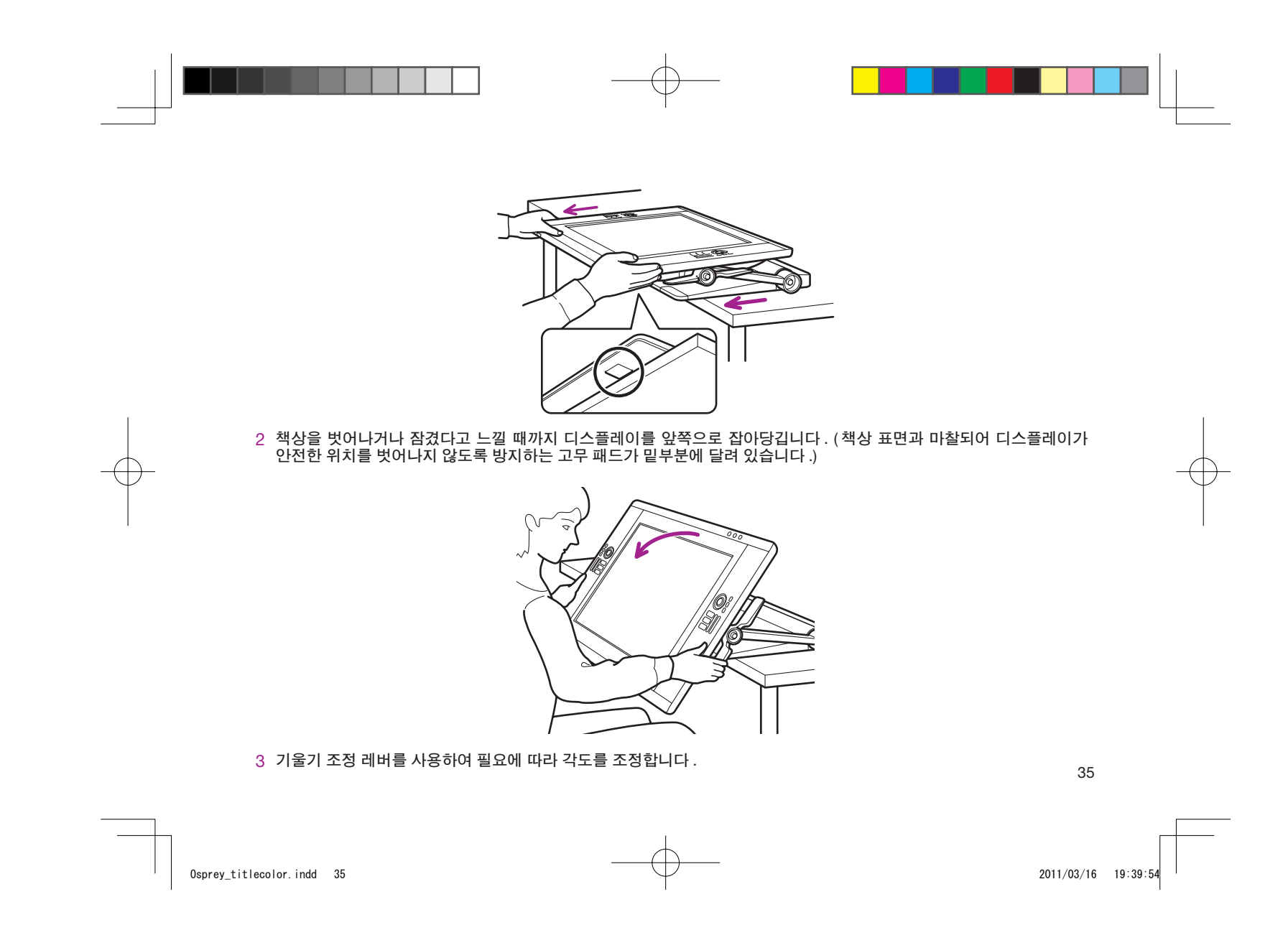

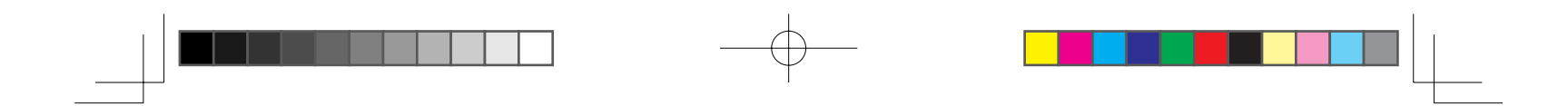

#### ■ **N** 품에 대해 알아보기

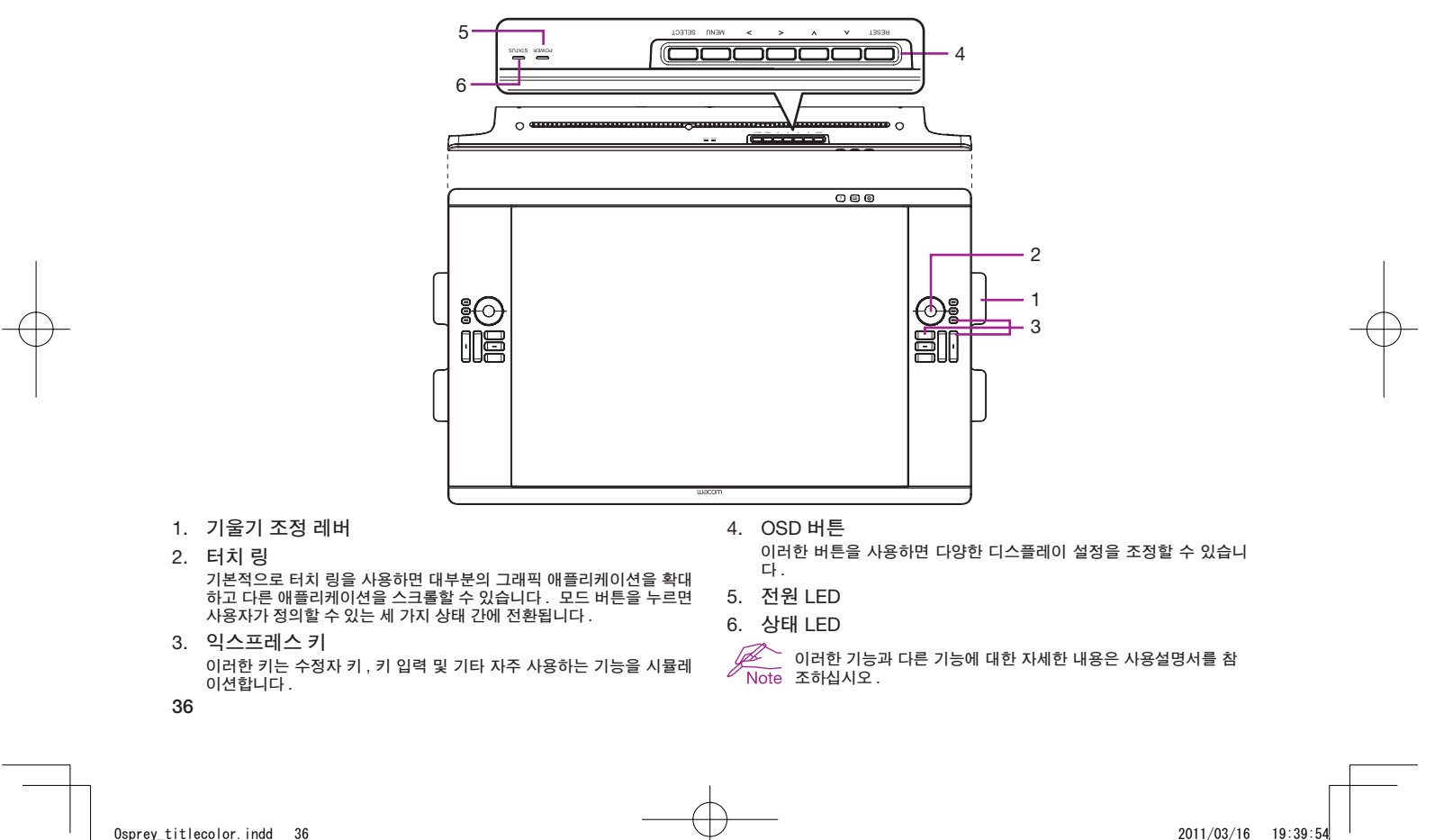

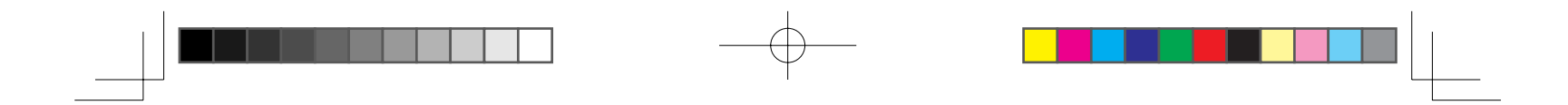

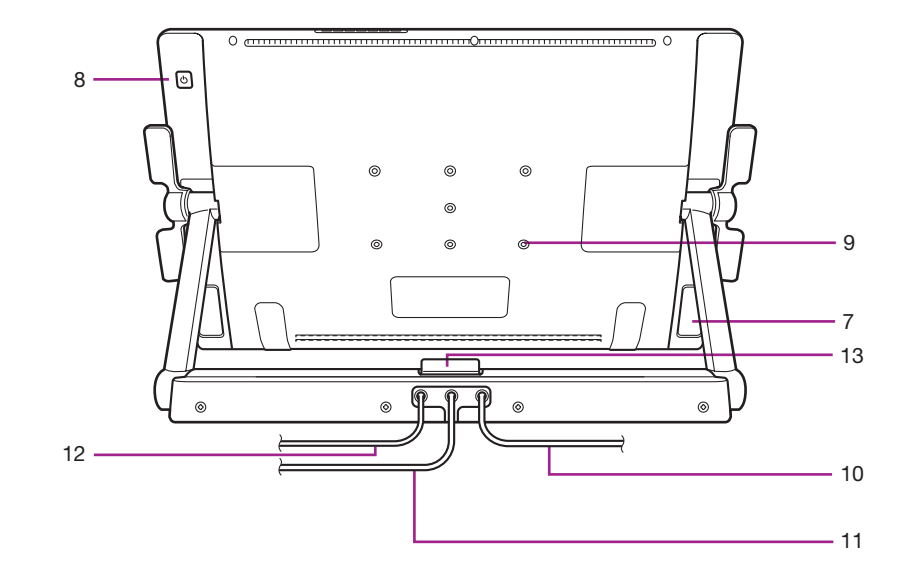

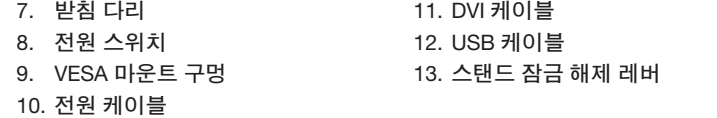

37

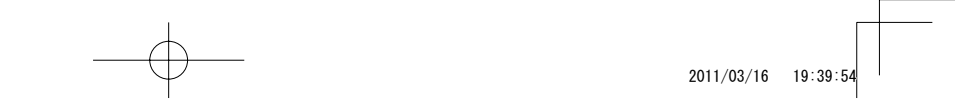

Osprey\_titlecolor.indd 37

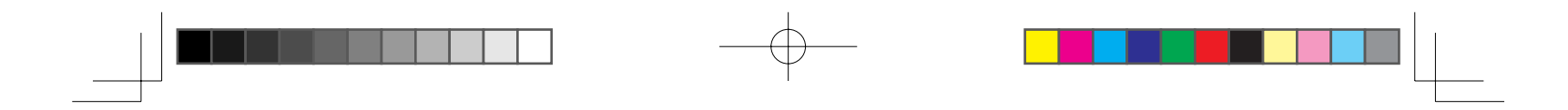

# 제품 사양

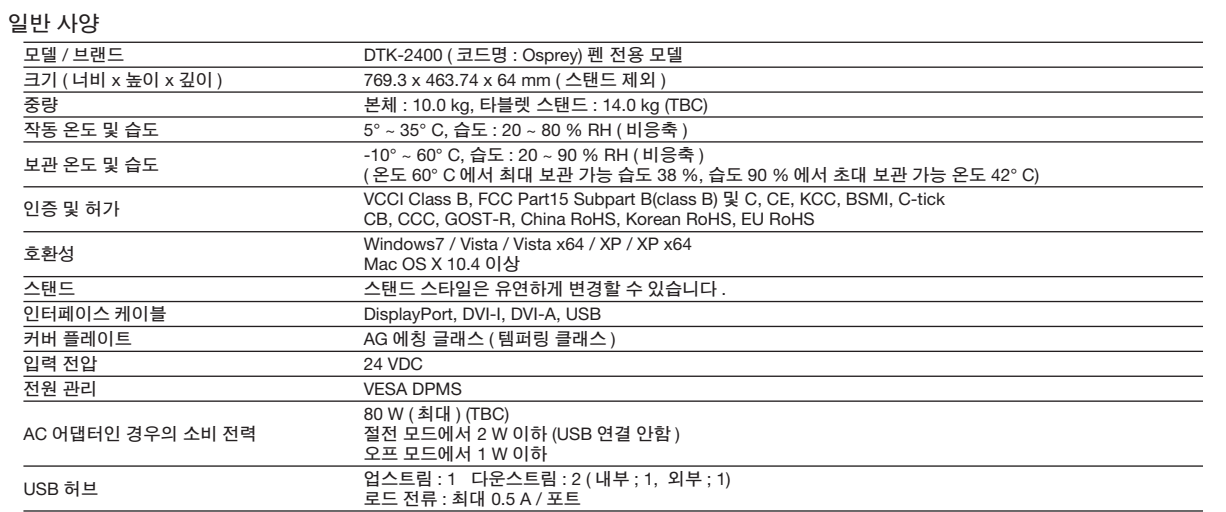

**38**

0sprey titlecolor.indd 38

8 and  $\sqrt{2011/03/16}$  $19:39:54$ 

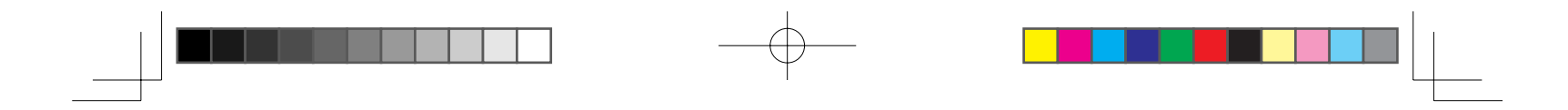

#### 디스플레이

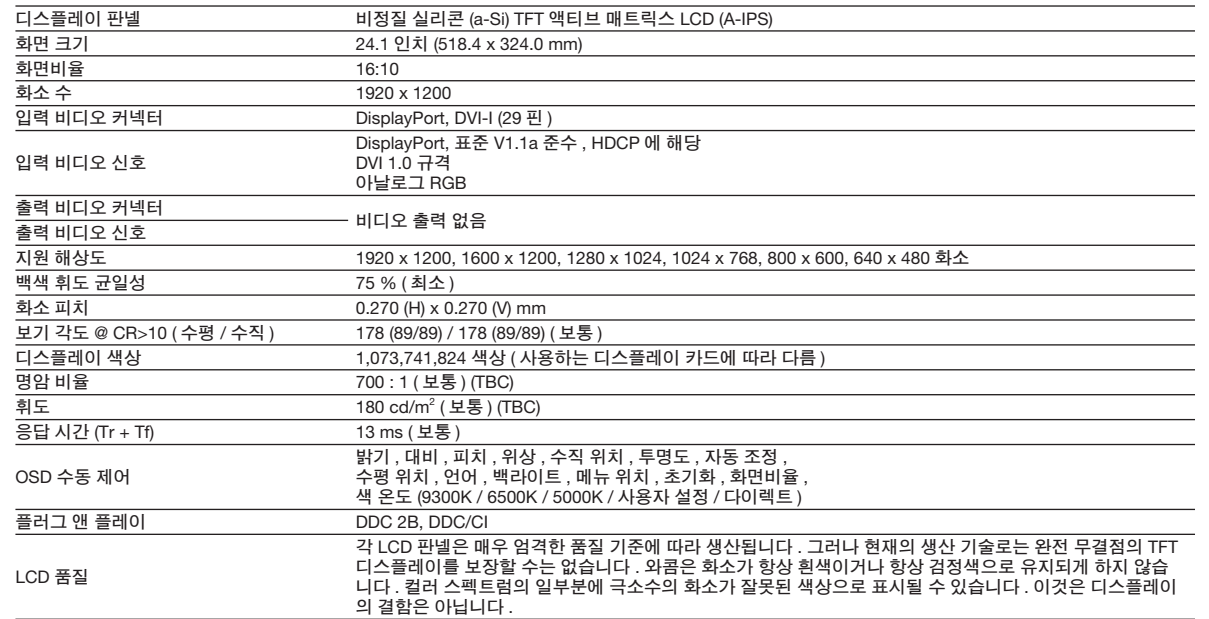

0sprey titlecolor.indd 39

 $\sim$  2011/03/16  $19:39:54$ 

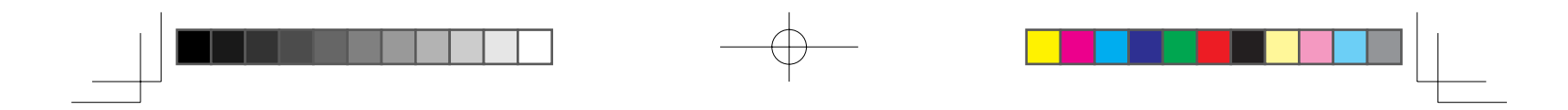

# **펜** 타블렛

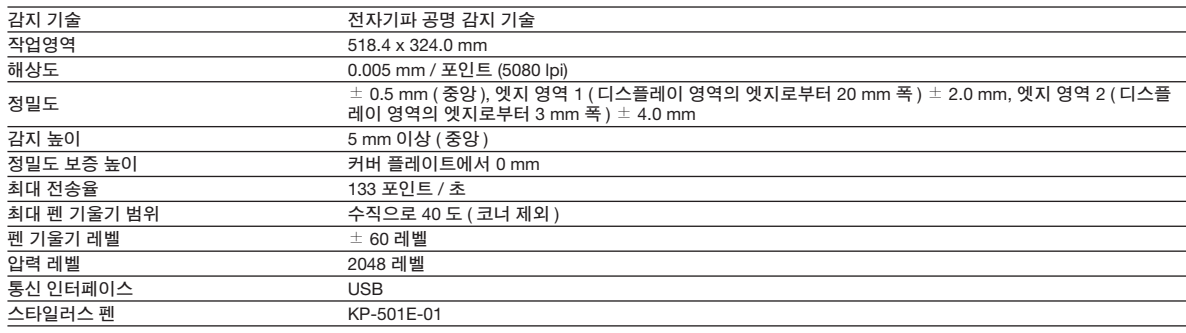

#### $\overline{\mathtt{M}}$ 원 어댑터

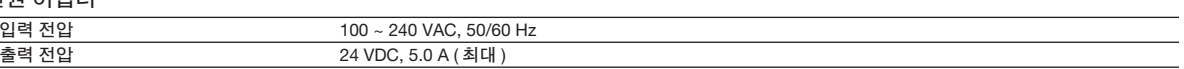

## **ᆵỰ 㰄** KP-501E-01

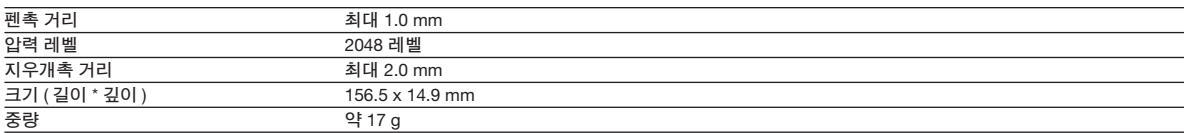

**40**

0sprey titlecolor.indd 40

0 and  $\sqrt{2011/03/16}$  $19:39:54$ 

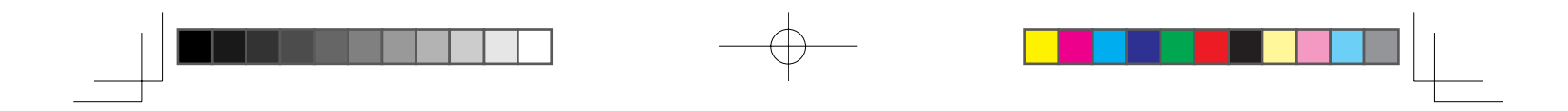

# **⊒ ⼗㴍 ⚻ ⼐⸼㷸ᇵ**

 $\,$ 와콤 타블렛 제어판을 엽니다 . Windows – [ **⤲** ]>> [ ( **Ό** ) **㶚ᵤᆵᲗ** ]>>[XXXX]>>[XXXX **ᦊᵥ⼐⊎** ] **Ầ 㡸ở㸊ᜟ** . Mac – [ 시스템 환경설정 ] >> [XXXX] 를 선택합니다 .

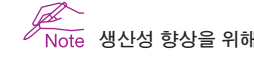

**⛱⚿❑ 㹎⛑⸤ 㸘 ⹝⣲㶚ᴄ⣲ 㢰ⴂ ᴄᦴⱭ ᾙᚿẦ ⚻ ⼐⸼㷸ᛣ ↧∣⸠ ⚻❃῏✻Ầ ㎴⽷㷸⥄⤲Ⳣ** .

# $\underline{\mathsf{P}}\mathsf{P}\mathsf{P}\mathsf{P}=\mathsf{P}\mathsf{P}\mathsf{P}\mathsf{P}\mathsf{P}\mathsf{P}$

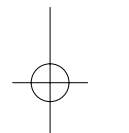

#### $X$  원 옵션

**⚻❃῏✻⸼ ᇵ⡝ ᖥ㬅 ᛣ ₚ⼗ 㸘၃ ⌫⌯⸤ 㼖㷸⥄⤲Ⳣ** . **⚻ ⷑ ⚻⹜㬅** (www.wacom.com/product support) **Ầ ↧ₚ㷸⥄⤲Ⳣ** . 와콤 고객 지원 센터로 문의하십시오 . 월요일 - 목요일의 경우 오전 7:30 부터 오후 5:00 까지 , 금요일의 경우 오전 8:30 부터 오 **㾒** 5:00( **㣮㰶ⰻ ⤲ྂ ᇵ〘** ) **ሓヱ** 360-896-9833 **⸜ᵤ Ⲹⱥ ヱⶣ ✻␈⣲Ầ ↘⸤ ⡕ ⤄ᜟ** .

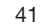

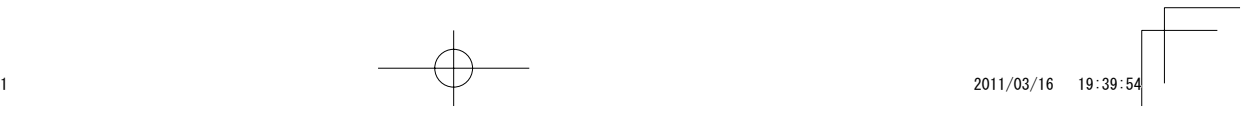

0sprey titlecolor.indd 41

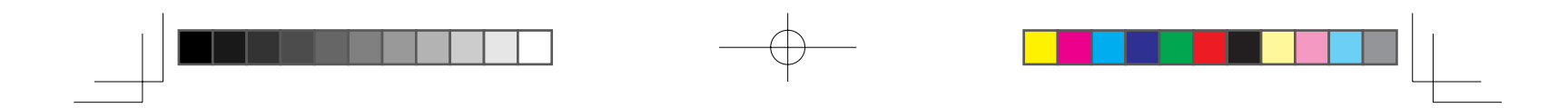

# 關於本產品的注意事項

- 使用正常的數位筆和本產品之前,先安裝驅動程式軟體。
- 下列說明與支援資訊提供關於本產品的資訊。

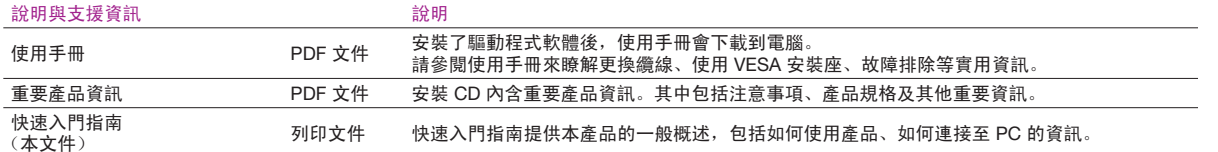

**42**

0sprey titlecolor.indd 42

2 and  $\sqrt{2}$  and  $\sqrt{2}$  and  $19:39:54$ 

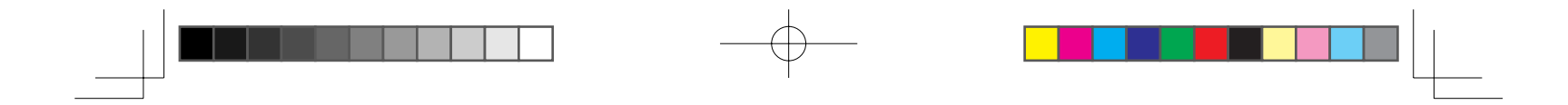

# 歡迎訊息

親愛的客戶,

感謝您購買本產品。

許多客戶認為本產品對提高工作效率及獲取更多創意至關重要。 因此已成為其工作流程中不可或缺的一部分。 非常感謝您對我們的信任,我們將 竭盡全力為您提供最佳創意工具。

本產品入市之前,我們曾與多位客戶面談,並將其建議納入新版產品中,包括比舊款產品更大的尺寸、解析度及色域。

我們也注意到許多使用者長時間使用本產品,以應對各個專案的限期,因此飽受肩酸背痛之苦。本產品採用人體工學設計,能以各種不同的角度 ԡ㕂ᫎᬒḠ䴶ϞDŽ བԩՓ⫶ક⫼䍋՚㟦䘽ǃ䓩ᵒˈгᰃ៥ץⷨⱐᮄ⫶કⱘЏ㽕Ⳃ῭ПϔDŽ

本款新產品另有多項增強和改良功能。 開始使用之前, 請閱讀快速入門指南, 充分瞭解本產品的功能。

我們至誠敬祝您的業務成功順利。 謝謝

液晶數位板開發小組

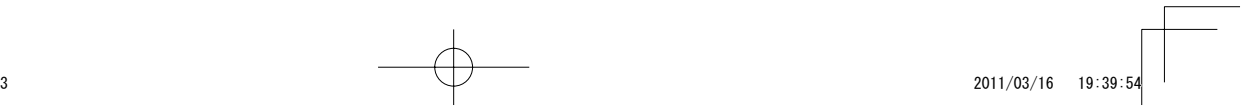

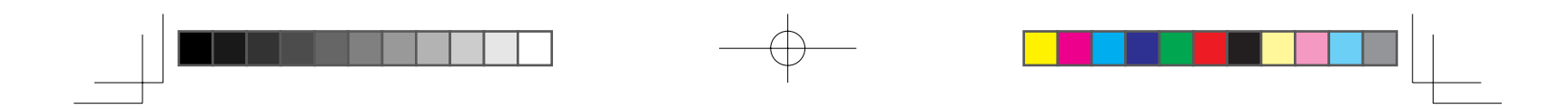

# 隨附配件

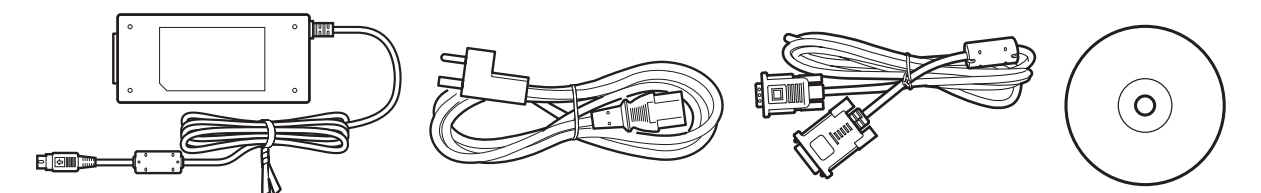

並非所有型號均附帶配件。 請核對產品包裝上的清單。

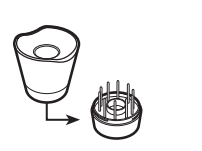

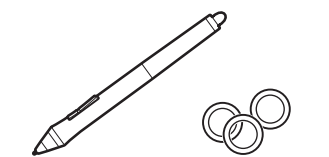

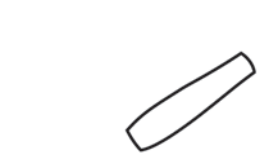

請參閱使用手冊來更換筆尖和個人化數位筆。

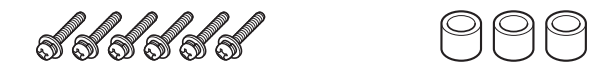

如需關於安裝 VESA 安裝座的資訊,請參閱使用手冊。

2011/03/16 19:39:55

44

Osprey\_titlecolor.indd 44

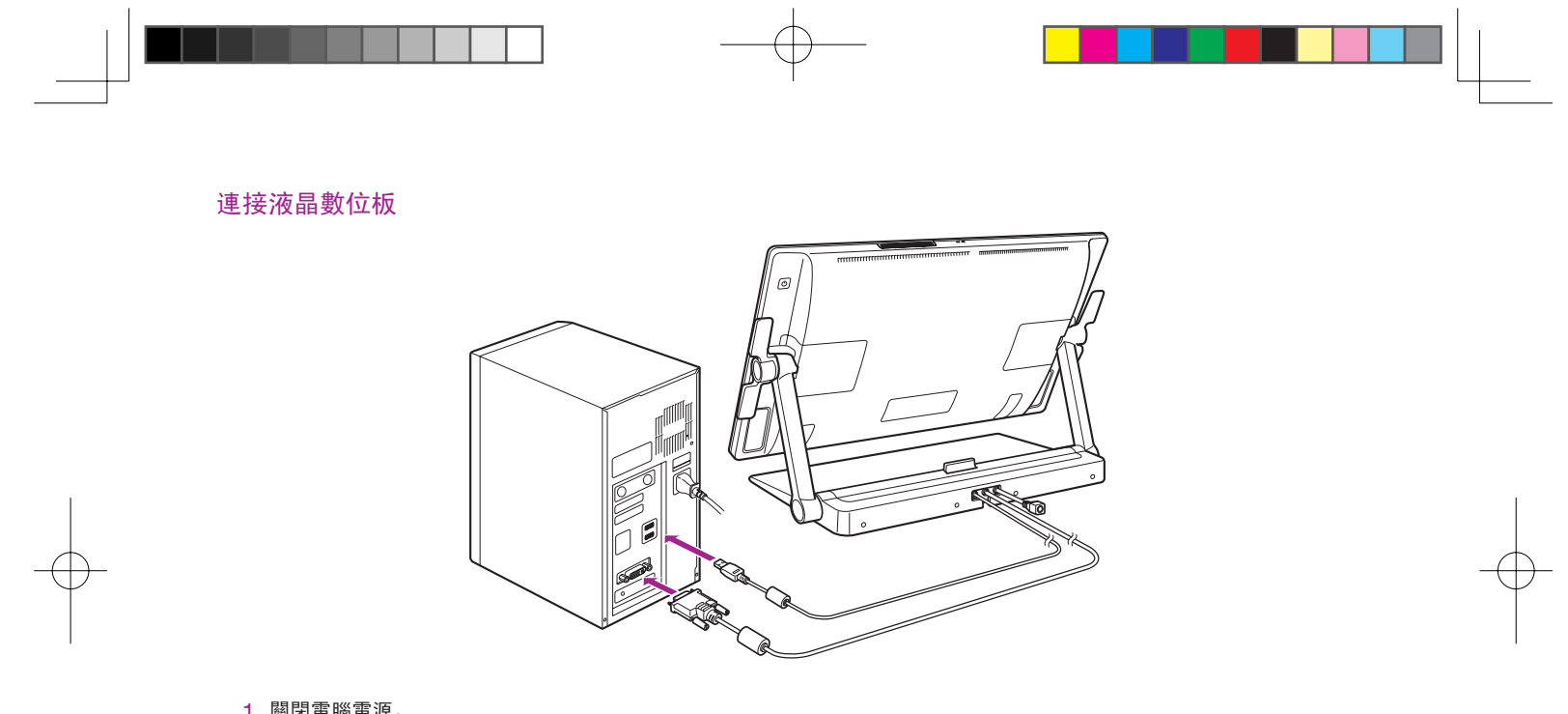

1 關閉電腦電源。

2 將 DVI-D 纜線或 DisplayPort 纜線連接至電腦上對應的連接頭。 請注意:DisplayPort 纜線隨附在腳座內。 如需說明,請參閱下列頁面。

亦可用隨附的 DVI-I 轉 VGA 纜線進行連接。 如需詳細資訊,請參閱使用手冊。

0sprey titlecolor.indd 45

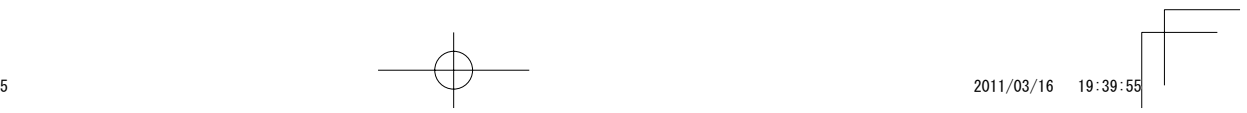

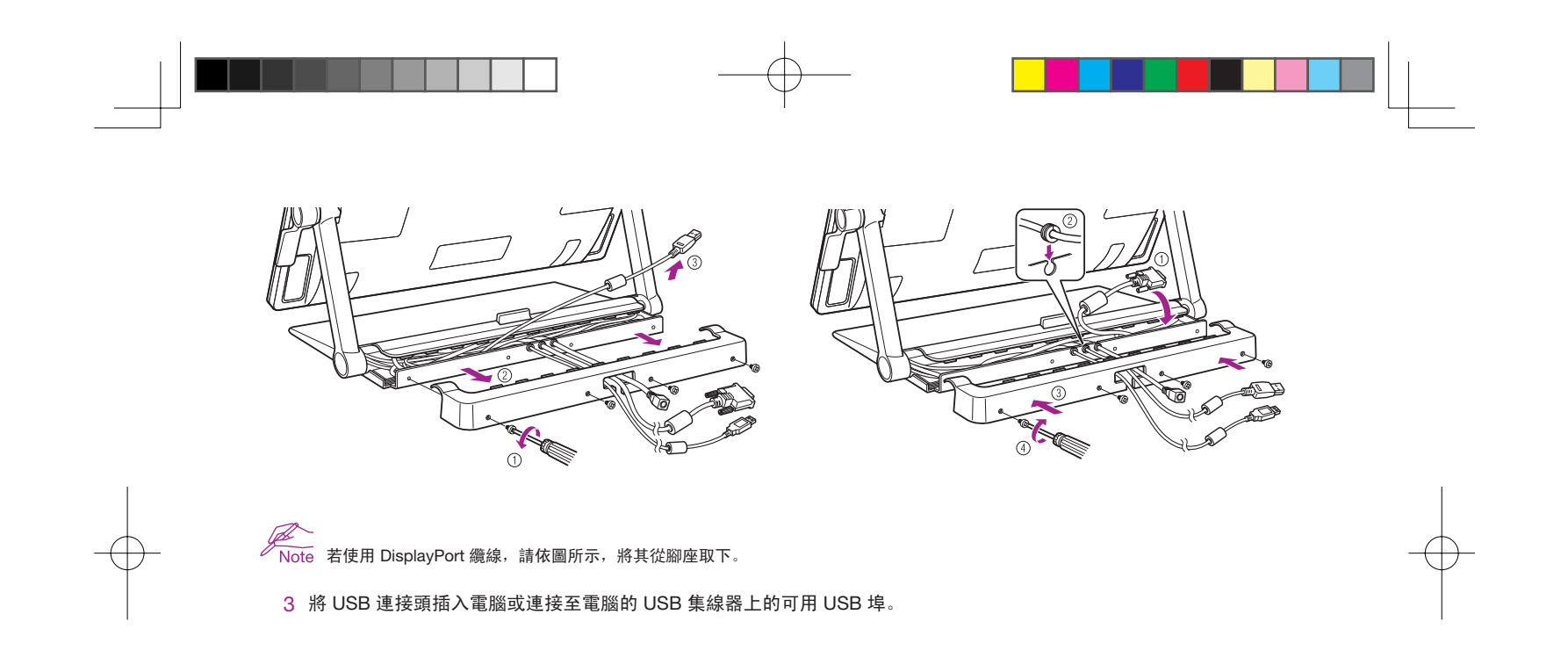

46

2011/03/16 19:39:55 Osprey\_titlecolor.indd 46

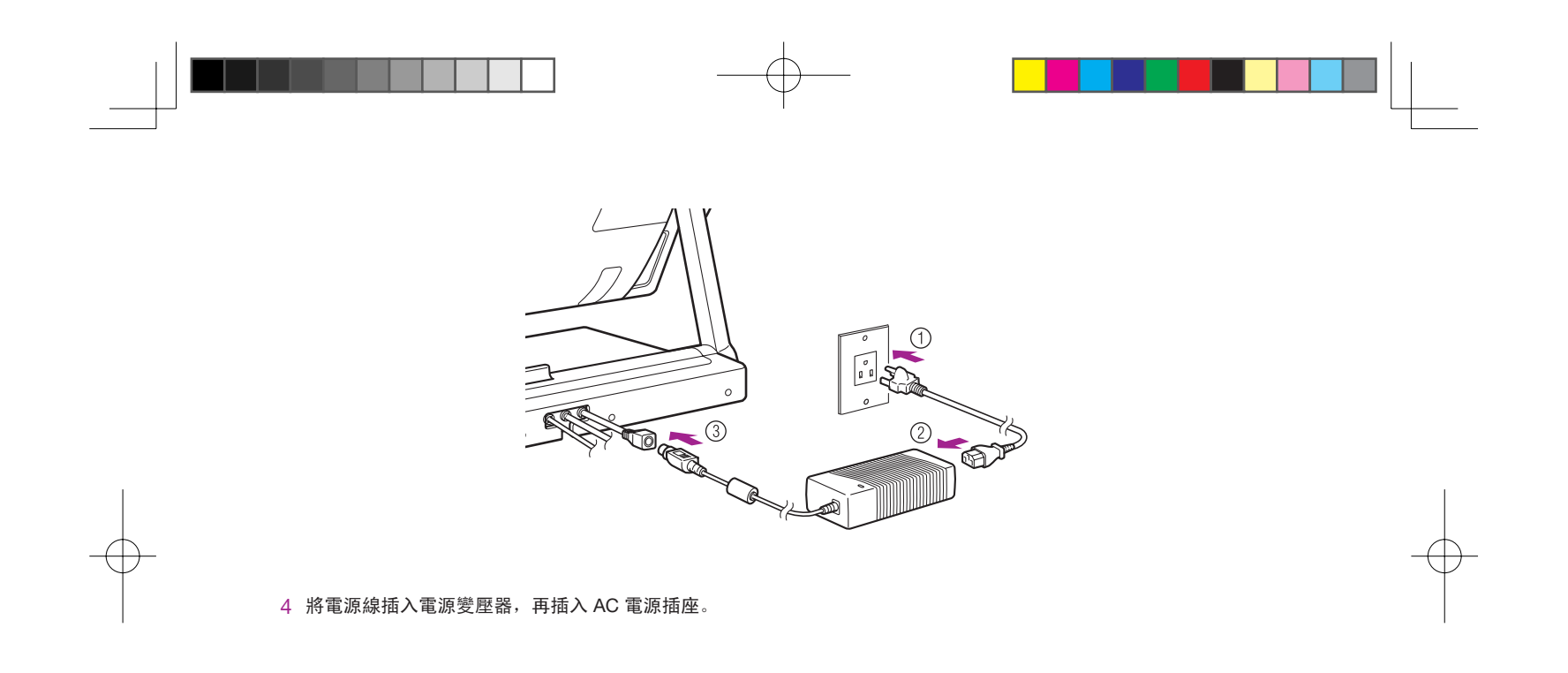

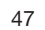

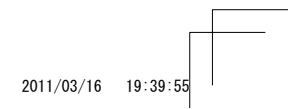

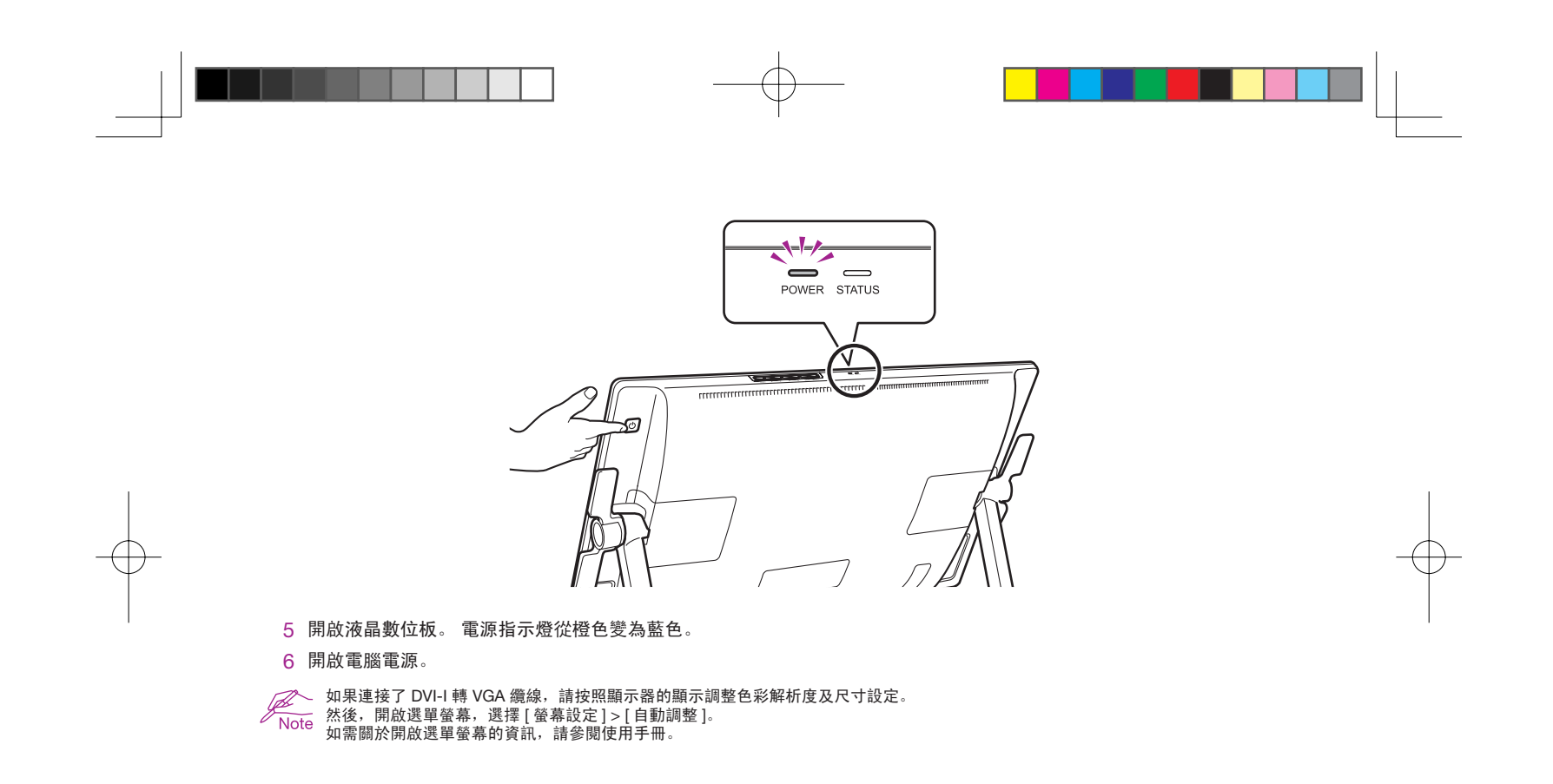

48

Osprey\_titlecolor.indd 48

2011/03/16 19:39:55

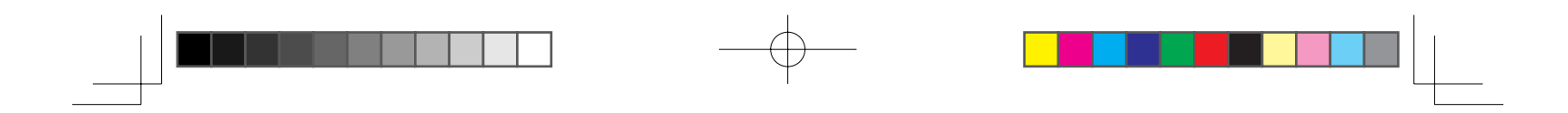

## 安裝數位板驅動程式

請儲存您的工作並關閉所有開啟的應用程式。

- 1 插入本產品的安裝 CD。 若未自動顯示軟體安裝程式選單,請按兩下 CD 上的 [ 安裝 ] 圖示。
- 2 在顯示的對話方塊中,按一下 [ 安裝數位板 ],然後根據提示操作。

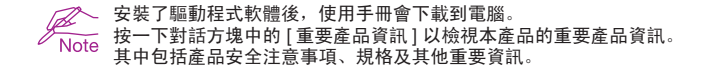

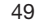

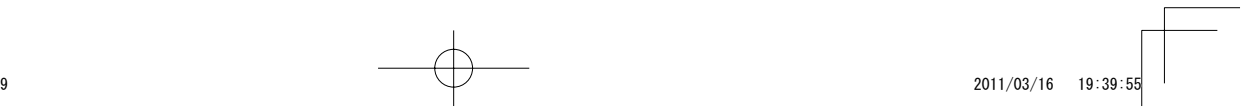

0sprey titlecolor.indd 49

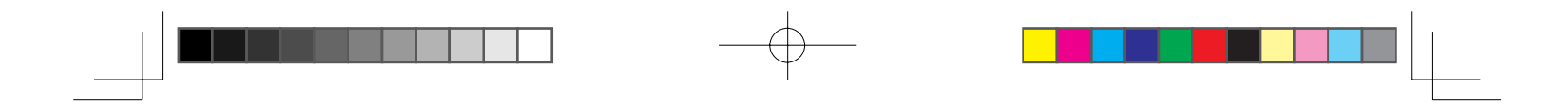

# 校正液晶數位板

為獲得最佳效能,您必須校正液晶數位板,讓螢幕游標與顯示器螢幕上的數位筆位置對齊。 若要調整視差,就必須進行此動作。 請將液晶數位板放<br>在工作位置,然後依照以下程序進行。

1  開啟數位板控制台。<br>請參閱第 18 頁。

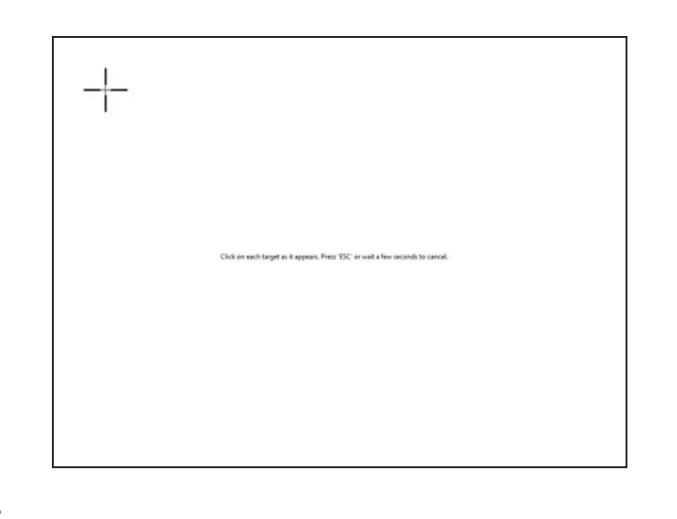

2 按一下 [位置調整] 標籤。 3 按一下 [ 校正 ...]。

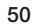

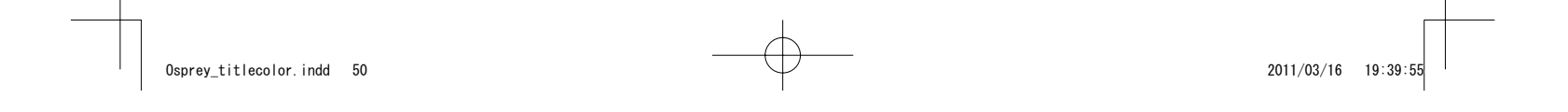

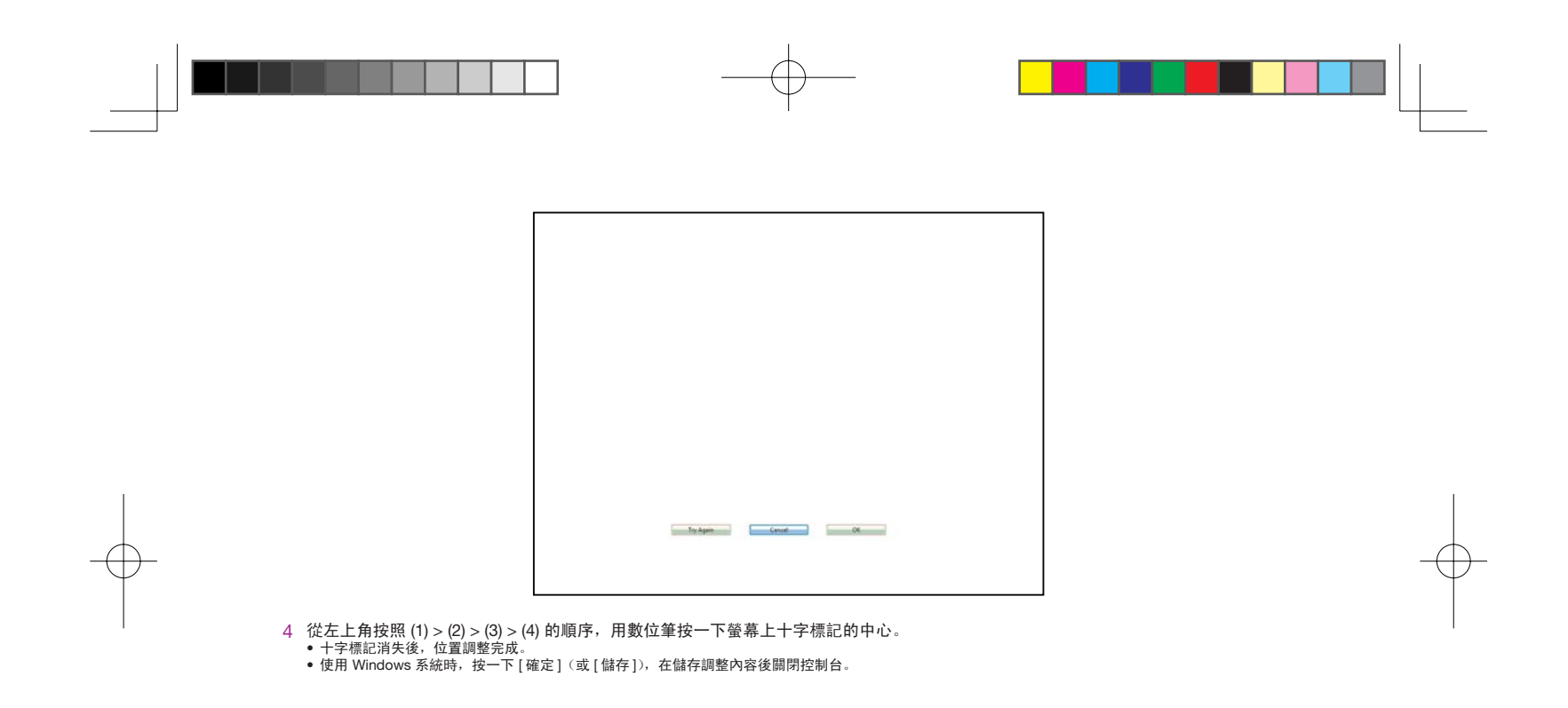

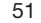

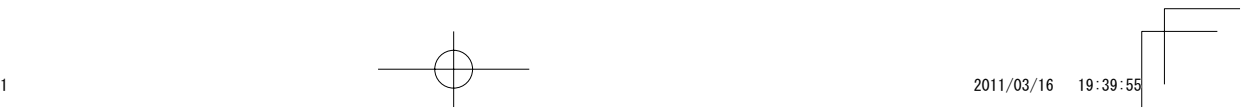

0sprey titlecolor.indd 51

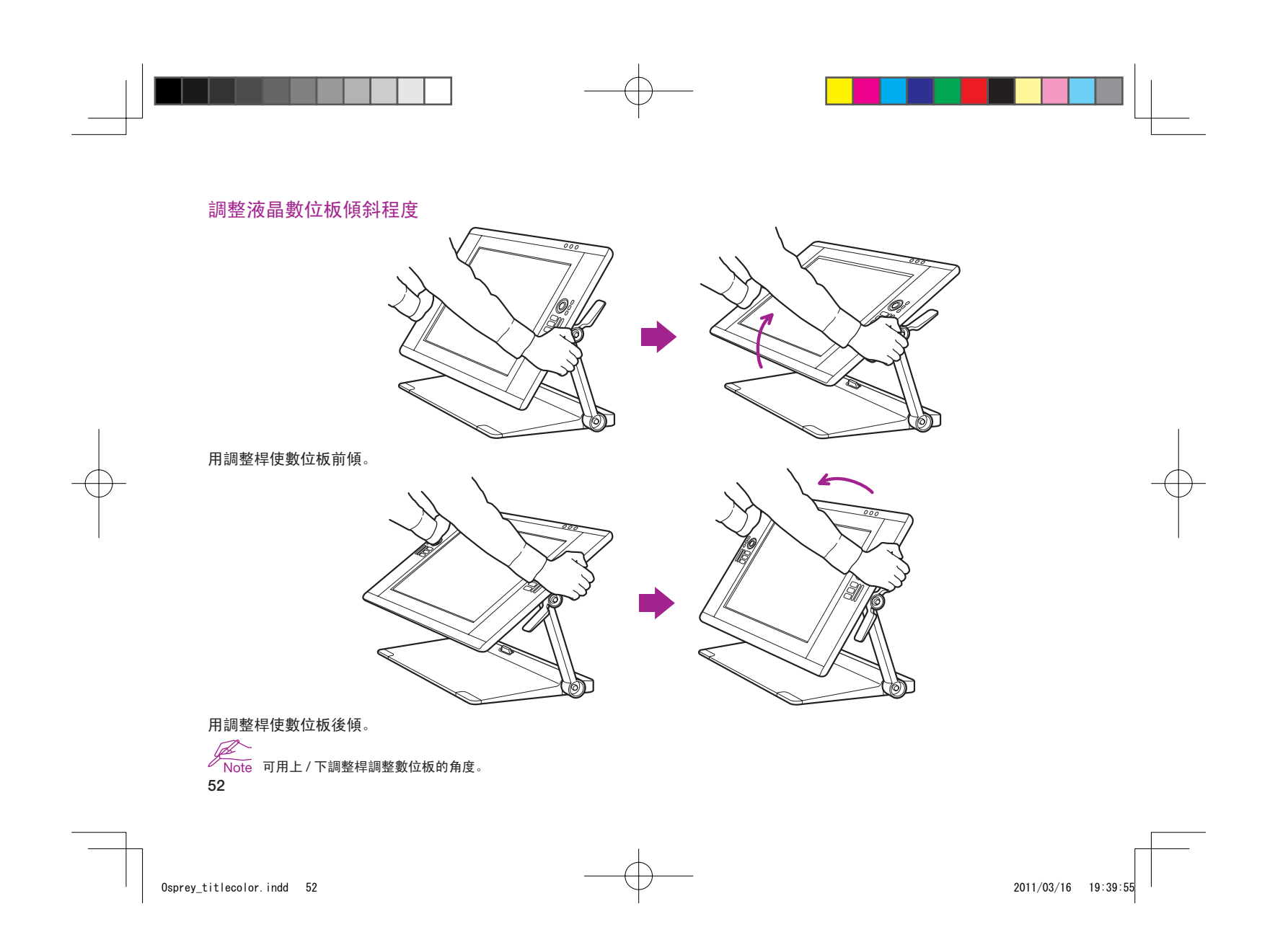

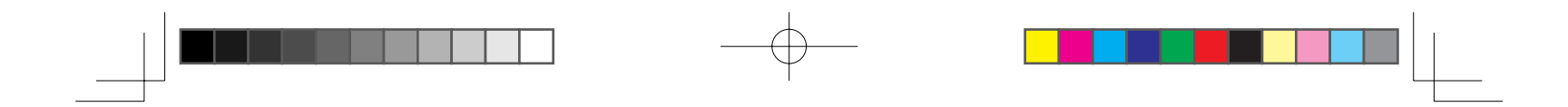

# 將液晶數位板調整到適當位置

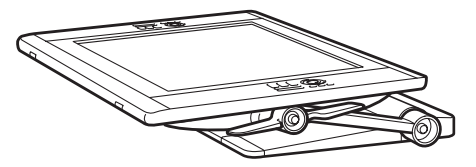

#### 液晶數位板可調整到與工作面幾乎平行的角度。

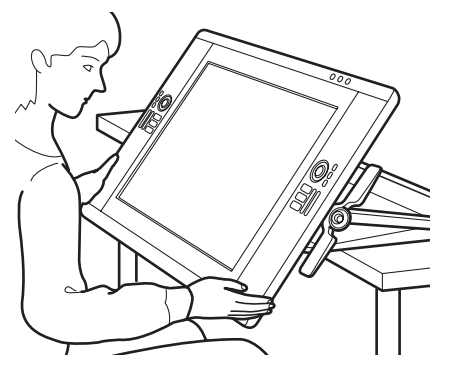

液晶數位板可調整到低於桌面邊緣的位置,以便放在膝部上進行創作。 如需細節資訊,請參閱第 14 頁。

Osprey\_titlecolor.indd 53

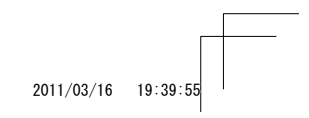

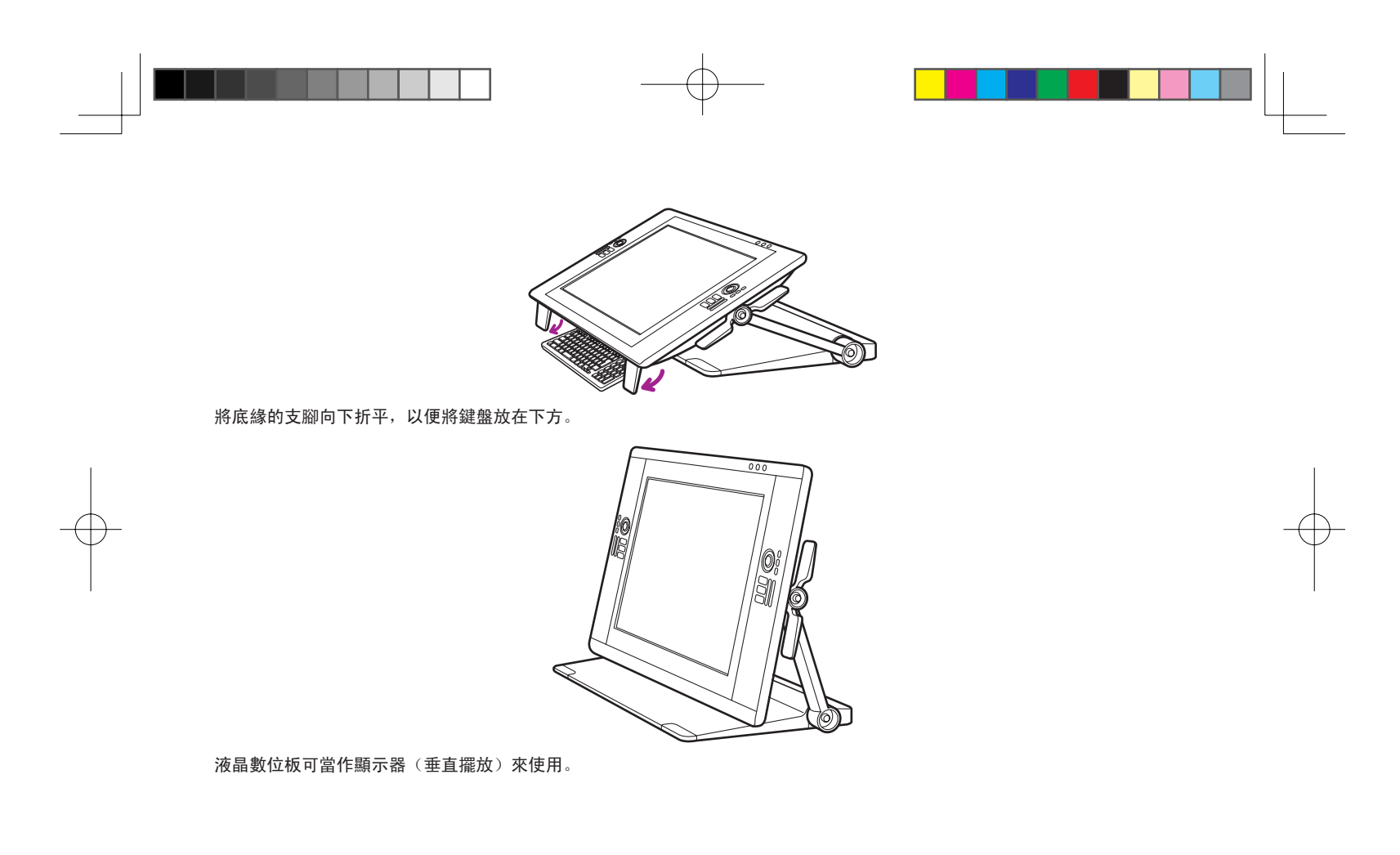

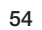

Osprey\_titlecolor.indd 54

2011/03/16 19:39:55

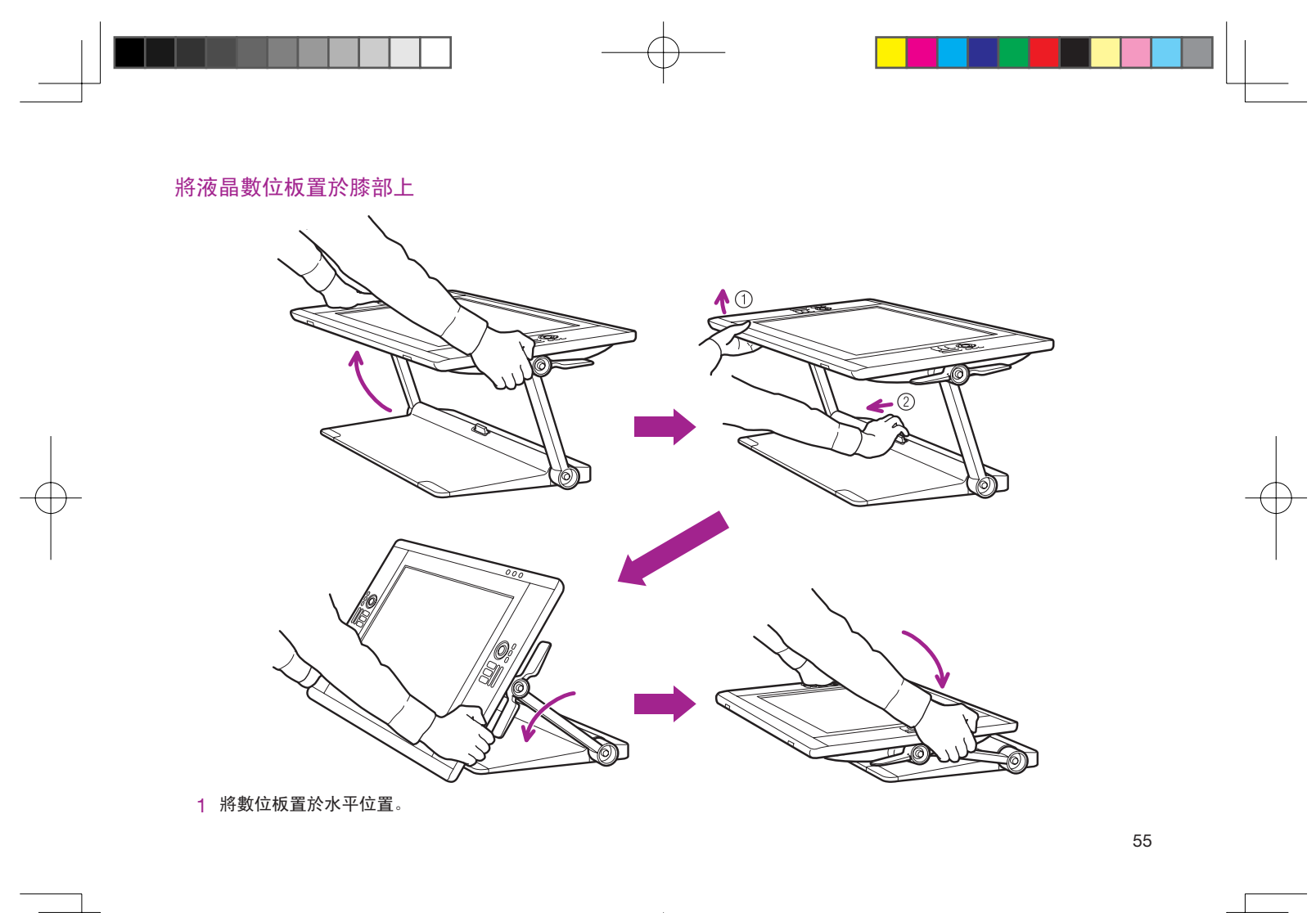

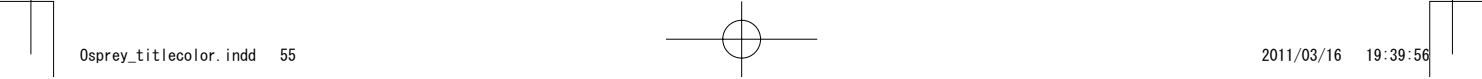

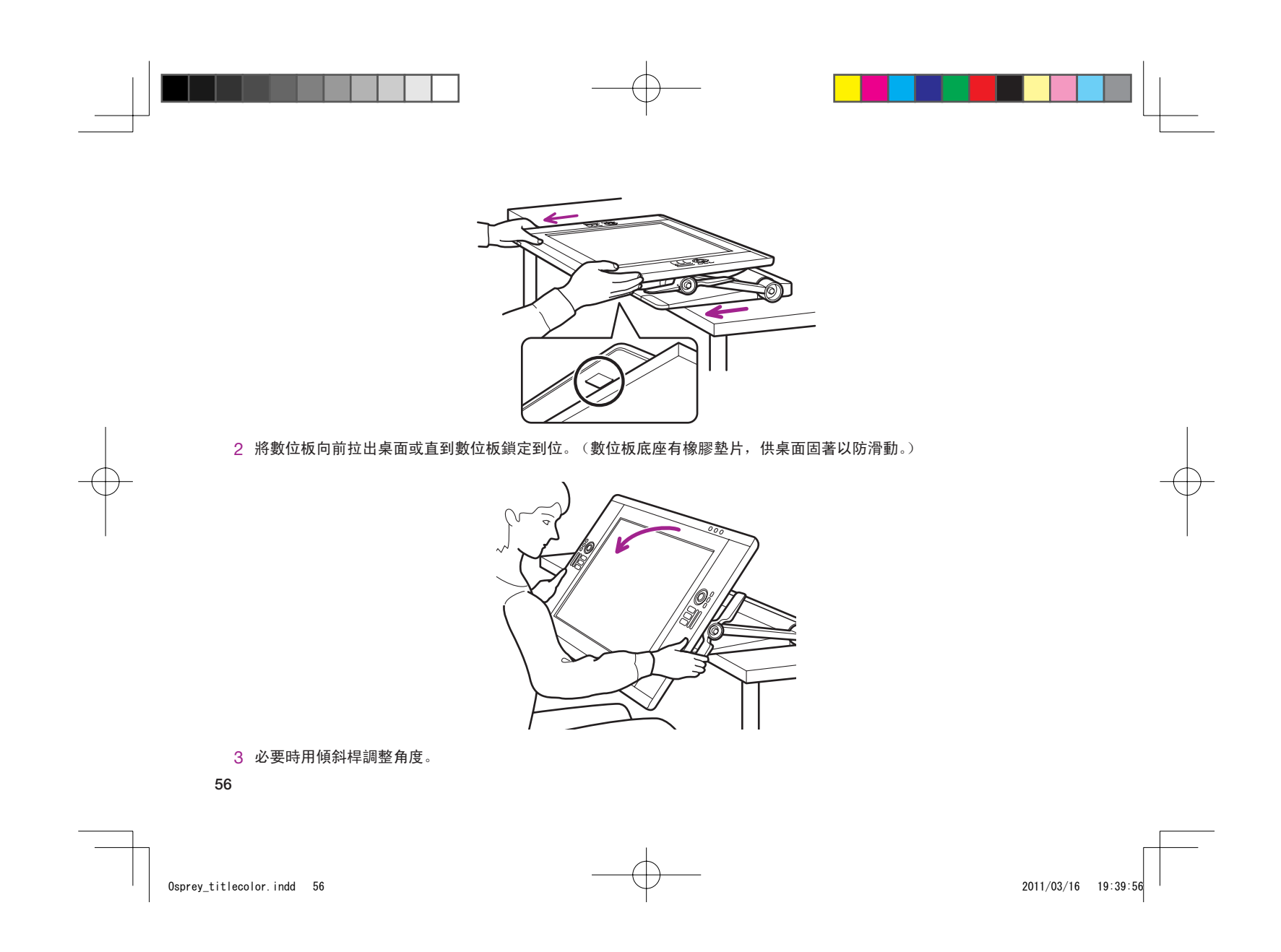

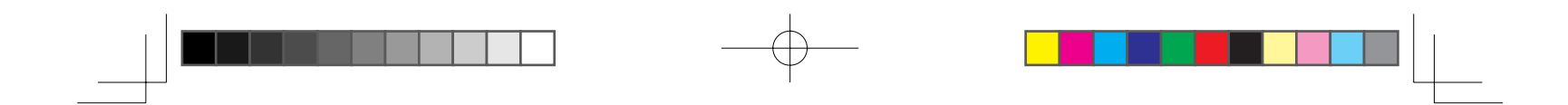

瞭解液晶數位板

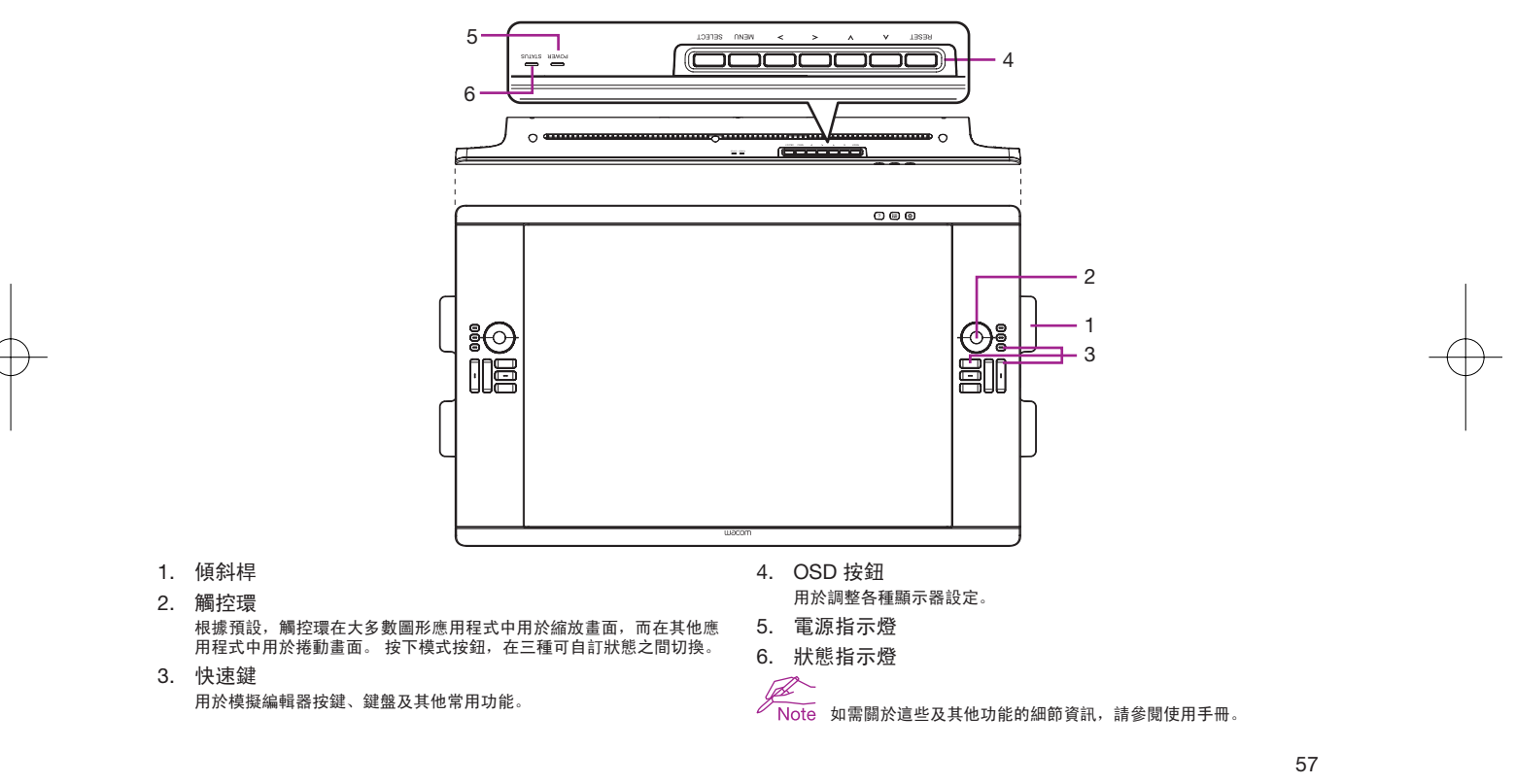

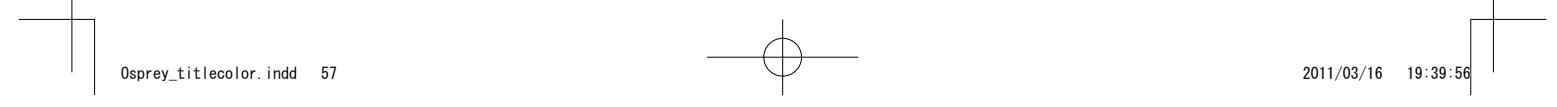

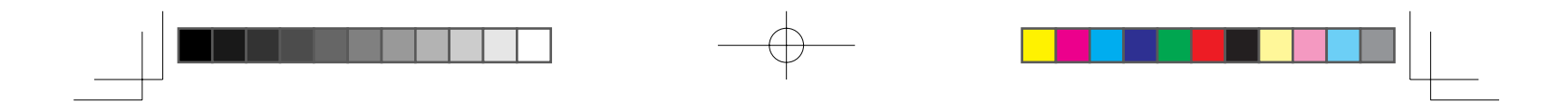

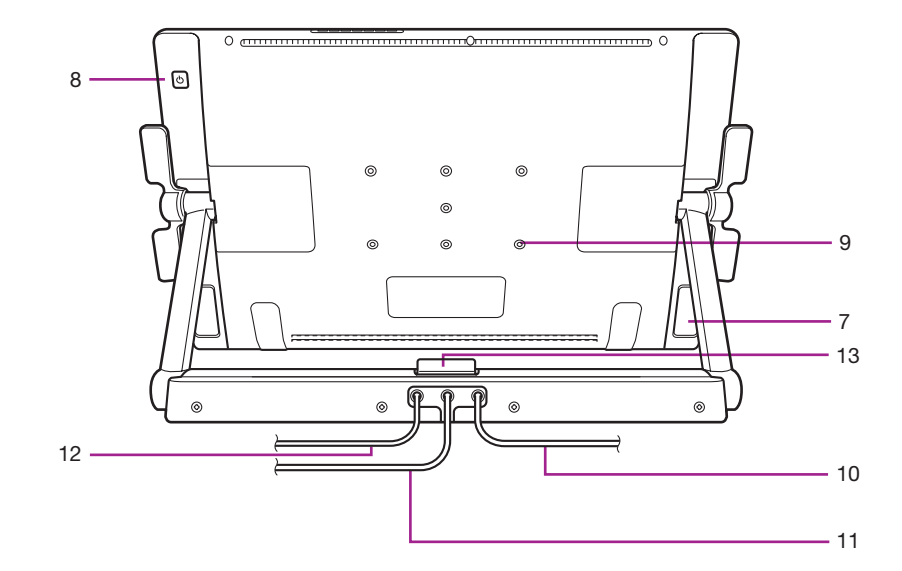

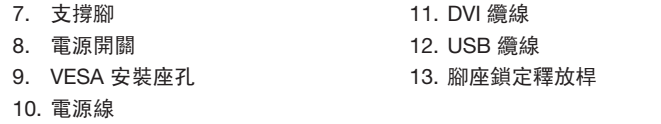

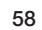

Osprey\_titlecolor.indd 58

2011/03/16 19:39:56

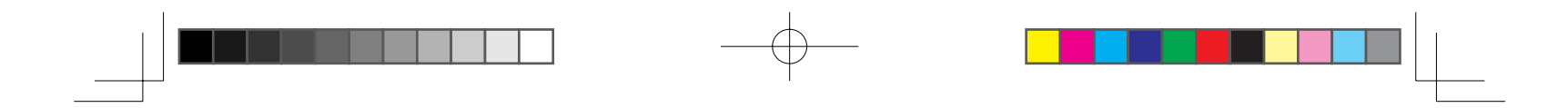

# 產品規格

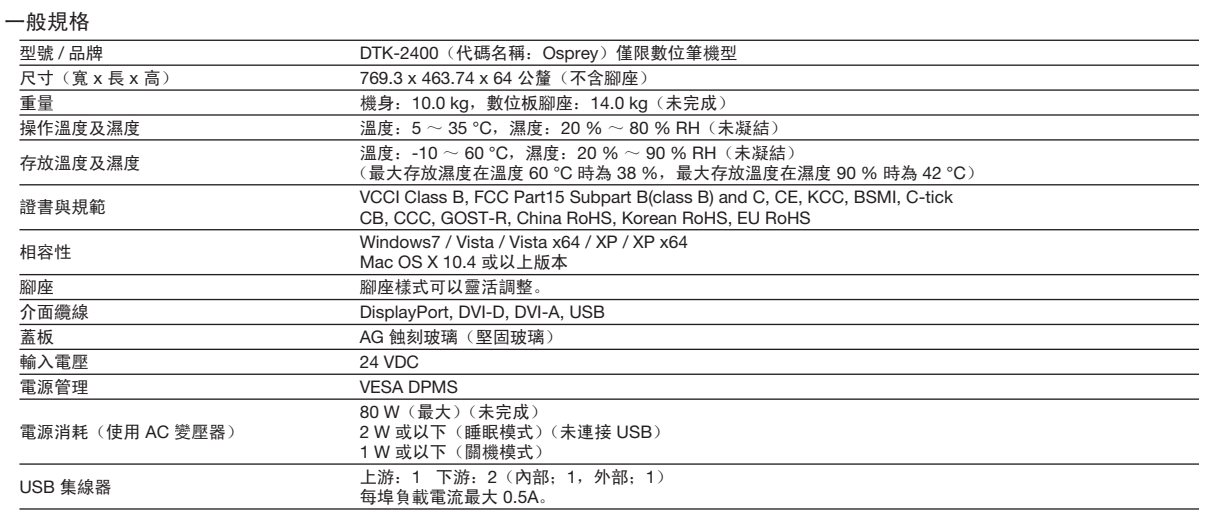

0sprey titlecolor.indd 59

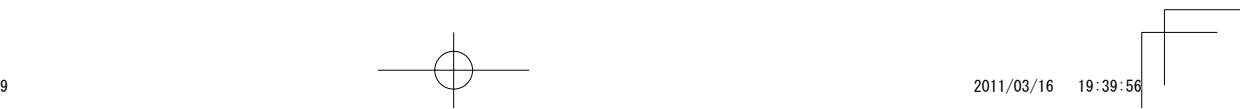

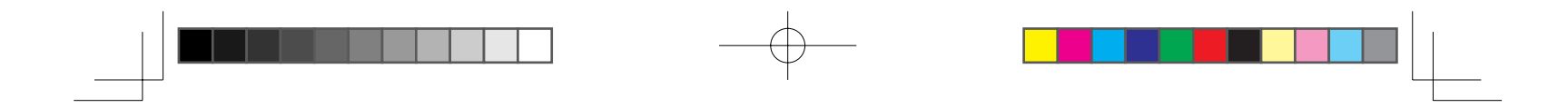

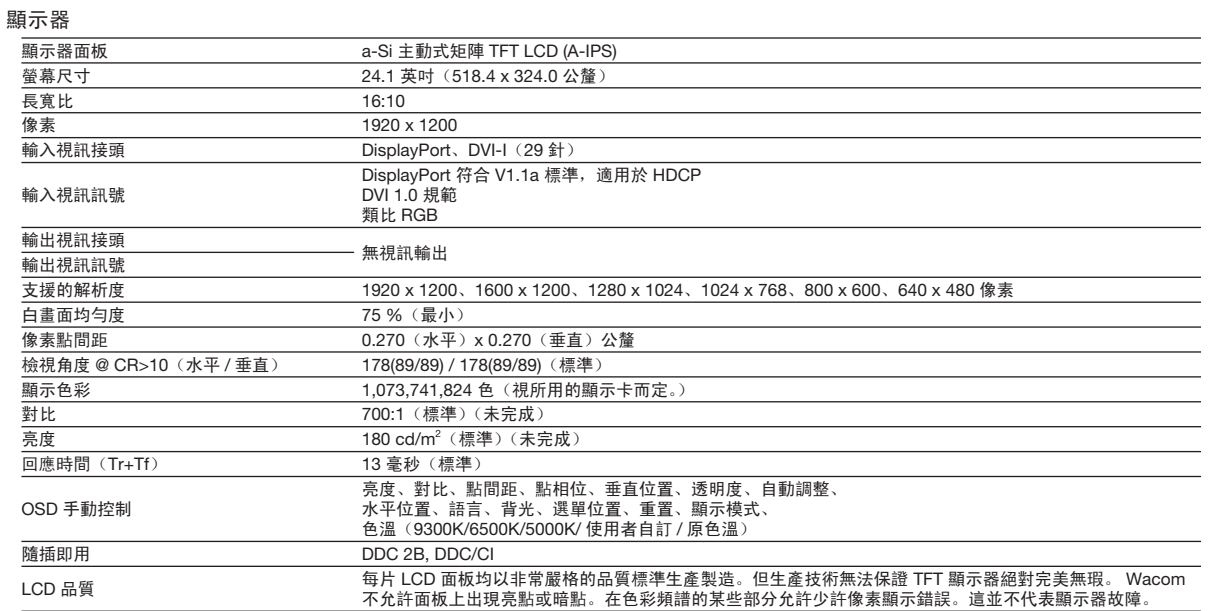

**60**

0sprey titlecolor.indd 60

0 and  $\sqrt{2011/03/16}$  $19:39:56$ 

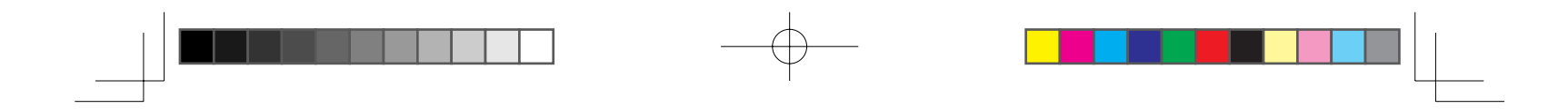

#### 數位板

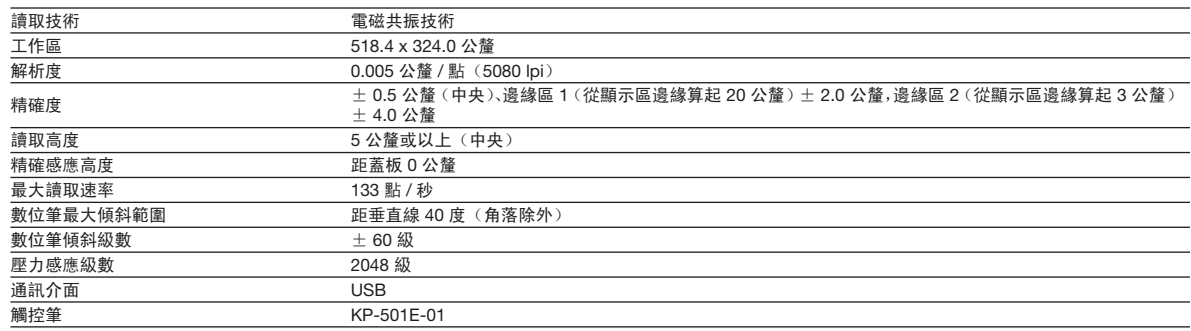

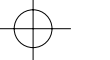

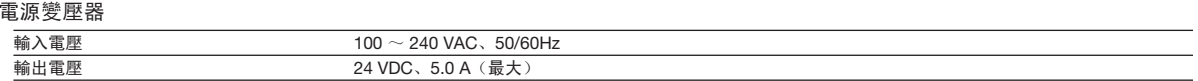

#### 壓感筆 KP-501E-01

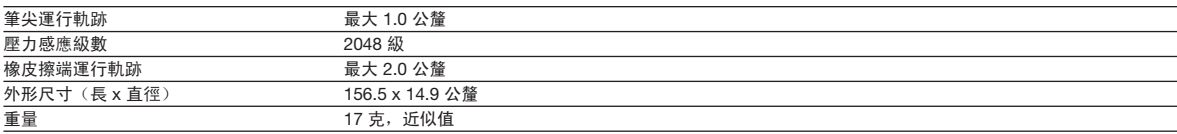

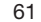

 $\sim$  2011/03/16  $19:39:56$ 

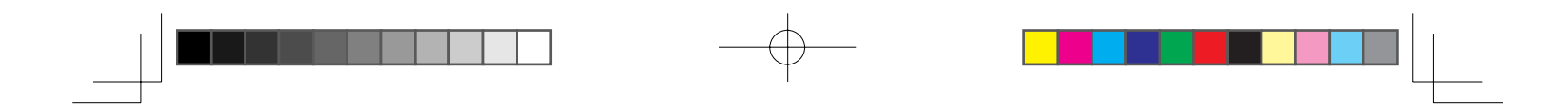

# 自訂液晶數位板

開啟 Wacom 數位板控制台: Windows – 按一下 [ 開始 ]>> [ 程式集(所有程式)]>>[XXXX]>>[XXXX 屬性 ]。 Mac – 打開 [ 系統偏好 ] >> 選取 [XXXX]。

請參閱使用手冊來學習如何自訂快速鍵及輻射式選單,以增強產品性能。

## 註冊液晶數位板

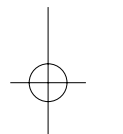

## 支援選項

請核對使用手冊內的技術要點或故障排除。 請造訪: www.wacom.com/product support 請致電 Wacom 客戶服務中心:每週一至週四上午 7:30 至下午 5:00, 每週五上午 8:30 至下午 5:00(太平洋時間),電話 360-896-9833。(服務語言:英語)

**62**

0sprey titlecolor.indd 62

2 and  $\sqrt{2}$  and  $\sqrt{2}$  and  $19:39:56$ 

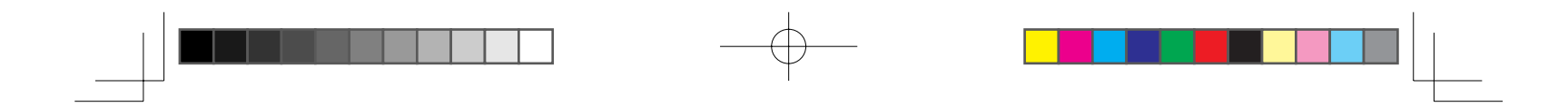

# 产品使用注意事项

- 请为正确的笔和本产品安装驱动程序软件。
- 以下帮助和支持信息提供有关本产品的相关信息。

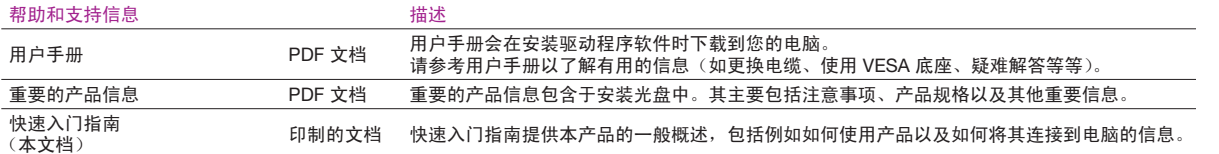

0sprey titlecolor.indd 63

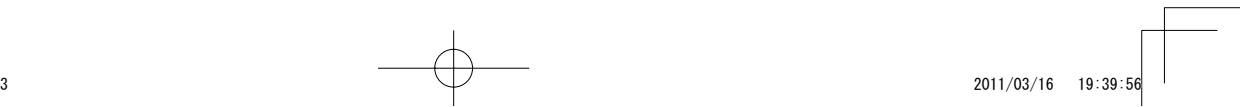

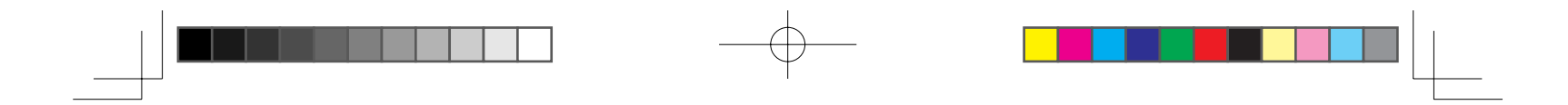

# 欢迎信息

尊敬的用户,

感谢您购买本款液晶数位板。

根据众多用户的反馈,本产品无论在其日常工作还是创意生活中都发挥了相当重要的作用。对于他们来说,本产品已经成为其工作生活的重要组成 部分。我们对您的信任深表感激,并将努力为您提供最佳的创作工具。

在将本款最新产品投放市场之前,我们进行了大量的市场调研工作并认真处理了反馈意见。例如,我们在之前产品型号的基础上增大了产品尺寸、 分辨率以及色域。

我们还注意到,有很大一部分用户常常会在一天中花费大量时间和精力辗转于多个项目之间力求完成限期的任务。其中就有一部分用户会因此而感 到身体不适。因此,我们对本款产品进行了工作定位的人体工程学设计,让用户能够更为灵活地使用本产品。我们的宗旨之一就是要为用户提供舒 话易用的产品。

在本款最新产品中,还包含了许多其他增强和改进内容。我们建议您阅读(或者快速浏览)本快速入门指南,以便充分利用本产品的各项功能。 我们祝愿您的各项创作事业圆满成功。

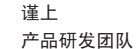

**64**

0sprey titlecolor.indd 64

 $\sim$  2011/03/16  $19:39:56$ 

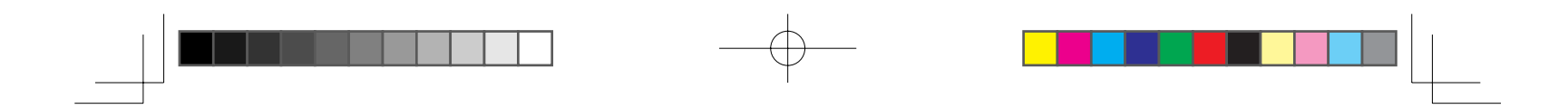

# 随附配件

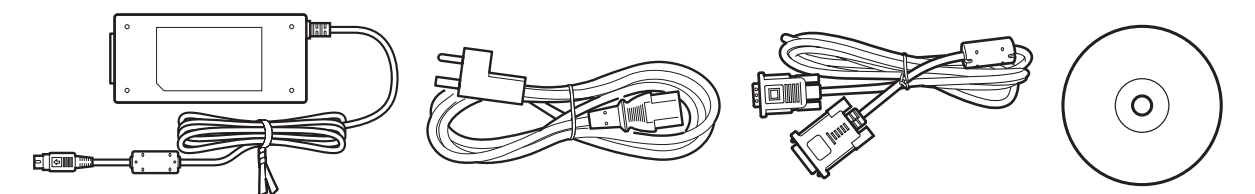

并非所有型号都附带配件。请检查产品包装上的所列内容。

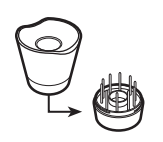

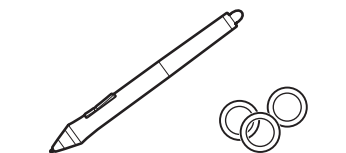

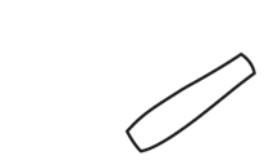

请参考用户手册更换笔尖和对笔进行个性化设置。

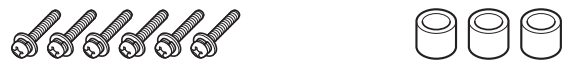

有关安装 VESA 底座的信息, 请参考用户手册。

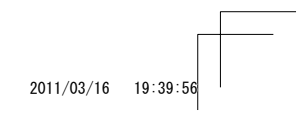

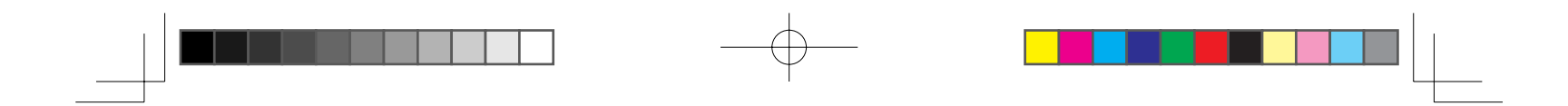

连接产品

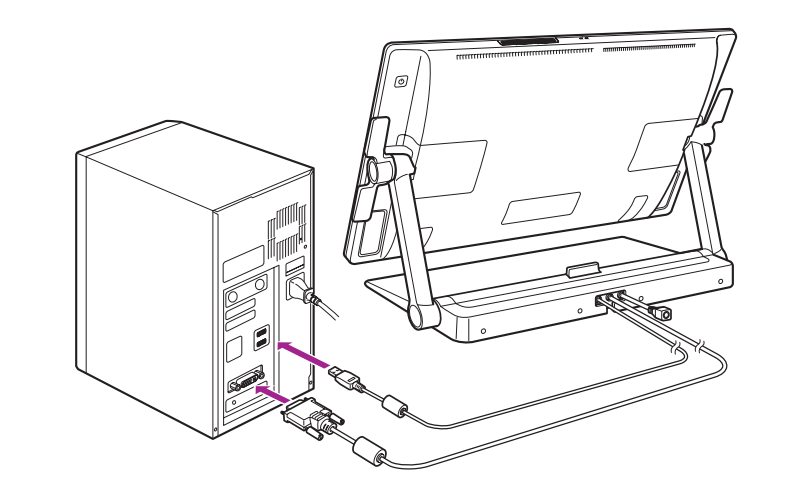

1 关闭电脑。

2 将 DVI-D 电缆或 DisplayPort 电缆连接到电脑上的对应接口。请注意,DisplayPort 电缆出厂时随附在基座内。有关说明请参考下一页。

Note 也可以使用附带的 DVI-I 转 VGA 电缆进行连接。有关更多信息,请参考用户手册。

66

Osprey\_titlecolor.indd 66

 $2011/03/16$  19:39:56

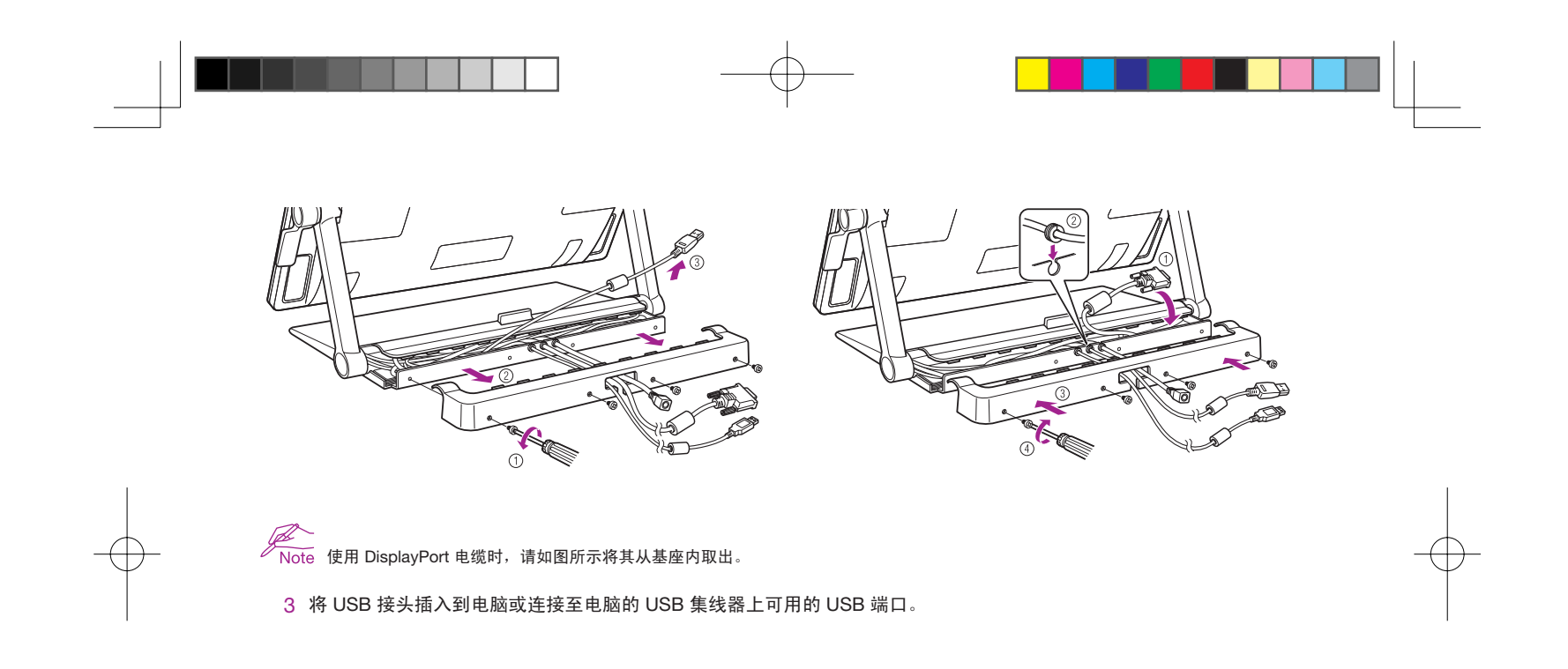

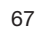

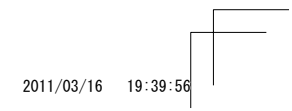

Osprey\_titlecolor.indd 67

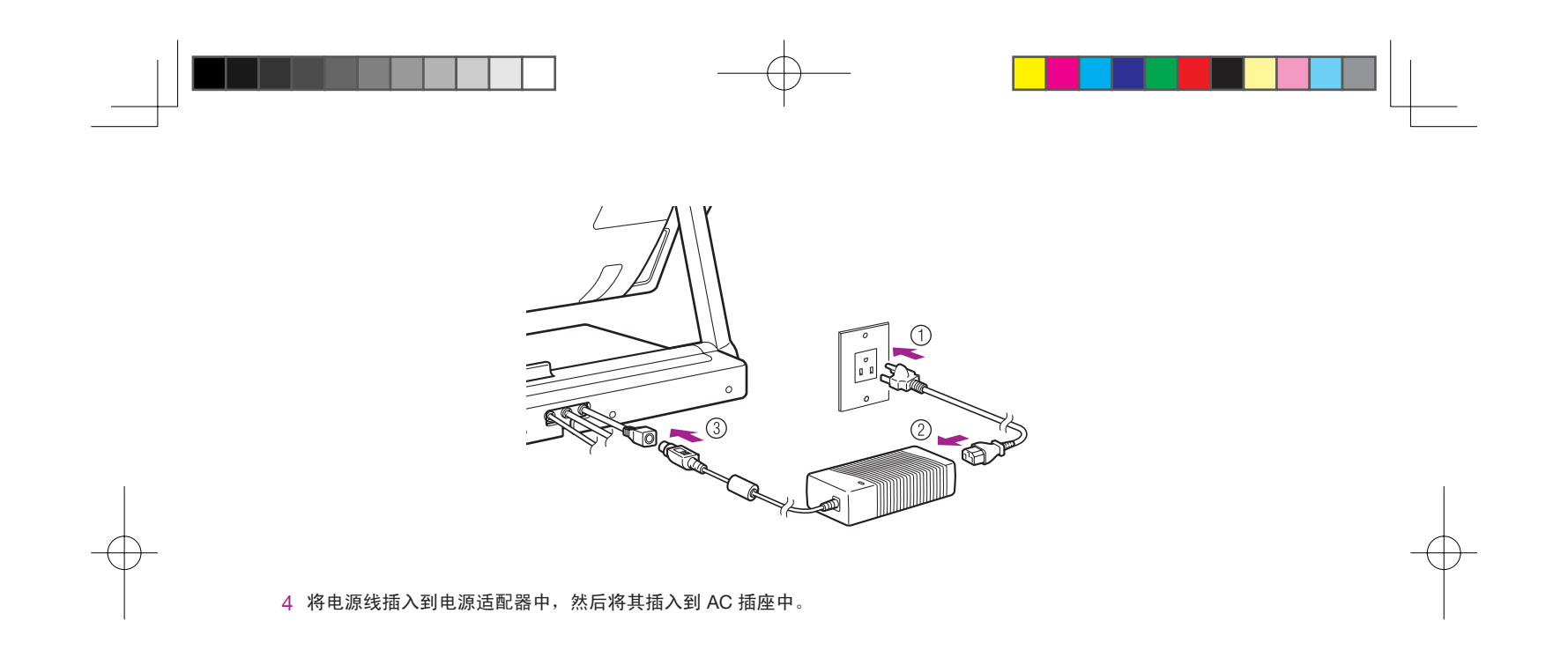

68

2011/03/16 19:39:56 Osprey\_titlecolor.indd 68

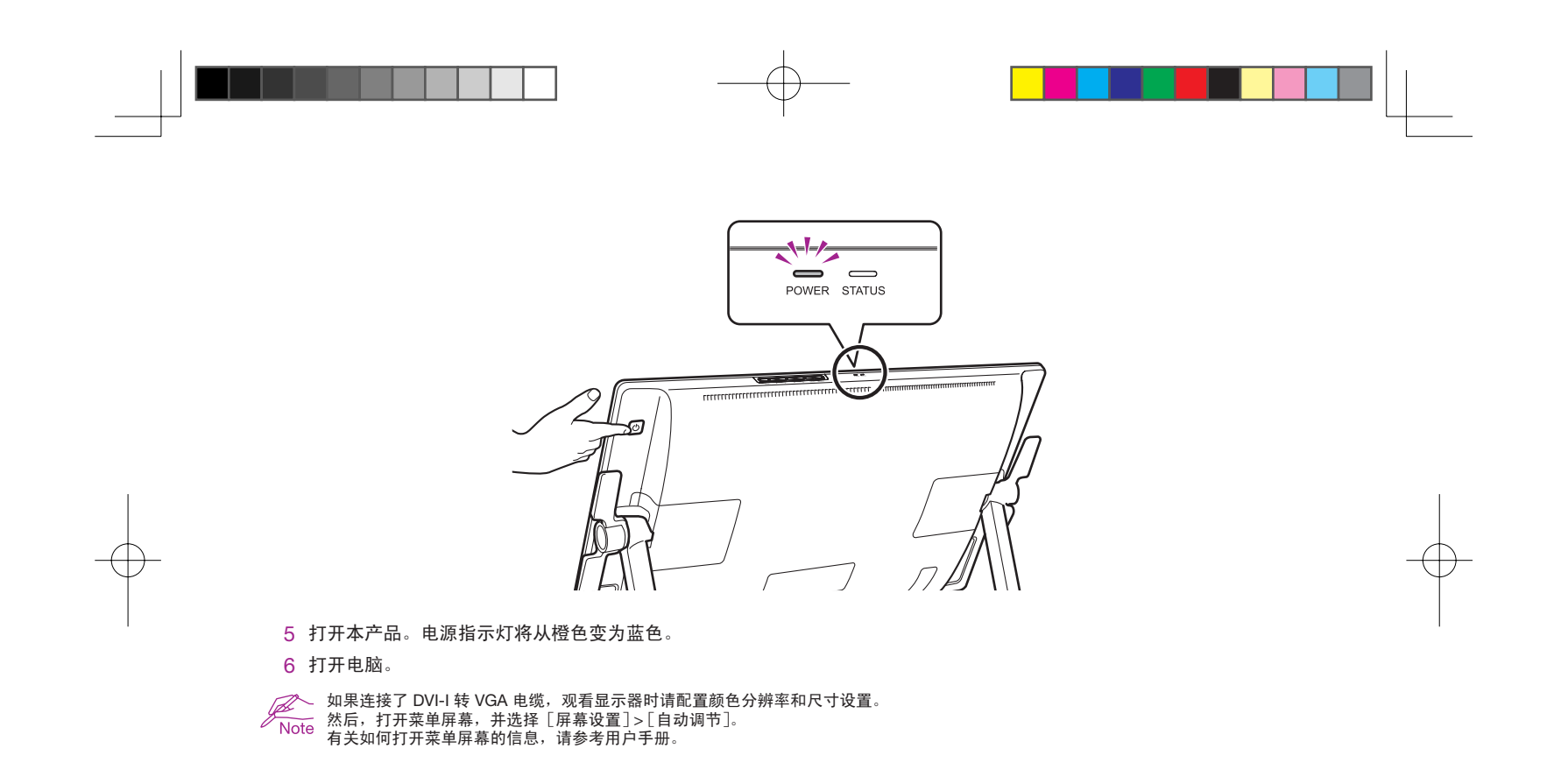

69

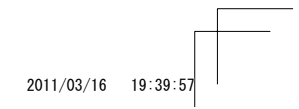

Osprey\_titlecolor.indd 69

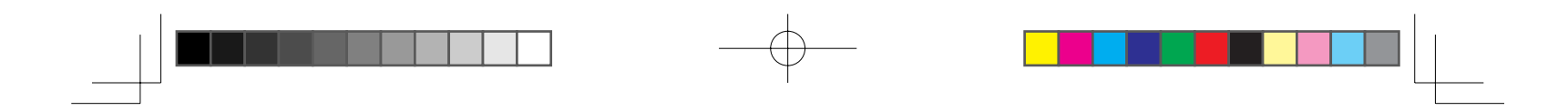

# 安装数位板驱动程序

保存工作并关闭所有打开的应用程序。

- 1 插入产品安装光盘。如果没有自动显示软件安装程序菜单,请双击光盘上的"安装"图标。
- 2 在显示的对话框中,点击"安装数位板",然后按照提示进行安装。

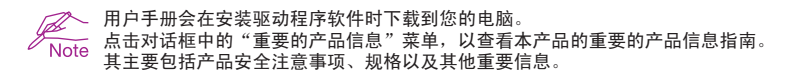

70

Osprey\_titlecolor.indd 70

2011/03/16 19:39:57
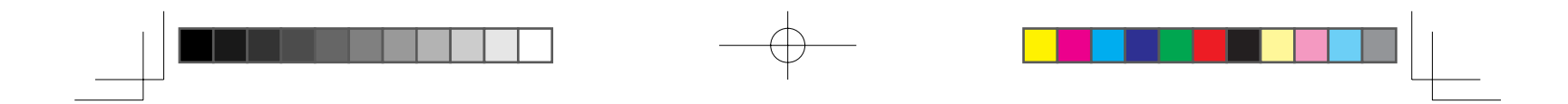

#### 校正产品

为获得产品的最佳性能,您必须对本产品进行校正,使屏幕光标与显示屏幕上笔的位置对准。补偿观看角度及调节色差需要此项校正。请将液晶数位<br>板置于作业位置,然后遵循以下内容操作。

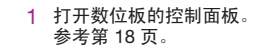

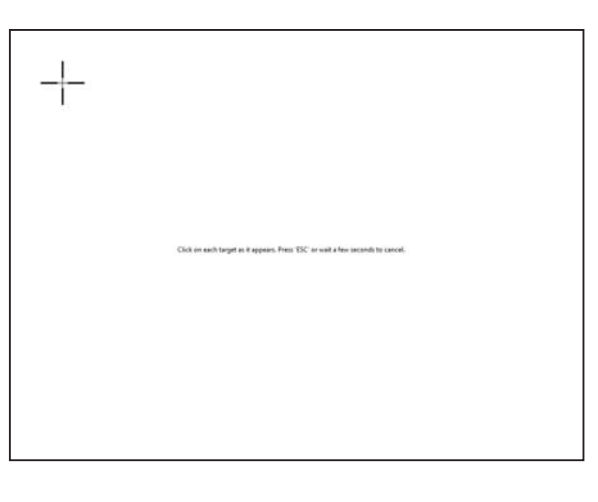

2 点击 [位置调整] 选项卡。 3 点击 [校正 ...]。

71

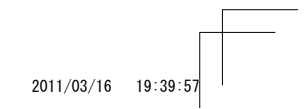

Osprey\_titlecolor.indd 71

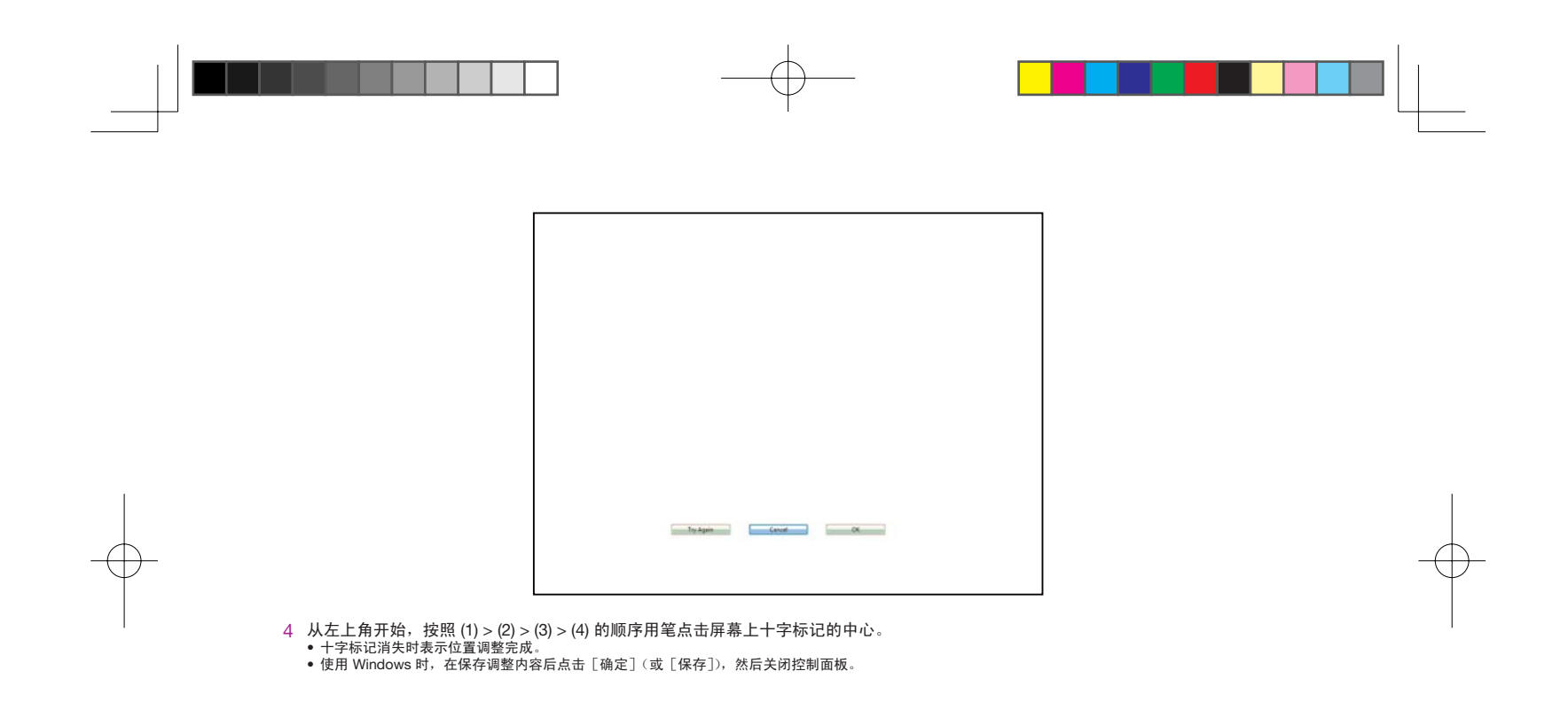

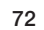

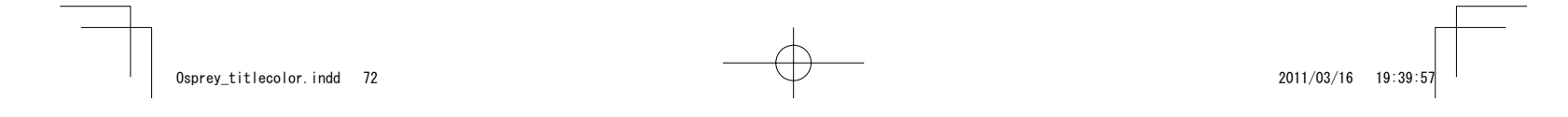

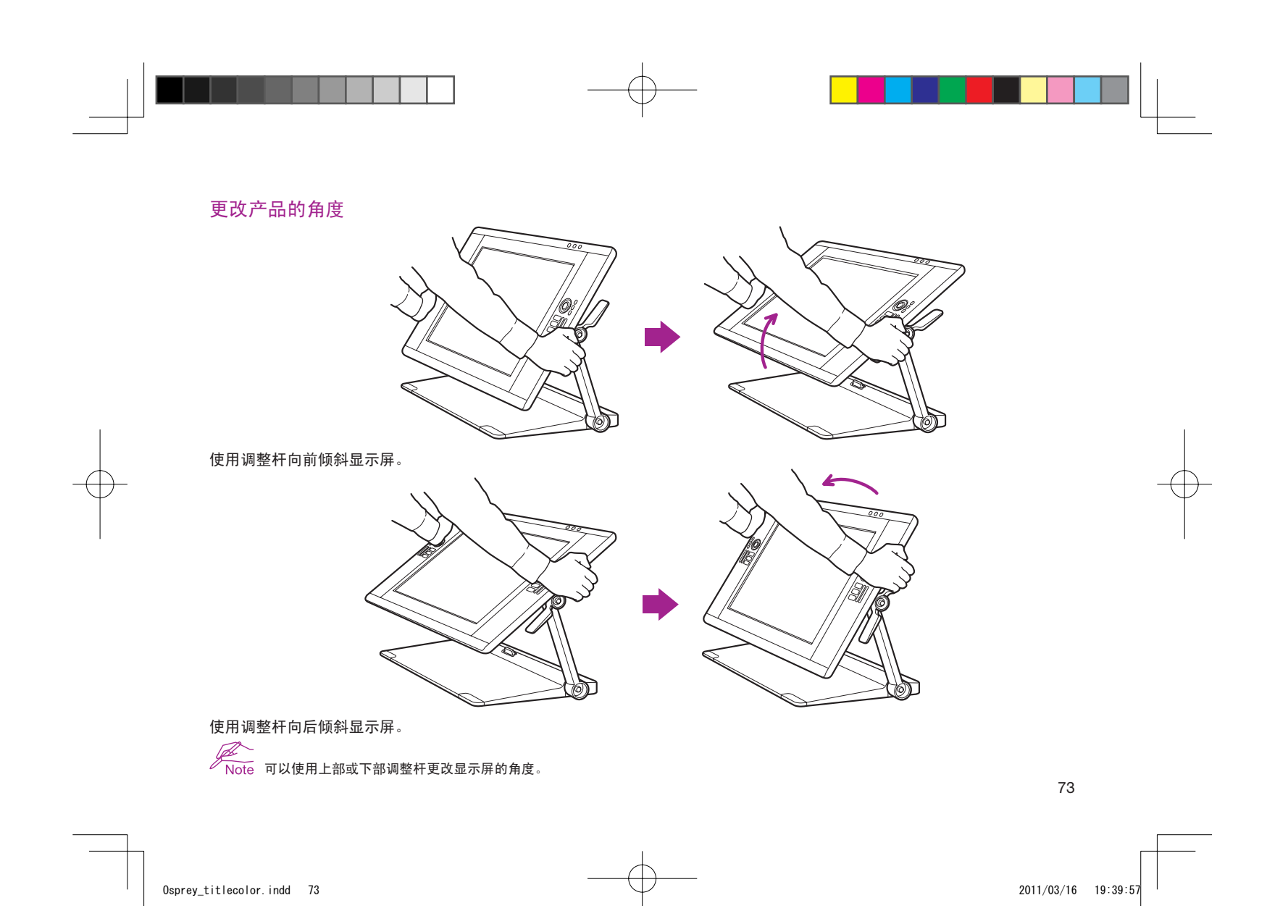

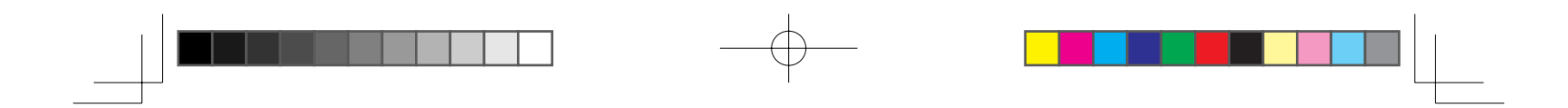

将产品调整到舒适的位置

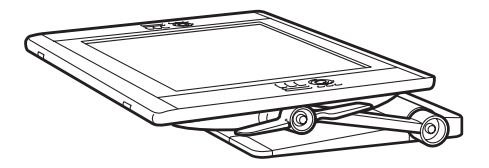

几乎可以将本产品平放在桌面上使用。

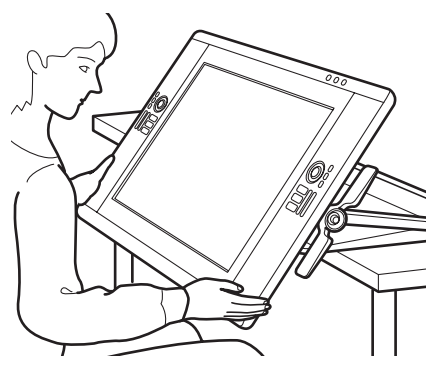

进行大量密集的创作工作时,可以将本产品从桌面上取下并放到腿上使用。有关详细信息,请参考第14页。

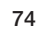

Osprey\_titlecolor.indd 74 2011/03/16 19:39:57

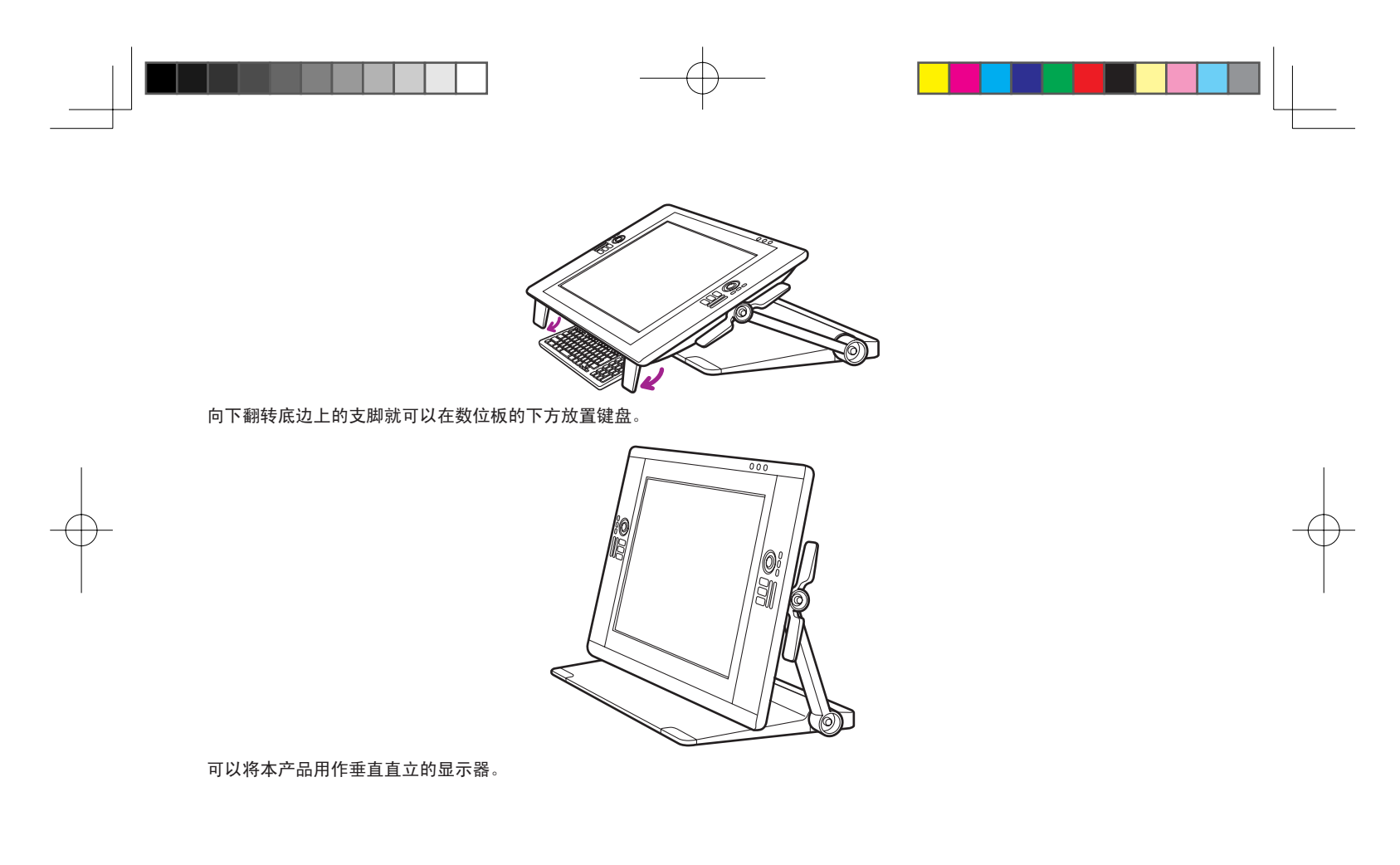

75

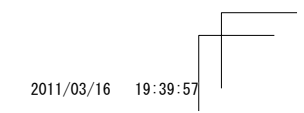

Osprey\_titlecolor.indd 75

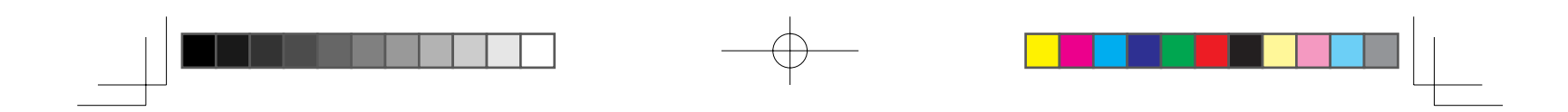

设置产品以便在腿上使用

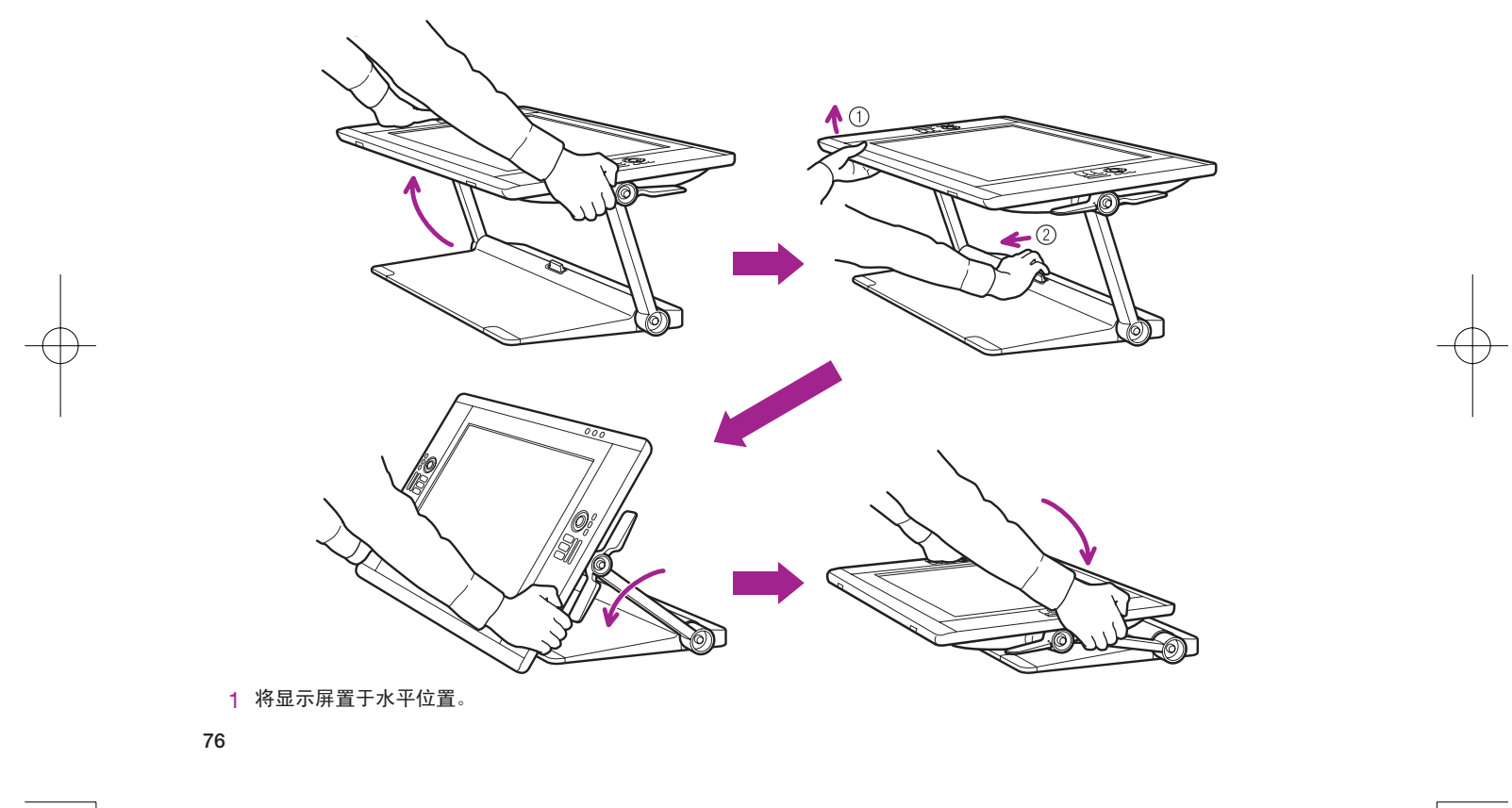

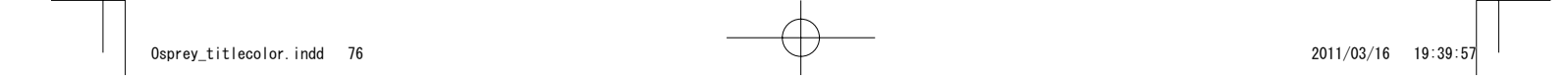

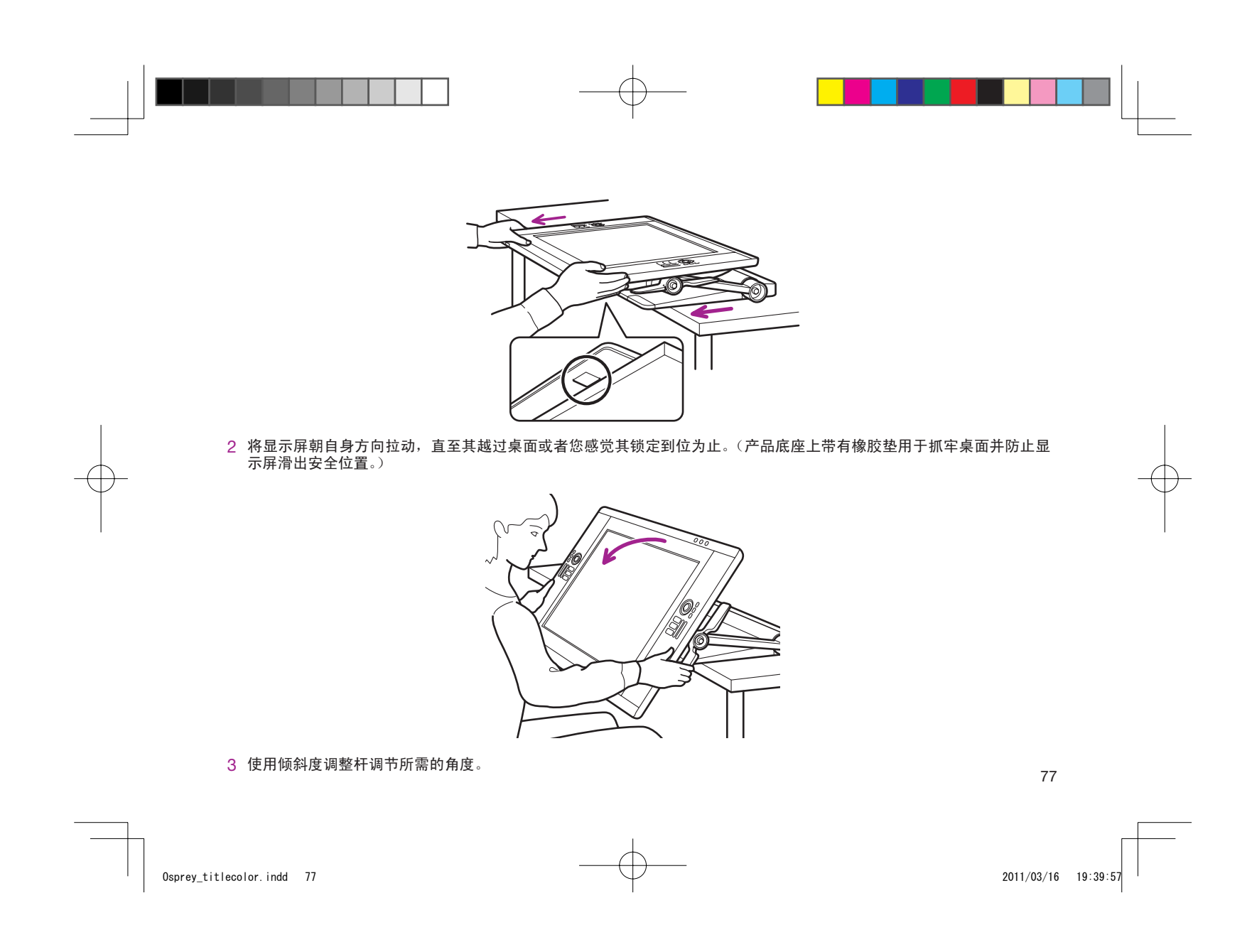

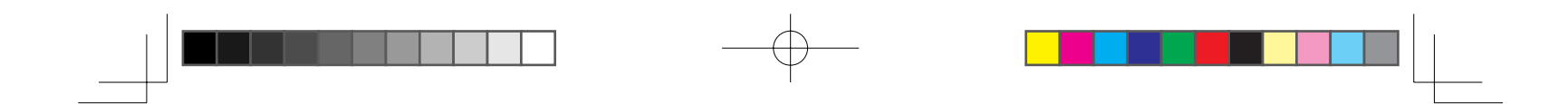

产品概述

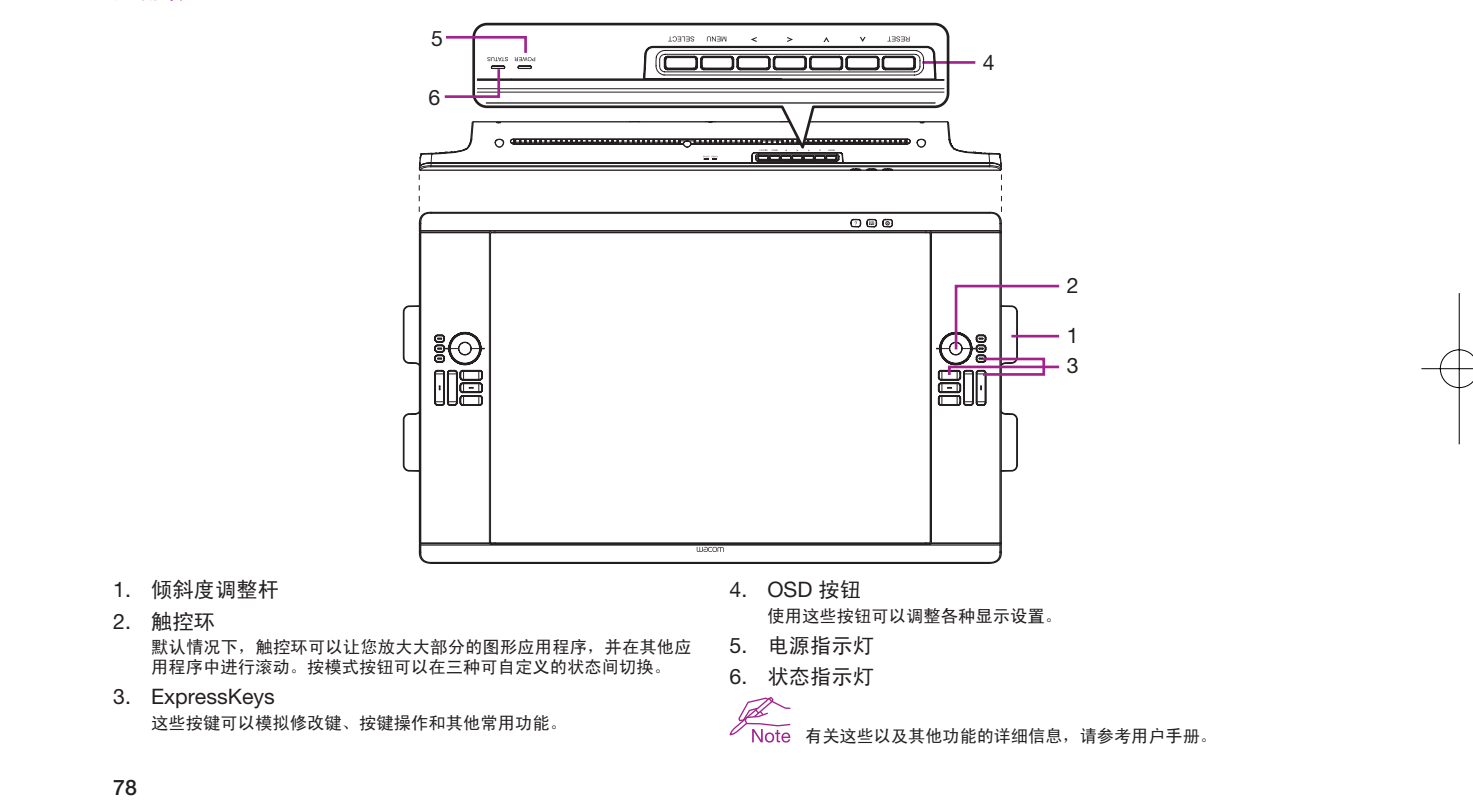

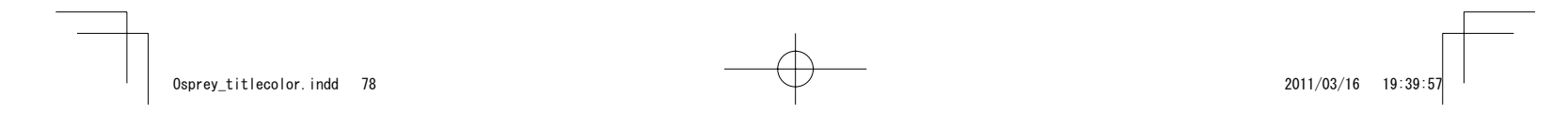

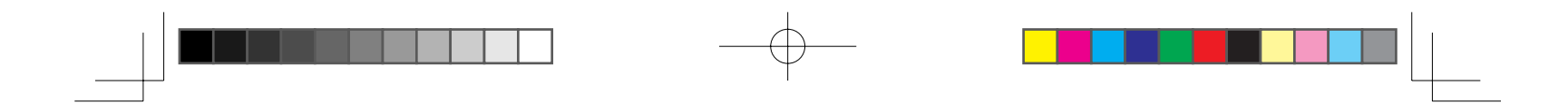

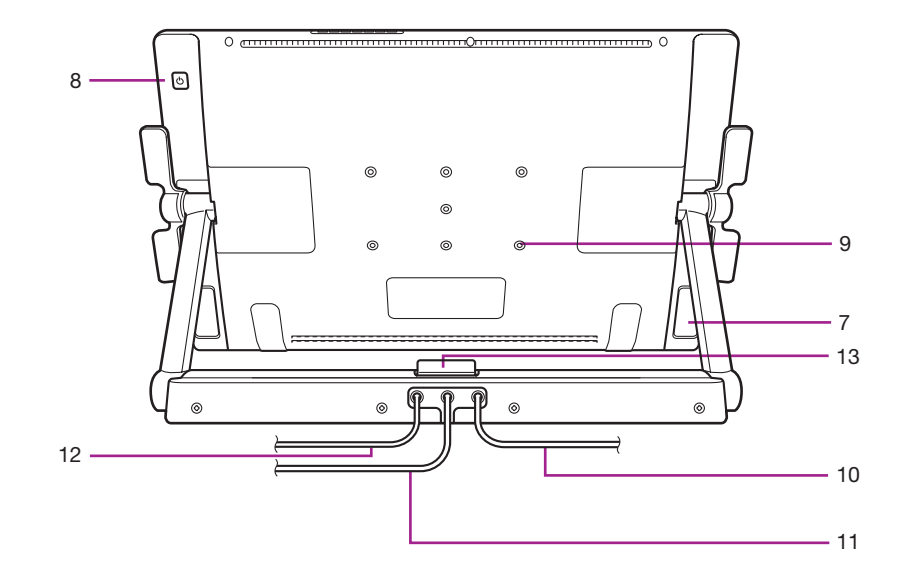

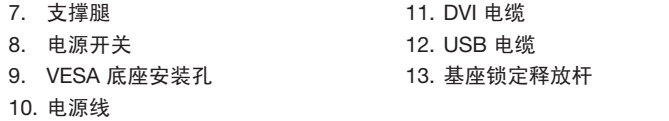

79

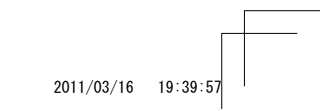

Osprey\_titlecolor.indd 79

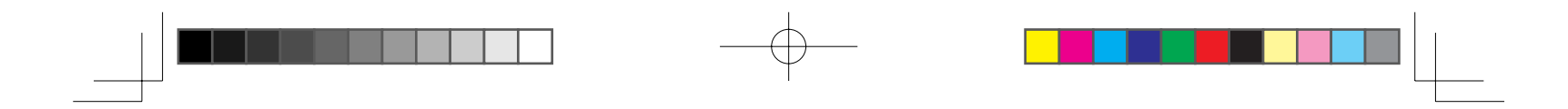

## 产品规格

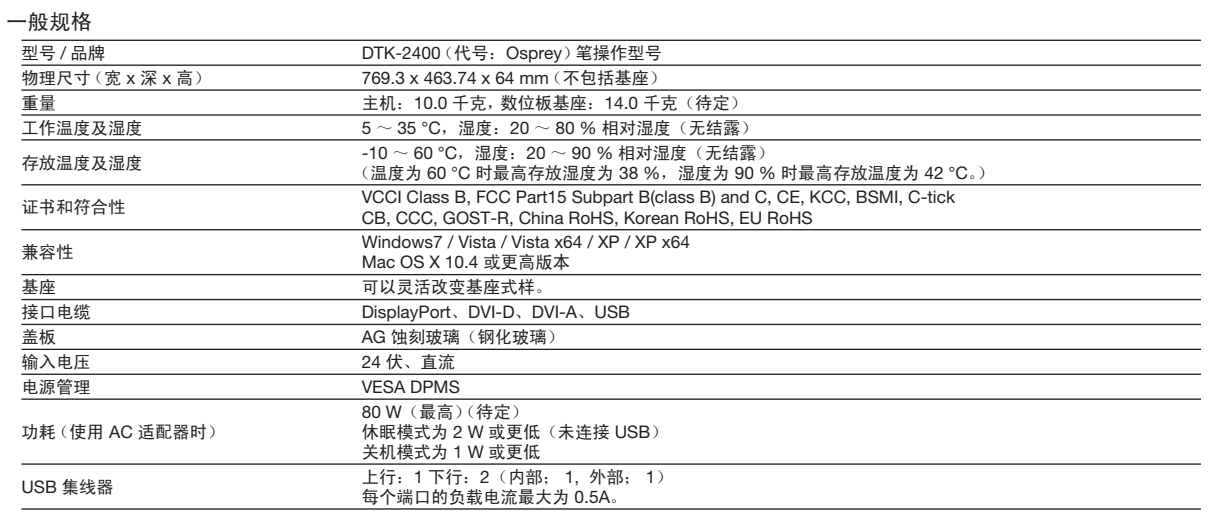

**80**

0sprey titlecolor.indd 80

0 and  $\sqrt{2011/03/16}$  $19:39:57$ 

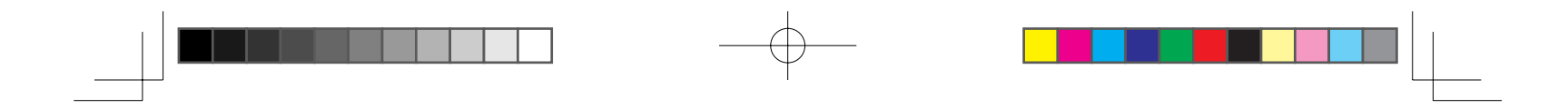

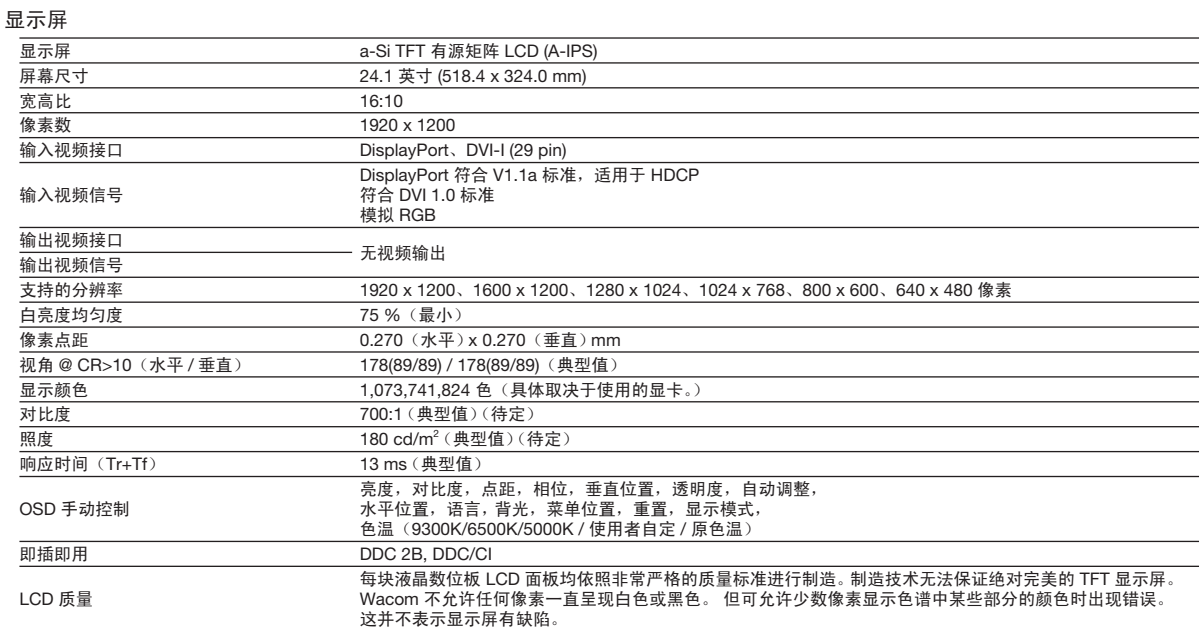

0sprey titlecolor.indd 81

81

 $\sim$  2011/03/16  $19:39:58$ 

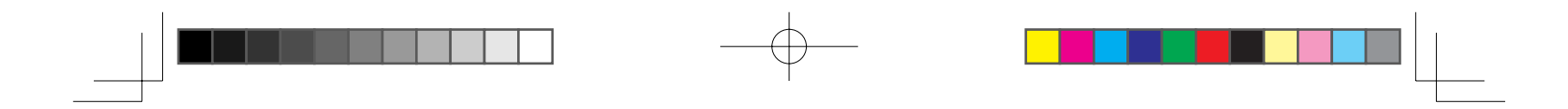

#### 数位板

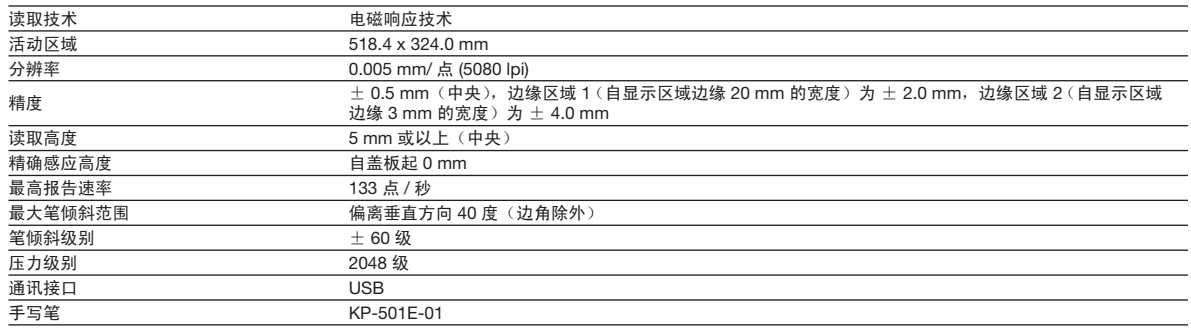

#### 电源适配器

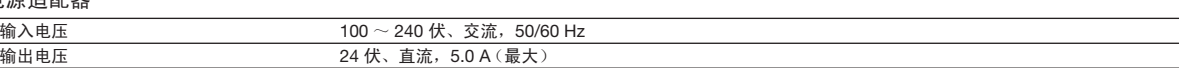

#### 压力感应笔 KP-501E-01

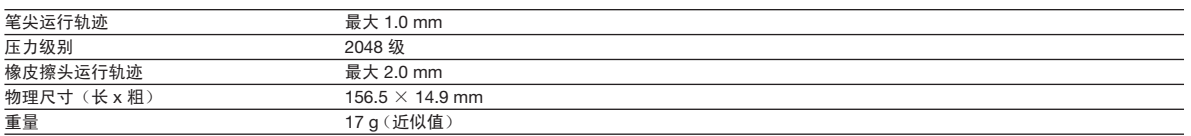

**82**

0sprey titlecolor.indd 82

2 and  $\sqrt{2}$  and  $\sqrt{2}$  and  $19:39:58$ 

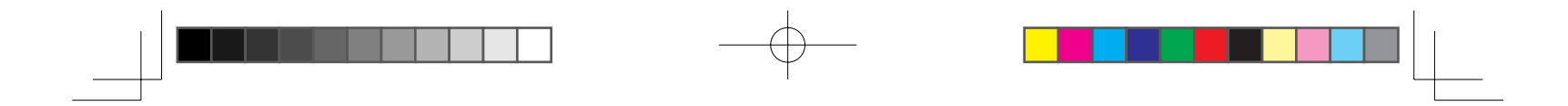

#### 自定义产品

打开 Wacom 数位板控制面板: Windows – 点击[开始]>>〔(所有)程序]>>[XXXX]>>[XXXX 属性]。<br>Mac – 打开[系统预置]>> 选择[XXXX]。

如需了解如何自定义 ExpressKeys 和径向菜单以提升效率,请参考用户手册。

#### 注册产品

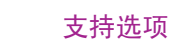

请查看用户手册中的技术注释或疑难解答部分。 访问我们的网站 www.wacom.com/product support 致电 Wacom 客户服务中心。可以在星期一 - 星期四的上午 7:30 到下午 5:00, 和星期五的上午 8:30 到下午 5:00(太平洋时间)拨打 360-896-9833 致电我们的客户服务中心(服务语言:英语)。

83

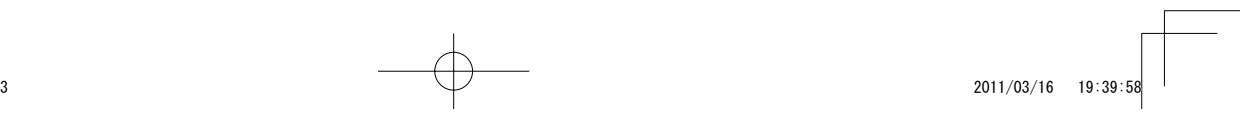

0sprey titlecolor.indd 83

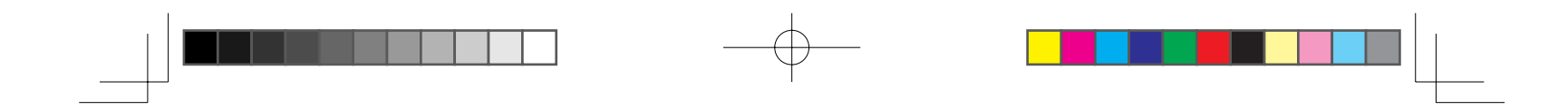

# **DTK-2400**

Installation Guide & Hardware Manual 설치 가이드 및 하드웨어 설명서 安裝指南及硬體手冊 安装指南与硬件手册

84

Osprey\_titlecolor.indd 84

2011/03/16 19:39:58

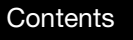

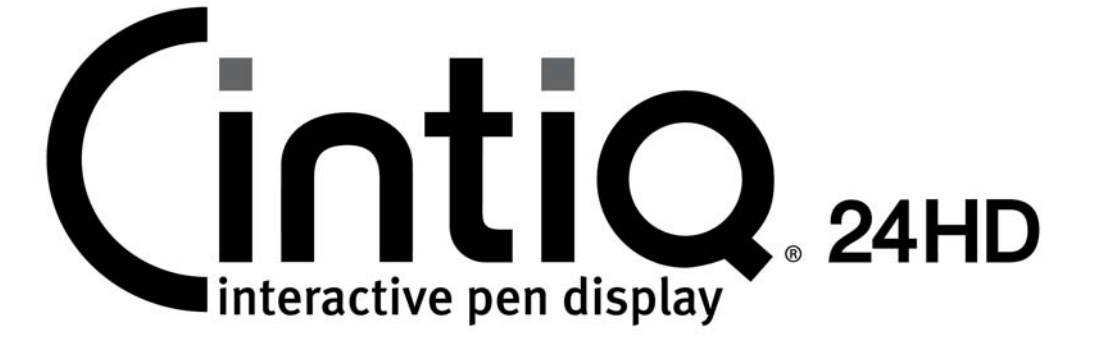

# Important Product Information

**Precautions** Product Specifications Disposal and Recycling Information Regulatory Statement License and Warranties

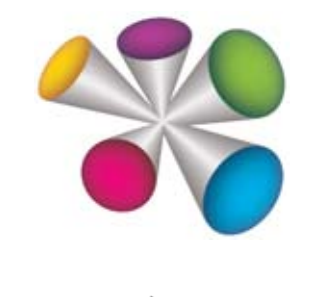

**124** 

**Kanadian Kanadian Kanadi** 

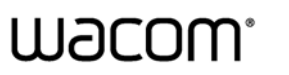

**Contents** 

1

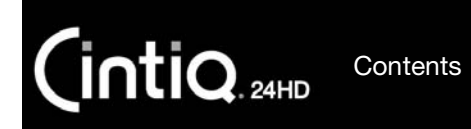

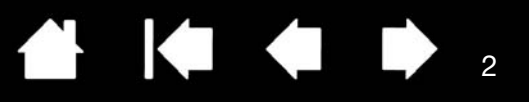

Cintiq® 24HD (DTK-2400)

Important Product Information Version 1.0 F2411 Copyright © Wacom Co., Ltd., 2011

All rights reserved. No part of this manual may be reproduced except for your express personal use.

Wacom reserves the right to revise this publication without obligation to provide notification of such changes.

Wacom does its best to provide current and accurate information in this manual. However, Wacom reserves the right to change any specifications and product configurations at its discretion, without prior notice and without obligation to include such changes in this manual.

The above year indicates when this manual was prepared. However, the date of release to the users of the "manual" is simultaneous with the introduction into the market of the applicable Wacom product.

Wacom and Cintiq are registered trademarks of Wacom Co., Ltd.

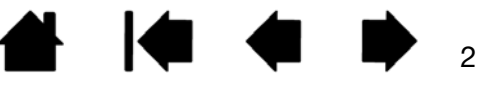

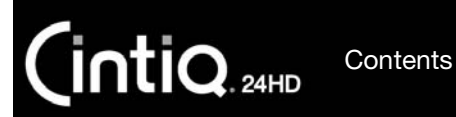

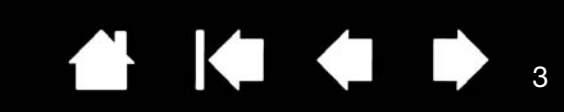

# **CONTENTS**

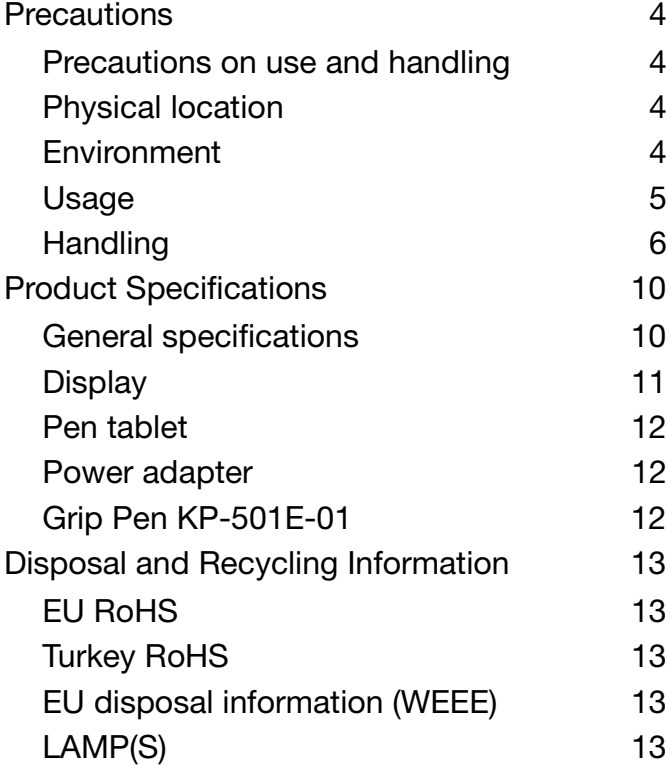

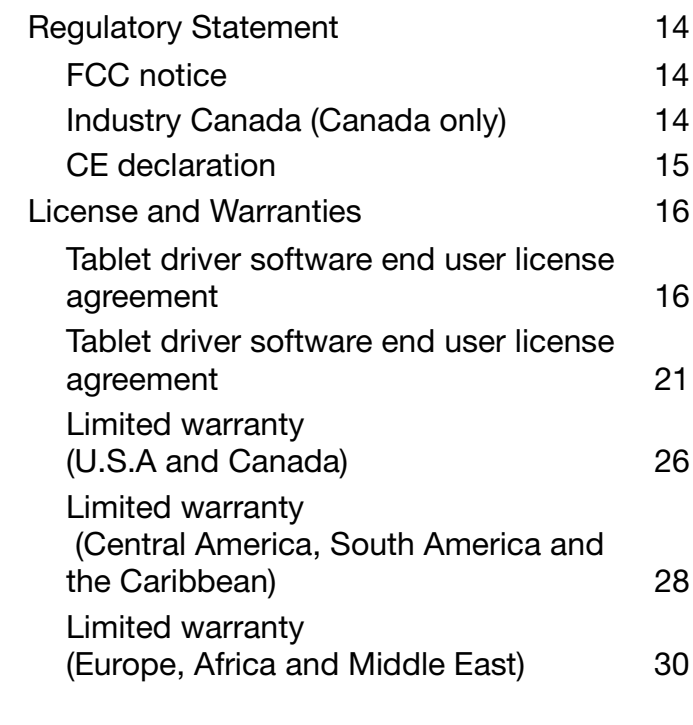

3

**▲ ● ● ●** 

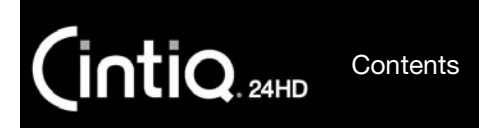

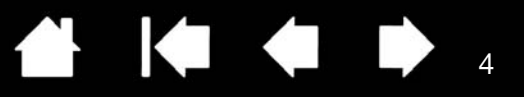

# PRECAUTIONS

# PRECAUTIONS ON USE AND HANDLING

To ensure the safe operation of your Cintiq 24HD, be sure to follow all instructions, cautions, and warnings found within this manual. Failure to do so could cause damage to Cintiq 24HD, damage to your computer or loss of data. Failure to do so could also void your warranty, in which case Wacom shall have no responsibility to repair or replace the product.

# PHYSICAL LOCATION

## WARNING

The Cintiq 24HD interactive pen display was designed and tested for use in normal office environments, but may also be used in climate controlled environments that fall within the environmental conditions listed below. This product has not been tested for use in specialized medical or military applications and operating environments.

In addition, this interactive pen display is neither waterproofed nor explosion resistant. It serves and can be used solely as a passive display and input device.

In all applications for which it was not designed, no information on the products performance, durability or potential issues can be supplied as it has not undergone testing for these uses. The use of this interactive pen display in applications and environments other than a normal office environment is at the user's own risk.

# ENVIRONMENT

## **CAUTION**

Temperature and humidity

- Operating temperature and humidity: 5° to 35°C, 20 to 80 % RH
- Storage temperature and humidity: -10° to 60°C, 20 to 90 % RH

Do not use or store Cintiq where:

- Temperature changes are severe or exceed specifications (e.g. outdoors or inside a vehicle).
- The pen display, the Grip Pen, and the Cintiq stand are exposed to direct sunlight or heat from an appliance, or are exposed to water or any other kind of liquid.

Do not use Cintiq in a dusty environment; this may damage the unit.

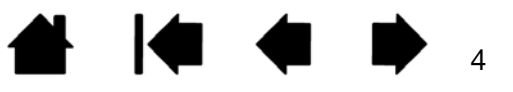

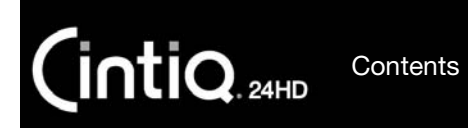

**SICK & B** 

# **USAGE**

#### WARNING

Only use a power adapter specified for use with your Cintiq. If a different type of power adapter is used, Cintiq will not work properly or may be damaged. Using a different type of power adapter also has the potential to result in fire. Use of a different power adapter will void your warranty.

Regularly remove dust build-up from the power plug. The addition of moisture, etc., to accumulated dust may create a fire hazard.

Do not damage, forcibly bend, or bundle the power cord. Do not place heavy objects on the cord or expose it to excessive heat. Ignoring this warning may result in fire, electrical shock, or product failure.

Do not connect or disconnect the power adapter with wet hands. Ignoring this warning may result lin electrical shock or product malfunction.

Do not insert foreign material into the USB port, video connector ports, or any other opening of this product. If a metal object or foreign material is inserted into a port or other opening of this product it may cause product malfunction, fire, or electrical shock.

#### CAUTION

Use a grounded power source when applying power to Cintiq.

Do not connect or disconnect the video or power cables while Cintiq or your computer are turned on; this may damage the display or computer video card. In this case, Wacom shall have no responsibility to repair or replace the product.

This product is for use with a DisplayPort, DVI, or VGA video card. Using an inappropriate video card may damage Cintiq.

Do not block the rear panel ventilation holes; this may overheat and damage the unit.

When not using Cintiq for long periods of time, unplug the power adapter from the AC outlet.

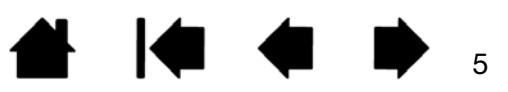

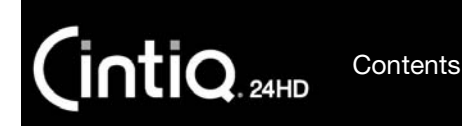

6

# HANDI ING

#### WARNING

High Voltage. Do not open or disassemble the Cintiq interactive pen display. There is a risk of electrical shock when the casing is open. This will also void your warranty and Wacom shall have no responsibility to repair or replace the product.

Request assistance from another person or persons when lifting or moving this product. Physical damage or personal injury may result from a single person attempting to carry this product.

Move this product in the following manner:

- Before moving Cintiq, adjust the pen display height and incline so the display stand support arms are locked upright, with Cintiq positioned horizontally. Place all cables on top of the stand base and ensure they do not hang free. Tripping over loose cables can cause physical damage or personal injury.

- Request assistance from another person or persons. Each person should securely grasp the lower part of a display support arm near the display stand base. With the other hand, grasp the base of the stand at the front corner. Using care, lift and carefully move this product while supporting the base of the stand.

Important: The assembly is heavy. Do not attempt to lift Cintiq by yourself. Each person should use both hands to securely grasp the product. Grasp the stand base at the corner areas to avoid any sharp edging. DO NOT lift the display unit itself, otherwise damage might occur to the LCD if it flexes during movement. Also, the display unit does not have sufficient strength to support the load of the stand hanging freely from it. Work together, and lift carefully.

- Locate Cintiq on a desktop or other working surface that is flat, clean, and free of any moisture or oily film. Taking care not to pinch your fingers, do this by first placing the rear half portion of the stand onto the table surface. Then slide the stand fully into place so that it will not tip or fall.

- When in place, use the incline levers to rotate the display back to a vertical position.

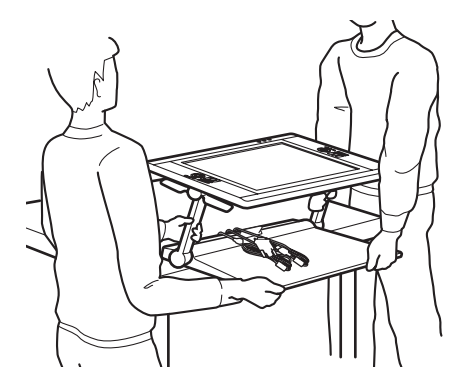

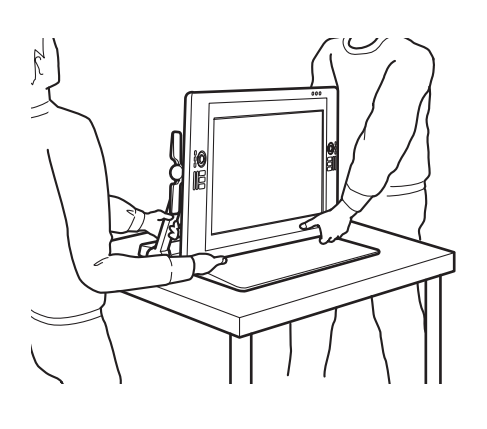

6

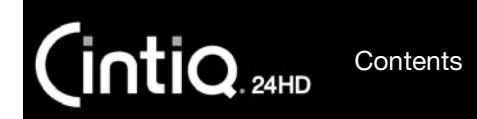

14 **4 P** 

Always support the display with one hand before releasing from the locked position.

Do not hold the support arms when releasing the lock.

The display comes down when the lock is released. As the display moves downward, ensure that your fingers are not caught between the support arms and base of the display or stand.

Ensure that cabling or other objects do not get entangled in the moving parts of the stand.

Do not place this product on any wet surface or table. The rubber pads on the base of this product may slip, allowing the product to fall from the surface.

When moving this product, ensure all cables are fully disconnected from the power outlet, computer, and other areas. Appropriately bundle the cables to ensure they do not hang free and create a hazard. Tripping over loose cables can cause physical damage or personal injury.

This product weighs approximately 30 kg (66 lbs). Ensure that any table or platform on which this product is installed can withstand the weight of the product. The table or platform should have sufficient width and depth, and be robust enough not to easily topple over.

Do not place this product on any unsteady surface or table. Do not place on slanted areas, unstable areas, or areas where vibration is present.

Physical damage or personal injury may result if this product falls from an unsuitable surface.

Place this product completely and securely on a level, stable surface. Do not allow any portion of the display stand base to protrude from the installation surface. Otherwise, Cintiq may fall and cause physical damage or personal injury.

Use care when adjusting the working position. Use a smooth, horizontal motion when pulling Cintiq toward you. Do not lift the stand from the desktop. You can move the stand base to align with the edge of your desktop. DO NOT let the stand base protrude over the desktop.

If you pull too far, and as as the front of the stand moves over the edge of your desktop, the friction of the base pads will increase and "lock" the stand in place. Do not pull beyond this point or past the base pads. Push the display stand back onto the working surface until the front edge of the stand base aligns with the edge of the installation surface.

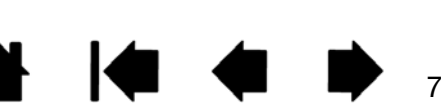

**Contents** 

 $\begin{array}{ccc} \bullet & \bullet & \bullet \end{array}$ 8

Improper movement or pulling beyond the tipping point will prevent the friction lock from engaging, and could cause personal injury or damage to the pen display it it were to fall.

Do not sit on or hang from the table or other surface where this product is placed. The product may fall and cause physical damage or personal injury. Take extra care where children are present.

When using Cintiq in a position where the display overhangs your desktop, do not push or lean against the bottom edge of the display. This could cause the stand to disengage and possibly result in personal injury or damage to the pen display if it were to fall. When you are done working, always move Cintiq fully back onto the desktop. See the user's manual for more information.

The Cintiq interactive pen display has been specifically designed for use when mounted on the Cintiq display stand. However, some specialized applications (such as the use of a VESA mounting fixture) may require removal of the pen display from the stand. If it becomes necessary to remove the pen display from the stand, see the appropriate instructions in the Cintiq user's manual.

If the LCD screen has been damaged, DO NOT touch any liquid that may be leaking from it; this liquid is an irritant. In case of contact with skin, eyes, or mouth, rinse immediately with running water for at least 15 minutes or more. If contact is made with the eyes or mouth, also consult a physician.

The pen display has a backlight which contains mercury (Hg). Be sure to dispose of properly, and to manage any disposal of this unit in accordance with your local ordinances and laws.

Choking hazard. Prevent children from swallowing the pen tip or side switch. The pen tip or side switch may accidentally be pulled out if children are biting on them. Prevent children from playing with any packing materials or wrapping, as a choking or suffocation hazard may exist.

Refrain from using Cintiq during thunder or electrical storms. Disconnect Cintiq also from the AC power source during such weather. Using Cintiq during thunder or electrical storms may cause product malfunction, fire, or electrical shock.

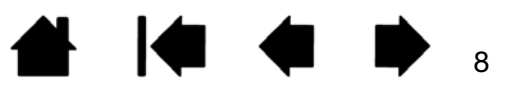

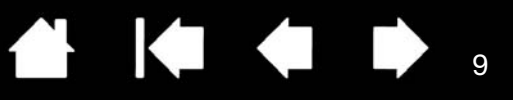

#### **CAUTION**

**intiq** 

**Contents** 

Do not disassemble the Grip Pen. This may cause the device to malfunction. In this case, Wacom shall have no responsibility to repair or replace the product.

Do not strike hard objects with the pen, such as repeatedly tapping the pen against a desk surface. Doing so may cause damage to the pen.

Do not apply excessive pressure or stress to the pen tip, eraser, or side switch. This may cause may cause premature failure or malfunction.

Only use a replacement pen tip (nib) specified for your product by Wacom.

Do not scratch the display screen. Avoid placing sharp objects on the display screen surface.

Avoid intensive shock or vibration to Cintiq, the Cintiq stand, or the Grip Pen. Hitting or dropping Cintiq may damage the display screen or other components.

Do not put heavy objects on the pen display or push against it with a strong force; this may damage the display screen or break the Cintiq stand locking mechanism.

Do not place heavy articles on the pen display cabling, repeatedly bend the cables sharply, or apply heavy stress to the cable connectors; this may damage the unit or cabling.

Do not store the pen display on a surface that would excessively bend or crimp the cable.

If your pen display has a coated surface, a worn pen nib that is sharp or angular may cause damage. Replace the pen tip if necessary.

Do not use any organic solvent (e.g. alcohol) or even mild detergent to clean the display screen. Use of these cleaners can damage the display screen. Damage of this kind is not covered by the manufacturer's warranty.

- Before cleaning, always disconnect your product from the AC power source.
- To clean the display screen, use an anti-static cloth or a slightly damp cloth. When cleaning, apply only a light amount of pressure to the display screen and do not make the surface wet.
- To clean the Cintiq casing, Cintiq stand, or Grip Pen, use a slightly dampened (with water), soft cloth.

Always disconnect Cintiq from the AC power source if the unit appears to be malfunctioning, or has been damaged by a fall or in some other manner.

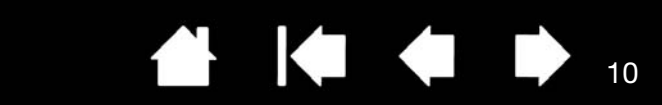

# PRODUCT SPECIFICATIONS

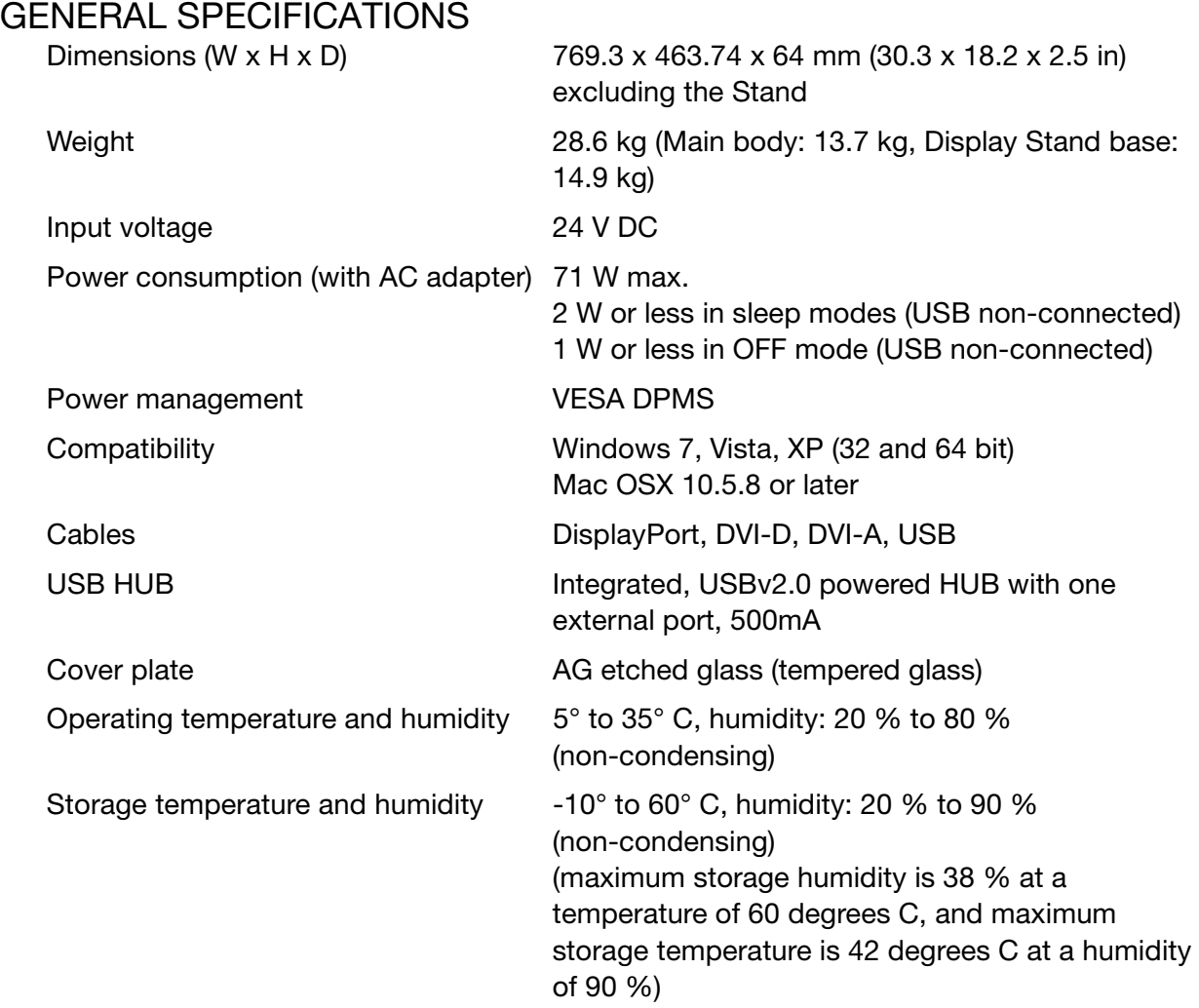

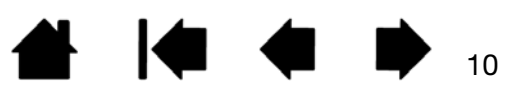

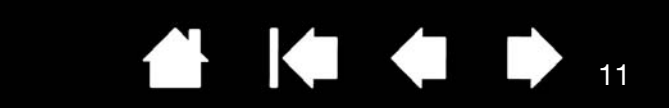

# DISPLAY

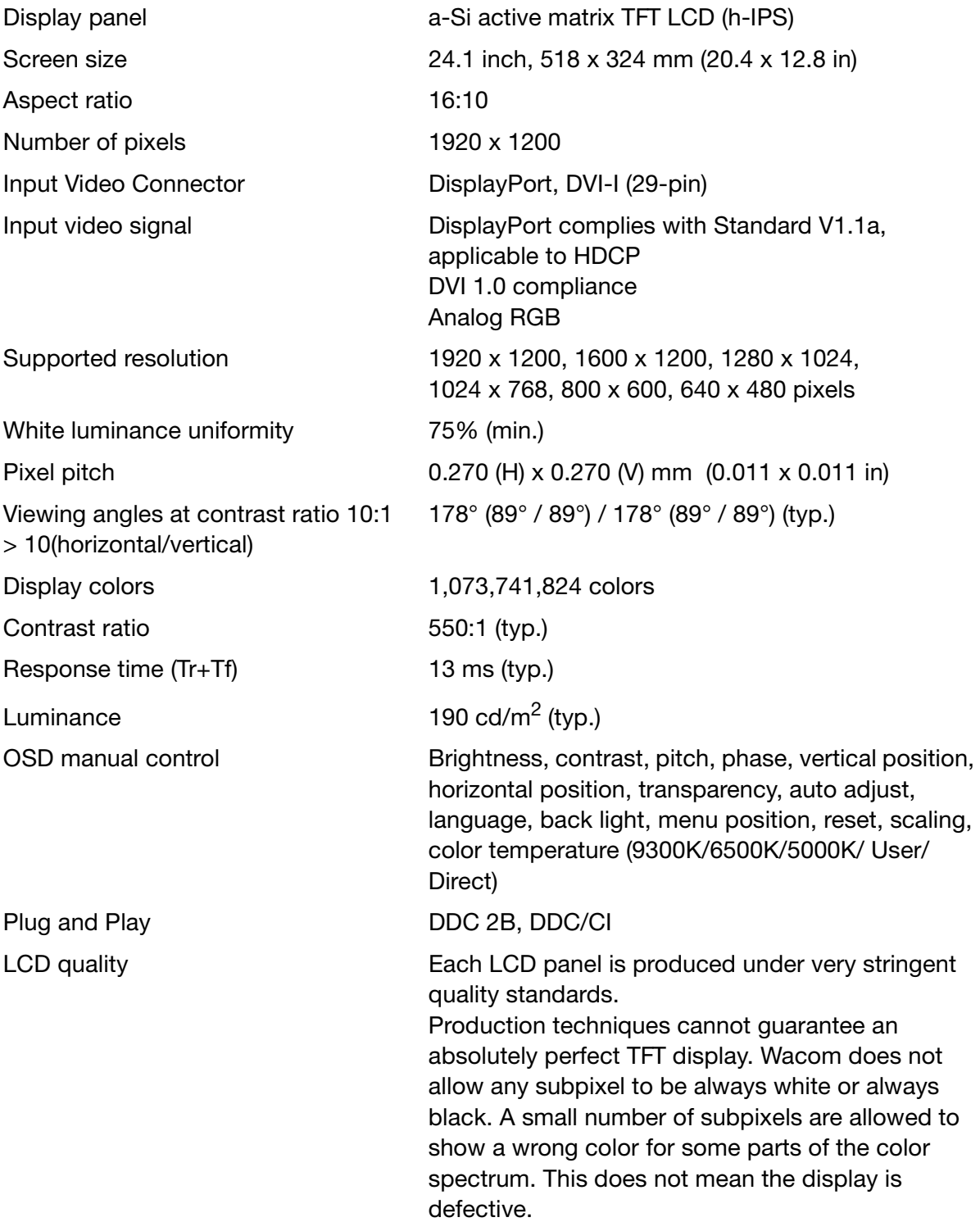

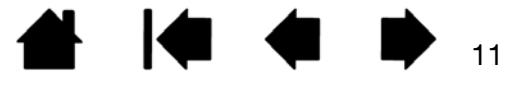

# **intiq Contents**

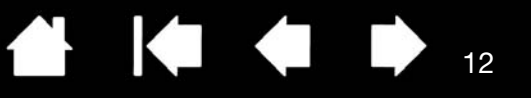

# PEN TABLET

Active area 518.4 x 324.0 mm Accuracy Center:  $+/- 0.5$  mm

Pen tilt levels  $\pm 60$  levels Maximum report rate 133 points/sec. Pressure levels 2048 levels Communication interface USB

# POWER ADAPTER

# GRIP PEN KP-501E-01

Pressure levels 2048 levels Pen tip travel 1.0 mm (0.04 in), max. Eraser tip travel 2.0 mm (0.08 in), max.

Reading technology Electro-magnetic resonance technology Resolution **0.005 lpmm (5080 lpi)** Edge area 1 (20 mm from edge of display area): +/- 2.0 mm Edge area 2 (3 mm from edge of display area): +/- 4.0 mm Maximum pen tilt range 40 degrees from vertical (except for corners) Reading height 5 mm (0.2 in) or more, center

Input voltage 100 to 240 V AC, 50/60 Hz Output voltage 24 V DC, 5.0 A (max.)

Physical dimensions (L x D) 156.5 x 14.9 mm (6.17 x 0.59 in) Weight Weight 17 g (0.60 oz), approximate

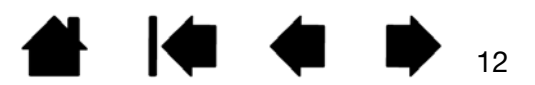

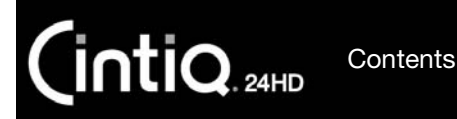

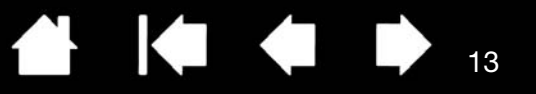

# DISPOSAL AND RECYCLING INFORMATION

# EU ROHS

Wacom products comply with the European Union RoHS Directive 2002/95/EC (RoHS Directive).

# TURKEY ROHS

Türkiye Cumhuriyeti: EEE Yönetmeligine Uygundur

# EU DISPOSAL INFORMATION (WEEE)

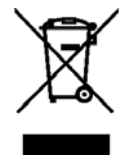

Reuse, recycling, and recovery. You are urged to recycle this product when replacing it with a newer product or when it has outlived its useful life by bringing it to an appropriate collection point for recyclable materials in your community or region. By doing this, you can help improve the environment of your community as well as minimize the potential negative effects created should any hazardous substance

that may possibly be present within waste material reach the environment during the disposal process.

Within the European Union, users are required not to dispose of Waste Electrical and Electronic Equipment (WEEE) as unsorted municipal waste, according to the Directive 2002/96/EC of the European Parliament and of the Council of 27 January 2003, or the corresponding local laws of the Member States. Products for which this is applicable will be marked with the WEEE symbol shown at the beginning of this note unless this is not feasible because of the size or the function of the product. Wacom products are subject to the Directive 2002/96/EC and therefore you should always collect them separately and bring them to the appropriate collection point in your community or region.

# HG ) - LAMP(S) INSIDE THIS PRODUCT CONTAIN MERCURY AND MUST BE RECYCLED OR DISPOSED OF ACCORDING TO LOCAL, STATE OR FEDERAL LAWS.

The DTK-2400 pen display has a backlight which contains mercury (HG)

Be sure to dispose of properly, and to manage any disposal of this unit in accordance with your local ordinances and laws.

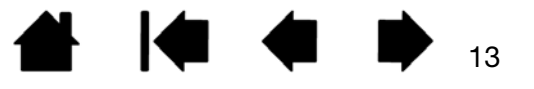

 $\begin{array}{c|c|c|c|c|c} \hline \textbf{A} & \textbf{A} & \textbf{B} & \textbf{B} & \textbf{$ 

# REGULATORY STATEMENT

# **FCC NOTICE**

This device complies with Part 15 of the FCC Rules. Operation is subject to the following two conditions: (1) this device may not cause harmful interference, and (2) this device must accept any interference received, including interference that may cause undesired operation.

This equipment has been tested and found to comply with the limits for a Class B digital device, pursuant to Part 15 of FCC Rules. These limits are designed to provide reasonable protection against harmful interference in a residential installation.

This equipment generates, uses and can radiate radio frequency energy and, if not installed and used in accordance with the instructions, may cause harmful interference to radio communications. However, there is no guarantee that interference will not occur in a particular installation.

You can determine whether the equipment is causing interference by disconnecting it from your computer. If the interference stops, it was probably caused by the equipment.

If the equipment does cause interference to radio or television reception, you may be able to correct the interference by using one or more of the following measures:

- $\bullet$ Rotate the television or radio antenna until the interference stops.
- Move the equipment farther away from the television or radio.
- Plug the equipment and computer into an outlet that is on a different circuit from the  $\bullet$ television or radio.

If necessary, consult your Wacom dealer or an experienced radio/television technician for help.

Changes or modifications to this product not authorized by Wacom could void the FCC Certification and negate your authority to operate the product.

# INDUSTRY CANADA (CANADA ONLY)

Industry Canada, Class B

"This Class (B) digital apparatus complies with Canadian ICES-003"

This device complies with Industry Canada licence-exempt RSS standard(s). Operation is subject to the following two conditions:  $(1)$  this device may not cause interference, and  $(2)$  this device must accept any interference, including interference that may cause undesired operation of the device.

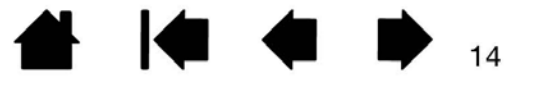

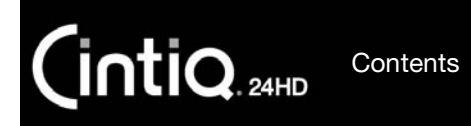

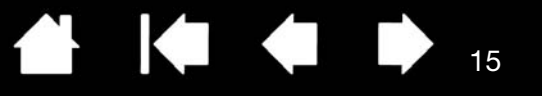

# CE DECLARATION

The pen tablet or the interactive pen display (model DTK-2400) has been tested and found to comply with the following harmonized European Norms:

EMC Directive

- EN 55022:2006+A1:2007, Class B
- EN 61000-3-2:2006+A1:2009+A2:2009
- EN 61000-3-3:2008
- EN 55024:1998+A1:2001+A2:2003

IEC 61000-4-2:2008, IEC 61000-4-3:2008 IEC 61000-4-4:2004+Corr.1:2006+Corr.2:2007 IEC 61000-4-5:2005 IEC 61000-4-6:2008 IEC 61000-4-8:2009 IEC 61000-4-11:2004

ErP Directive

• IEC 62301 ed.1:2005

Based on the results of these tests, Wacom declares that the above mentioned devices conform to EMC Directive 2004/108/EC and to ErP Directive 2009/125/EC. The device must be installed and operated always in strict accordance with the instructions given in this handbook.

Any changes or modifications to this product that were not specifically authorized by Wacom will invalidate this declaration.

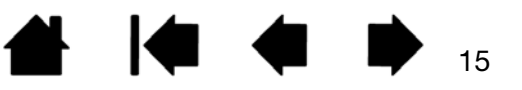

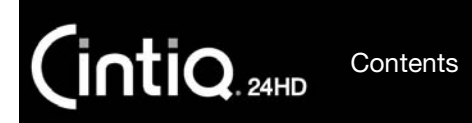

**A | (■ ← ■** ● 16

# LICENSE AND WARRANTIES

## TABLET DRIVER SOFTWARE END USER LICENSE AGREEMENT (WORLDWIDE EXCEPT FOR EUROPE, AFRICA AND MIDDLE EAST)

This End User License Agreement (this "Agreement") is between you (both the individual installing the Software and any single legal entity on behalf of which such individual is acting) ("You" or "Your") and Wacom Co. Ltd, 2-510-1 Toyonodai, Kazo-shi, Saitama 349-1148, Japan ("Wacom").

IT IS IMPORTANT THAT YOU READ CAREFULLY AND UNDERSTAND THIS AGREEMENT. BY CLICKING THE "I ACCEPT" BUTTON OR USING OR INSTALLING THE SOFTWARE, YOU AGREE TO BE BOUND BY THIS AGREEMENT. IF YOU DO NOT AGREE WITH ALL THE TERMS OF THIS AGREEMENT AND DO NOT AGREE TO BE BOUND BY THIS AGREEMENT, PLEASE CLICK THE "I DO NOT ACCEPT" BUTTON. IF YOU DO NOT ACCEPT THIS AGREEMENT, YOU WILL NOT HAVE THE RIGHT TO USE OR ACCESS THE SOFTWARE.

## 1. DEFINITIONS

- 1.1 "Documentation" means the user guides and manuals for installation and use of the Software.
- 1.2 "Product" means the Wacom Tablet hardware, with which the Software has been provided to You.
- 1.3 "Software" means the Tablet Driver software and Documentation provided to You with the Product, and any updates to either of the foregoing provided by Wacom to You under this Agreement.

## 2. SOFTWARE LICENSE

#### 2.1 Limited License.

Subject to the terms and conditions of this Agreement, Wacom hereby grants to You a limited, non-exclusive license to: (a) use and install a single copy of the Software, in machine readable form only, on a single computer or other similar device, solely in conjunction with the Product; (b) use the Documentation provided with the Software in support of Your authorized use of the Software; and (c) to make a single back-up copy of the Software, to be used solely for back-up purposes, provided that all trademark, copyright and other proprietary and restricted rights notices, legends and symbols included in the original version of the Software are reproduced on such back-up copy.

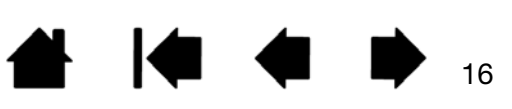

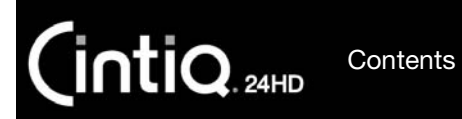

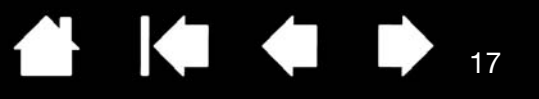

#### 2.2 Restrictions.

You will not copy or use the Software (including the Documentation) except as expressly permitted by this Agreement. You will not modify, translate, distribute, create derivative works based on, pledge, relicense, sublicense, loan, rent or lease the Software or use the Software for third-party training, commercial time-sharing or service bureau use. You will not, and will not permit any third party to, reverse engineer, disassemble or decompile the Software, or attempt to determine any source code, algorithms, methods, or techniques used or embodied in the Software, except to the extent expressly permitted by applicable law. You will not use the Software as a stand¬alone software or in conjunction with third party products, but may be used only in conjunction with the Product. You will not remove or alter any trademark, copyright or other proprietary and restricted rights notices, legends and symbols appearing in or on the Software.

#### 2.3 No Assignment; One Time Transfer.

You will not transfer, assign or delegate any of Your rights or obligations under this Agreement, by operation of law or otherwise, without the prior written consent of Wacom, which shall not be unreasonably withheld. However, You may make a one-time permanent transfer of all of Your rights under this Agreement to another party in conjunction with Your transfer of the Product if all of the following conditions have been met: (a) the transfer includes all components and parts of the Product, all printed materials, any other warranties applicable to the Product, and all of Your rights and obligations under this Agreement, (b) You do not retain any copies of the Software on any media or computer, and (c) the party receiving the Software reads, understands and agrees to accept the terms of this Agreement. Any transfer, assignment or delegation of any of Your rights or obligations under this Agreement in violation of this paragraph is void and of no effect.

#### 2.4 Ownership.

Wacom and its licensors will retain all right, title and interest in and to the Software, including all patent, copyright, trademark, trade secret and any other intellectual property or industrial rights in and to the Software, and any improvements, updates and derivative works thereof. Wacom reserves all rights and interests in and to the Software. You do not acquire any other rights, express or implied, in the Software other than those rights expressly granted under this Agreement.

#### 2.5 No Support.

Wacom has no obligation to provide technical support, maintenance, upgrades, modifications or new releases under this Agreement.

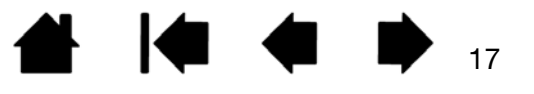

**Contents** 

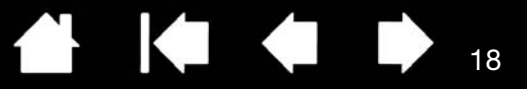

## 3. WARRANTIES AND REMEDIES

3.1 Limited Warranties.

Wacom warrants that the Software, when used in accordance with the Documentation and the terms and conditions of this Agreement, will materially perform in accordance with the Documentation for a period of ninety (90) days from the date the Software is first installed or activated by You ("Warranty Period"). In the event that the Software does not comply with the foregoing warranty during such Warranty Period, then Wacom shall make commercially reasonable efforts to correct such non-compliance by repairing or replacing the Software at no additional charge to You. The Software is not fault tolerant and is not designed, permitted or intended for uses related to high risk activities. No Oral or written information or advice provided by Wacom, its agents or any distributors or retailers of the Product will create any warranty or in any way increase the scope of the warranties expressly provided by Wacom under this Agreement. This paragraph states the entire liability and obligation of Wacom, and Your sole and exclusive remedy in the event that the Software does not comply with the foregoing warranty. Wacom does not warrant that: (a) the Software will meet Your requirements, (b) the Software will be compatible with or operate on the computer or other device on which You install it, or (c) defects in the Software will be corrected, or that the operation of the Software will be uninterrupted or error-free. This Agreement contains no warranties from Wacom for the Products, which are subject to Wacom's standard hardware warranty (if any) applicable thereto. Wacom will have no warranty obligations under this paragraph if such non-compliance is caused by unauthorized use of the Software, abuse, misuse, alteration, neglect or accidental damage of the Software or any repair or modification of the Software not performed by Wacom. Replacement or repair of Software does not extend its warranty period beyond the original Warranty Period.

3.2 Disclaimers.

Other than for the express warranties contained in this Agreement, WACOM MAKES NO, AND HEREBY DISCLAIMS ALL, OTHER REPRESENTATIONS AND WARRANTIES OF ANY KIND WITH RESPECT TO THE SOFTWARE. TO THE FULLEST EXTENT PERMISSIBLE UNDER APPLICABLE LAW, WACOM EXPRESSLY DISCLAIMS ALL WARRANTIES OF ANY KIND, EXPRESS OR IMPLIED, WITH RESPECT TO THE SOFTWARE, INCLUDING WARRANTIES OF MERCHANTABILITY, FITNESS FOR A PARTICULAR PURPOSE, SATISFACTORY QUALITY, ACCURACY, TITLE AND NON-INFRINGEMENT OF THIRD PARTIES' RIGHTS , AND ANY WARRANTIES THAT MAY ARISE OUT OF COURSE OF PERFORMANCE, COURSE OF DEALING OR USAGE OF TRADE. IF YOU ARE A CONSUMER (A USER OF THE SOFTWARE FOR PERSONAL PURPOSES AND NOT FOR BUSINESS, TRADE OR PROFESSIONAL PUPROSES, THE FOREGOING LIMITATIONS MAY NOT APPLY TO YOU BASAED ON THE APPLICABEL LAWS OF THE JURISDICTION IN WHICH YOU RESIDE.

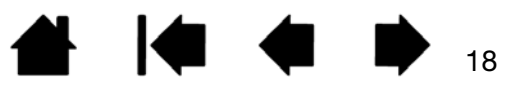

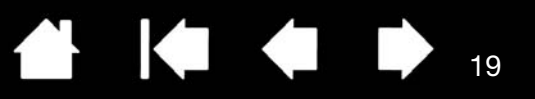

## 4. TERMINATION

**intiq** 

**Contents** 

This Agreement is effective until terminated. Additionally, Your rights and licenses under this Agreement will automatically terminate and cease to be effective, without any notice or action by Wacom, in the event that You fail to comply with any terms of this Agreement. Upon termination of this Agreement, You will cease all use of the Software and permanently delete and make unrecoverable the Software (including Your back-up copy and all Documentation) from Your computer or similar device on which it was installed. Upon any termination of this Agreement, Sections 1, 2.2, 2.4, 3.2, 4 and 5 will survive.

#### 5. GENERAL TERMS

#### 5.1 Law.

This Agreement and all matters arising out of or relating to this Agreement will be governed by the internal laws of Japan without giving effect to any choice of law rule. This Agreement will not be governed by the United Nations Convention on Contracts for the International Sales of Goods, the application of which is expressly excluded. In the event of any controversy, claim or dispute between the parties arising out of or relating to this Agreement, such controversy, claim or dispute may be tried solely in the Tokyo District Court, located in Japan, and Wacom and You each hereby irrevocably consent to the jurisdiction and venue of such court.

5.2 Limitation of Liability.

In no event will either party be liable for any and all indirect, incidental, special, consequential or punitive damages, or damages for loss of profits, revenue, business, savings, data, use or cost of substitute procurement, incurred by either party or any third party, whether in an action in contract or tort, even if the other party has been advised of the possibility of such damages or if such damages are foreseeable. The parties acknowledge that the limitations of liability in this Section 5.2 and in the other provisions of this Agreement and the allocation of risk herein are an essential element of the bargain between the parties, without which Wacom would not have entered into this Agreement. Wacom's pricing of the Products reflects this allocation of risk and the limitation of liability specified herein. Wacom's liability under this Agreement or in any way related to the Software shall not exceed the amounts actually paid by you for the Product. You are required to keep the invoice or any other documents which prove the amount you actually paid for the Product. Notwithstanding the above, nothing in this Agreement limits Wacom's liability to You to the extent arising out of any willful or grossly negligent misconduct on the part of Wacom.

5.3 Severability.

If any provision of this Agreement is held to be illegal, invalid or otherwise unenforceable, such provision will be severed and deleted from this Agreement, while the remainder of this Agreement will continue in full force and effect.

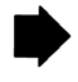

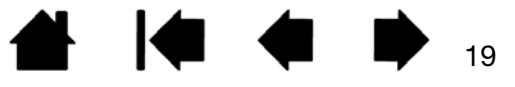

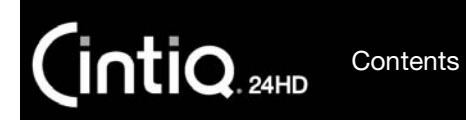

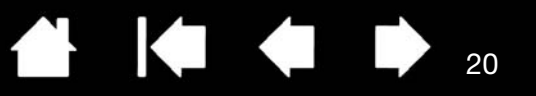

5.4 Compliance with Laws.

You will comply fully with all applicable laws and regulations, including export laws and local laws of the country or region in which You reside or use the Software. Without limiting the generality of the foregoing, You will not, and You will require Your representatives not to, export, direct or transfer the Software, or any direct product thereof, to any destination, person or entity restricted or prohibited by the applicable law.

5.5 Entire Agreement; General.

This Agreement constitutes the entire agreement between the parties and supersedes all prior or contemporaneous agreements or representations, written or oral, concerning the subject matter of this Agreement. This does not, and shall not be construed to, create any partnership, joint venture, employer-employee, agency or franchisor-franchisee relationship between You and Wacom. Any heading, caption or section title contained herein is inserted only as a matter of convenience, and in no way defines or explains any section or provision hereof. The waiver by either party of any default or breach of this Agreement may only be made in writing and will not constitute a waiver of any other or subsequent default or breach.

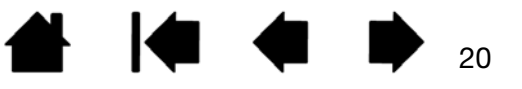

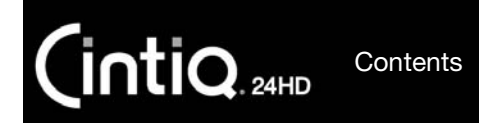

**A 14 4 D** 21

TABLET DRIVER SOFTWARE END USER LICENSE AGREEMENT (EUROPE, MIDDLE EAST AND AFRICA)

This End User License Agreement (this "Agreement") is between you (both the individual installing the Software and any single legal entity on behalf of which such individual is acting) ("You" or "Your") and Wacom Co. Ltd, 2-510-1 Toyonodai, Kazo-shi, Saitama 349-1148, Japan ("Wacom").

IT IS IMPORTANT THAT YOU READ CAREFULLY AND UNDERSTAND THIS AGREEMENT. BY CLICKING THE "I ACCEPT" BUTTON OR USING OR INSTALLING THE SOFTWARE, YOU AGREE TO BE BOUND BY THIS AGREEMENT. IF YOU DO NOT AGREE WITH ALL THE TERMS OF THIS AGREEMENT AND DO NOT AGREE TO BE BOUND BY THIS AGREEMENT, PLEASE CLICK THE "I DO NOT ACCEPT" BUTTON. IF YOU DO NOT ACCEPT THIS AGREEMENT, YOU WILL NOT HAVE THE RIGHT TO USE OR ACCESS THE SOFTWARE.

## 1. DEFINITIONS

- 1.1 "Documentation" means the user guides and manuals for installation and use of the Software.
- 1.2 "Product" means the Wacom Tablet hardware, with which the Software has been provided to You.
- 1.3 "Software" means the Tablet Driver software and Documentation provided to You with the Product, and any updates to either of the foregoing provided by Wacom to You under this Agreement.

#### 2. SOFTWARE LICENSE

2.1 Limited License.

Subject to the terms and conditions of this Agreement, Wacom hereby grants to You a limited, non-exclusive license to: (a) use and install a single copy of the Software, in machine readable form only, on a single computer or other similar device, solely in conjunction with the Product; (b) use the Documentation provided with the Software in support of Your authorized use of the Software; and (c) to make a single back-up copy of the Software, to be used solely for back-up purposes, provided that all trademark, copyright and other proprietary and restricted rights notices, legends and symbols included in the original version of the Software are reproduced on such back¬up copy.

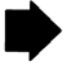

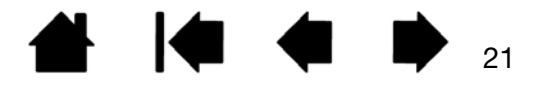

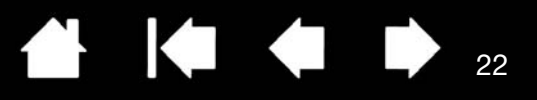

#### 2.2 Restrictions.

intiq.24HD

You will not copy or use the Software (including the Documentation) except as expressly permitted by this Agreement, or for disaster recovery, program error verification, and back¬up purposes. You will not modify, translate, distribute, create derivative works based on, pledge, relicense, sublicense, loan, rent or lease the Software or use the Software for third-party training, commercial time-sharing or service bureau use. You will not, and will not permit any third party to, reverse engineer, disassemble or decompile the Software, or attempt to determine any source code, algorithms, methods, or techniques used or embodied in the Software, except as and to the extent expressly permitted by applicable law despite this restriction. You will not use the Software as a stand-alone software or in conjunction with third party products, but may be used only in conjunction with the Product. You will not remove or alter any trademark, copyright or other proprietary and restricted rights notices, legends and symbols appearing in or on the Software.

#### 2.3 No Assignment; One Time Transfer.

**Contents** 

You will not transfer, assign or delegate any of Your rights or obligations under this Agreement, by operation of law or otherwise, without the prior written consent of Wacom, which shall not be unreasonably withheld. However, You may make a one-time permanent transfer of all of Your rights under this Agreement to another party in connection with Your transfer of the Product if all of the following conditions have been met: (a) the transfer includes all components and parts of the Product, all printed materials, any other warranties applicable to the Product, and all of Your rights and obligations under this Agreement, (b) You do not retain any copies of the Software on any media or computer, and (c) the party receiving the Software reads, understands and agrees to accept the terms of this Agreement. Any transfer, assignment or delegation of any of Your rights or obligations under this Agreement in violation of this paragraph is void and of no effect.

2.4 Ownership.

Wacom and its licensors will retain all right, title and interest in and to the Software, including all patent, copyright, trademark, trade secret and any other intellectual property or industrial rights in and to the Software, and any improvements, updates and derivative works thereof. Wacom reserves all rights and interests in and to the Software. You do not acquire any other rights, express or implied, in the Software other than those rights expressly granted under this Agreement.

#### 2.5 No Support.

Wacom has no obligation to provide technical support, maintenance, upgrades, modifications or new releases under this Agreement.

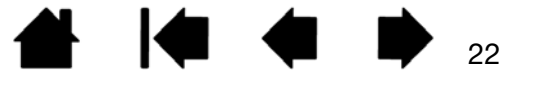
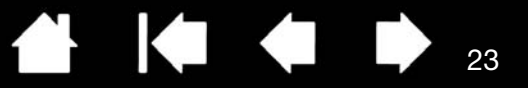

## 3. WARRANTIES AND REMEDIES

3.1 Limited Warranties.

Wacom warrants that the Software, when used in accordance with the Documentation and the terms and conditions of this Agreement, will materially perform in accordance with the Documentation for a period of two (2) years from the date the Software is first installed or activated by You ("Warranty Period") In the event that the Software does not comply with the foregoing warranty during such Warranty Period, then Wacom shall correct such noncompliance by repairing or replacing the Software at no additional charge to You. If repairing or replacing the Software is impossible or disproportionate, or cannot be completed within reasonable time or inconvenience, You shall be entitled to either require appropriate reduction of any fees paid or have the Agreement rescinded. The Software is not fault tolerant and is not designed, permitted or intended for uses related to high risk activities. No Oral or written information or advice provided by Wacom, its agents or any distributors or retailers of the Product will create any warranty or in any way increase the scope of the warranties expressly provided by Wacom under this Agreement. This paragraph states the entire liability and obligation of Wacom, and Your sole and exclusive remedy in the event that the Software does not comply with the foregoing warranty. Wacom does not warrant that: (a) the Software will meet Your requirements, (b) the Software will be compatible with or operate on the computer or other device on which You install it, or (c) defects in the Software will be corrected, or that the operation of the Software will be uninterrupted or error-free. This Agreement contains no warranties from Wacom for the hardware components of the Products, which are subject to Wacom's standard hardware warranty (if any) applicable thereto. Wacom will have no warranty obligations under paragraph if such non-compliance is caused by unauthorized use of the Software, abuse, misuse, alteration, neglect or accidental damage of the Software or any repair or modification of the Software not performed by Wacom. Replacement or repair of Software does not extend its warranty period beyond the original Warranty Period.

3.2 Disclaimers.

Other than for the express warranties contained in this Agreement, WACOM MAKES NO, AND HEREBY DISCLAIMS ALL, OTHER REPRESENTATIONS AND WARRANTIES OF ANY KIND WITH RESPECT TO THE SOFTWARE. TO THE FULLEST EXTENT PERMISSIBLE UNDER APPLICABLE LAW, WACOM EXPRESSLY DISCLAIMS ALL WARRANTIES OF ANY KIND, EXPRESS OR IMPLIED, WITH RESPECT TO THE SOFTWARE, INCLUDING WARRANTIES OF MERCHANTABILITY, FITNESS FOR A PARTICULAR PURPOSE, SATISFACTORY QUALITY, ACCURACY, TITLE AND NON-INFRINGEMENT, AND ANY WARRANTIES THAT MAY ARISE OUT OF COURSE OF PERFORMANCE, COURSE OF DEALING OR USAGE OF TRADE. IF YOU ARE A CONSUMER (A USER OF THE SOFTWARE FOR PERSONAL PURPOSES AND NOT FOR BUSINESS, TRADE OR PROFESSIONAL PUPROSES, THE FOREGOING LIMITATIONS MAY NOT APPLY TO YOU BASAED ON THE APPLICABEL LAWS OF THE JURISDICTION IN WHICH YOU RESIDE.

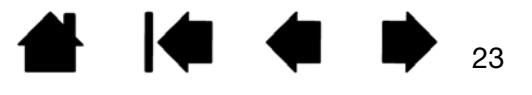

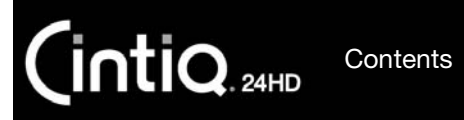

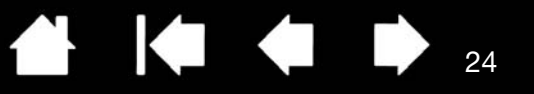

## 4. TERMINATION

This Agreement is effective until terminated. Additionally, Your rights and licenses under this Agreement will automatically terminate and cease to be effective, without any notice or action by Wacom, in the event that You fail to comply with any terms of this Agreement. Upon termination of this Agreement, You will cease all use of the Software and permanently delete and make unrecoverable the Software (including Your back-up copy and all Documentation) from Your computer or similar device on which it was installed. Upon any termination of this Agreement, Sections 1, 2.2, 2.4, 3.2, 4 and 5 will survive.

#### 5. GENERAL TERMS

#### 5.1 Law.

This Agreement and all matters arising out of or relating to this Agreement will be governed by the internal laws of Japan without giving effect to any choice of law rule. This Agreement will not be governed by the United Nations Convention on Contracts for the International Sales of Goods, the application of which is expressly excluded. In the event of any controversy, claim or dispute between the parties arising out of or relating to this Agreement, such controversy, claim or dispute may be tried solely in the Tokyo District Court, located in Japan, and Wacom and You each hereby irrevocably consent to the jurisdiction and venue of such courts.

#### 5.2 Limitation of Liability.

In no event will either party be liable for any indirect, incidental, special, consequential or punitive damages, or damages for loss of profits, revenue, business, savings, data, use or cost of substitute procurement, incurred by either party or any third party, whether in an action in contract or tort, even if the other party has been advised of the possibility of such damages or if such damages are foreseeable. In no event will Wacom's liability for damages hereunder exceed the amounts actually paid by You for the Product. The parties acknowledge that the limitations of liability in this Section 5.2 and in the other provisions of this Agreement and the allocation of risk herein are an essential element of the bargain between the parties, without which Wacom would not have entered into this Agreement. Wacom's pricing of the Products reflects this allocation of risk and the limitation of liability specified herein. Notwithstanding the above, nothing in this Agreement limits Wacom's liability to You in the event of: (i) death or personal injury to the extent resulting directly from Wacom's negligence or that of its employees or agents; or (ii) any fraudulent act or omission of Wacom or that of its employees or agents; or (iii) to the extent arising out of any willful or grossly negligent misconduct on the part of Wacom.

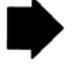

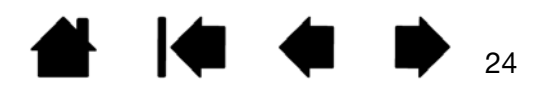

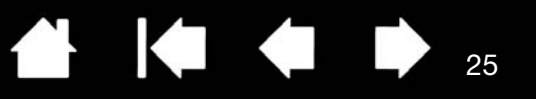

5.3 Severability.

**intiq** 

If any provision of this Agreement is held to be illegal, invalid or otherwise unenforceable, such provision will be enforced to the extent possible consistent with the stated intention of the parties, or, if incapable of such enforcement, will be deemed to be severed and deleted from this Agreement, while the remainder of this Agreement will continue in full force and effect.

5.4 Compliance with Laws.

**Contents** 

You will comply fully with all applicable laws and regulations, including export laws and local laws of the country or region in which You reside or use the Software. Without limiting the generality of the foregoing, You will not, and You will require Your representatives not to, export, direct or transfer the Software, or any direct product thereof, to any destination, person or entity restricted or prohibited by the applicable law.

5.5 Entire Agreement; General.

This Agreement constitutes the entire agreement between the parties and supersedes all prior or contemporaneous agreements or representations, written or oral, concerning the subject matter of this Agreement. This does not, and shall not be construed to, create any partnership, joint venture, employer-employee, agency or franchisor-franchisee relationship between You and Wacom. Any heading, caption or section title contained herein is inserted only as a matter of convenience, and in no way defines or explains any section or provision hereof. The waiver by either party of any default or breach of this Agreement may only be made in writing and will not constitute a waiver of any other or subsequent default or breach.

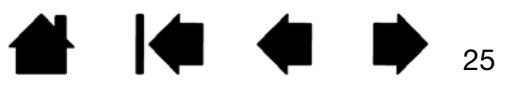

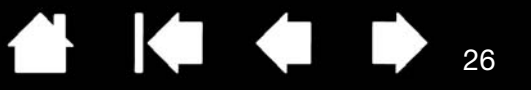

# LIMITED WARRANTY (U.S.A AND CANADA)

Wacom warrants the product, to the original consumer purchaser, except for the Software and consumable items such as the battery, pen cartridges, tablet surface sheet and nibs, to be free from defects in materials and workmanship under normal use and service for a period of two (2) years, from the date of original retail purchase, as evidenced by a copy of the receipt and registration with Wacom within 30 days of purchase.

The Software is licensed "as is." Wacom makes no warranty with respect to its quality or performance. Wacom cannot guarantee you uninterrupted service or the correction of any errors.

Upon discovery of a defect in the product, except in the Software, within the Warranty Period, you should contact Wacom Technical Support via telephone, email, or fax to obtain an RMA (Return Merchandise Authorization) number and instructions for shipping the product to a service location designated by Wacom. You should send the product, shipping charges prepaid, to the designated service location, accompanied by the return authorization number, your name, address and telephone number, proof of purchase date, and a description of the defect. Wacom will pay for return shipping by United Parcel Service or by an equivalent service as chosen by Wacom.

Wacom's sole obligation and entire liability under this warranty shall be, at Wacom's option, either the repair or replacement of the defective product or parts thereof of which Wacom is notified during the Warranty Period; provided, however, that you are responsible for (i) the cost of transportation of the product to the designated service location and (ii) any loss or damage to the product resulting from such transportation.

Wacom shall have no responsibility to repair or replace the product if the failure of the product has resulted from accident, abuse, misuse, negligence, or unauthorized modification or repair, or if it has been handled or stored other than in accordance with Wacom's storage instructions.

Any descriptions, drawings, specifications, samples, models, bulletins, or similar material, used in connection with the sale of the product, shall not be construed as an express warranty that the product will conform or comply with your requirements.

EXCEPT FOR THE LIMITED WARRANTY DESCRIBED ABOVE, THERE ARE NO OTHER WARRANTIES MADE BY WACOM ON THIS PRODUCT. NO ORAL OR WRITTEN INFORMATION OR ADVICE GIVEN BY WACOM, ITS DEALERS, DISTRIBUTORS, AGENTS, OR EMPLOYEES SHALL CREATE A WARRANTY OR IN ANY WAY INCREASE THE SCOPE OF THIS WARRANTY, AND YOU MAY NOT RELY ON ANY SUCH INFORMATION OR ADVICE. THIS WARRANTY GIVES YOU SPECIFIC LEGAL RIGHTS, AND YOU MAY ALSO HAVE OTHER RIGHTS WHICH VARY FROM STATE TO STATE.

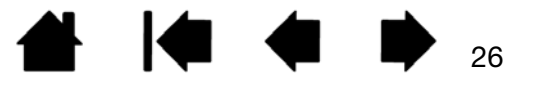

**A 14 4 D** 27

WACOM LIMITS THE DURATION OF ANY LEGALLY IMPLIED WARRANTIES INCLUDING IMPLIED WARRANTIES OF MERCHANTABILITY OR FITNESS FOR A PARTICULAR PURPOSE, TO THE DURATION OF WACOM'S EXPRESS WARRANTY. SOME STATES DO NOT ALLOW LIMITATIONS ON HOW LONG AN IMPLIED WARRANTY LASTS, SO THE ABOVE LIMITATION MAY NOT APPLY TO YOU.

NEITHER WACOM NOR ANYONE ELSE WHO HAS BEEN INVOLVED IN THE CREATION, PRODUCTION, OR DELIVERY OF THIS PRODUCT SHALL BE LIABLE FOR ANY DIRECT, CONSEQUENTIAL, OR INCIDENTAL DAMAGES (INCLUDING DAMAGES FOR LOSS OF BUSINESS PROFITS, BUSINESS INTERRUPTION, LOSS OF BUSINESS INFORMATION AND THE LIKE) ARISING OUT OF THE USE OF OR INABILITY TO USE SUCH PRODUCT, EVEN IF WACOM HAS BEEN ADVISED OF THE POSSIBILITY OF SUCH DAMAGES. SOME STATES DO NOT ALLOW THE EXCLUSION OR LIMITATION OF INCIDENTAL OR CONSEQUENTIAL DAMAGES, SO THE ABOVE LIMITATION OR EXCLUSION MAY NOT APPLY TO YOU.

In the event that any of the above limitations are held unenforceable, Wacom's liability for any damages to you or any party shall not exceed the purchase price you paid, regardless of the form of any claim.

This Limited Warranty is governed by the laws of the United States of America and the state of Washington.

This Limited Warranty is valid for and only applies to products purchased and used inside the United States (and its territories or possessions) or Canada.

## WARRANTY SERVICE

To obtain Warranty service within the U.S. or Canada contact: Wacom Customer Care Center Phone: 1.360.896.9833 Email Inquiry form: http://www.wacom.com/productsupport/email.cfm

Should you have any questions about this Agreement, or if you desire to contact Wacom for any reason, please contact in writing:

Wacom Technology Corporation 1311 SE Cardinal Court Vancouver, Washington 98683 U.S.A.

27

# LIMITED WARRANTY (CENTRAL AMERICA, SOUTH AMERICA AND THE CARIBBEAN)

Wacom warrants the product, to the original consumer purchaser, except for the Software and consumable items such as the battery, pen cartridges, tablet surface sheet and nibs, to be free from defects in materials and workmanship under normal use and service for a period of one (1) year, from the date of original retail purchase, as evidenced by a copy of the receipt and registration with Wacom within 30 days of purchase.

The Software is licensed "as is." Wacom makes no warranty with respect to its quality or performance. Wacom cannot guarantee you uninterrupted service or the correction of any errors.

Upon discovery of a defect in the product, except in the Software, within the Warranty Period, you should contact Wacom Technical Support via telephone, email, or fax to obtain an RMA (Return Merchandise Authorization) number and instructions for shipping the product to a service location designated by Wacom. You should send the product, shipping charges prepaid, to the designated service location, accompanied by the return authorization number, your name, address and telephone number, proof of purchase date, and a description of the defect. Wacom will pay for return shipping by United Parcel Service or by an equivalent service as chosen by Wacom.

Wacom's sole obligation and entire liability under this warranty shall be, at Wacom's option, either the repair or replacement of the defective product or parts thereof of which Wacom is notified during the Warranty Period; provided, however, that you are responsible for (i) the cost of transportation of the product to the designated service location and (ii) any loss or damage to the product resulting from such transportation.

Wacom shall have no responsibility to repair or replace the product if the failure of the product has resulted from accident, abuse, misuse, negligence, or unauthorized modification or repair, or if it has been handled or stored other than in accordance with Wacom's storage instructions.

Any descriptions, drawings, specifications, samples, models, bulletins, or similar material, used in connection with the sale of the product, shall not be construed as an express warranty that the product will conform or comply with your requirements.

EXCEPT FOR THE LIMITED WARRANTY DESCRIBED ABOVE, THERE ARE NO OTHER WARRANTIES MADE BY WACOM ON THIS PRODUCT. NO ORAL OR WRITTEN INFORMATION OR ADVICE GIVEN BY WACOM, ITS DEALERS, DISTRIBUTORS, AGENTS, OR EMPLOYEES SHALL CREATE A WARRANTY OR IN ANY WAY INCREASE THE SCOPE OF THIS WARRANTY, AND YOU MAY NOT RELY ON ANY SUCH INFORMATION OR ADVICE. THIS WARRANTY GIVES YOU SPECIFIC LEGAL RIGHTS, AND YOU MAY ALSO HAVE OTHER RIGHTS WHICH VARY FROM COUNTRY TO COUNTRY.

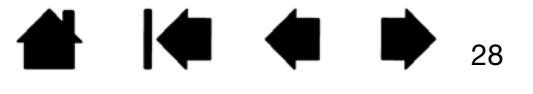

**A 14 4 D** 29

WACOM LIMITS THE DURATION OF ANY LEGALLY IMPLIED WARRANTIES INCLUDING IMPLIED WARRANTIES OF MERCHANTABILITY OR FITNESS FOR A PARTICULAR PURPOSE, TO THE DURATION OF WACOM'S EXPRESS WARRANTY. SOME COUNTRIES DO NOT ALLOW LIMITATIONS ON HOW LONG AN IMPLIED WARRANTY LASTS, SO THE ABOVE LIMITATION MAY NOT APPLY TO YOU.

NEITHER WACOM NOR ANYONE ELSE WHO HAS BEEN INVOLVED IN THE CREATION, PRODUCTION, OR DELIVERY OF THIS PRODUCT SHALL BE LIABLE FOR ANY DIRECT, CONSEQUENTIAL, OR INCIDENTAL DAMAGES (INCLUDING DAMAGES FOR LOSS OF BUSINESS PROFITS, BUSINESS INTERRUPTION, LOSS OF BUSINESS INFORMATION AND THE LIKE) ARISING OUT OF THE USE OF OR INABILITY TO USE SUCH PRODUCT, EVEN IF WACOM HAS BEEN ADVISED OF THE POSSIBILITY OF SUCH DAMAGES. SOME COUNTRIES DO NOT ALLOW THE EXCLUSION OR LIMITATION OF INCIDENTAL OR CONSEQUENTIAL DAMAGES, SO THE ABOVE LIMITATION OR EXCLUSION MAY NOT APPLY TO YOU.

In the event that any of the above limitations are held unenforceable, Wacom's liability for any damages to you or any party shall not exceed the purchase price you paid, regardless of the form of any claim.

This Limited Warranty is governed by the laws of the United States of America and the state of Washington.

This Limited Warranty is valid for and only applies to products purchased and used inside Central America, South America or the Caribbean.

### WARRANTY SERVICE

To obtain Warranty service within Central America, South America or the Caribbean contact your local dealer or distributor.

Wacom Customer Care Center

Spanish: http://www.wacom.com/sp/productsupport/email.cfm Portuguese: http://www.wacom.com/pr/productsupport/email.cfm

Should you have any questions about this Agreement, or if you desire to contact Wacom for any reason, please contact in writing:

Wacom Technology Corporation 1311 SE Cardinal Court Vancouver, Washington 98683 U.S.A.

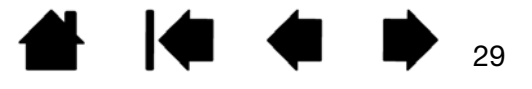

**Contents** 

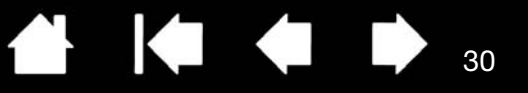

# LIMITED WARRANTY (EUROPE, AFRICA AND MIDDLE EAST)

WACOM warrants to you, as the initial purchaser, (hereinafter referred to as "you" or "the customer") that the product hardware will remain free from defects in materials and workmanship under normal use and service for a warranty period of TWO (2) YEARS, and in case of Cintiq products for a warranty period of THREE (3) YEARS, commencing from the purchase date and provided that the product was unused at the time of purchase. Defects in wear parts (e.g. pen nibs, tablet surfaces and batteries) resulting from normal wear and tear are exempt from the warranty. Furthermore, WACOM warrants that the data carriers delivered with the product are free from defects in materials and workmanship under normal use for a period of SIX (6) MONTHS from the date of purchase.

If during the applicable warranty period the product, excluding any software, is discovered to be defective, it should be returned immediately to the place of purchase in its original packaging together with your name, address, and telephone number, a description of the problem, and a copy of the original receipt. The customer shall be liable for any possible damage or loss of the product during transit to the place of purchase for this purpose.

WACOM's sole obligation and entire liability under this warranty shall be, at WACOM's option, either the repair or the replacement of the product or parts thereof that prove defective and that were returned within the applicable warranty period.

WACOM does not warrant to repair or replace the product if: (a) the damage to the product results from accident, misuse, improper use, negligence or unauthorised alteration or repair; (b) the product was not handled or stored according to the instructions provided by WACOM; (c) the damage resulted from normal wear and tear of product parts; or d) the serial number affixed by WACOM has been removed or rendered unintelligible.

Any descriptions, drawings, specifications, samples, models, notifications or similar material provided in connection with the purchase of the product cannot be taken as an explicit guarantee that the product corresponds to or fulfils your requirements.

The warranty guaranteed by law remains unaffected. You can claim defects of the product in accordance with the relevant legal provisions.

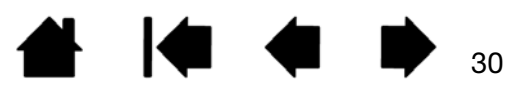

WACOM shall only be liable for itself and its vicarious agents if a material contractual obligation has been culpably breached in a manner jeopardising the purpose of the contract or the damage is due to intentional acts or omissions or gross negligence. A material contractual obligation is an obligation which is essential to the proper performance of the contract on which the other party will typically rely. In case that the culpable infringement of such a material contractual obligation is not due to intention or gross negligence, the liability of a party shall be limited to such damages being typical for the contract and which were reasonably foreseeable at the time of the closure of the contract. Where these Terms and Conditions preclude or limit liability, this also applies to the personal liability of the executive officers of the party concerned, its employees, agents and subcontractors. The provisions of the product liability law (Produkthaftungsgesetz) remain unaffected.

If, when a claim made under this warranty is checked, it emerges that it is outside the permitted time period or is not covered by the warranty or that the product is not defective, the customer will reimburse WACOM for associated costs.

This limited warranty shall apply if the registered office of the vendor is situated in the EU or Iceland, Norway, Jersey, Switzerland, Russia, the Ukraine, Croatia, Serbia, Tunisia, Turkey, Syria, Lebanon, Jordan, Israel, Egypt, the United Arab Emirates, Iran or South Africa.

This warranty is subject to German law. However, the applicability of the United Nations Convention on Contracts for the International Sale of Goods is explicitly excluded. The city of Krefeld, Germany, is the sole place of jurisdiction for all claims arising from this contractual relationship and all disputes between the parties resulting from the formation, handling or termination of the contractual relationship, provided that the customer is a trader, a legal entity or fund under public law. The jurisdiction agreement shall also apply for customers who do not have a general place of jurisdiction in Germany. The jurisdiction agreement shall not apply if, due to legal provisions, a different sole place of jurisdiction must be established for the case. Furthermore, WACOM is authorised to file a lawsuit against the headquarters of the customer.

Should one of the provisions of this limited warranty be or become void, the validity of the other provisions shall not be affected, in full or in part. Should a provision be invalid, the legally permissible regulation most closely resembling the invalid regulation shall apply in its place. If you have any questions about this agreement, or would like to contact WACOM for another reason, please write to us at this address:

WACOM Europe GmbH Europark Fichtenhain A9 47807 Krefeld GERMANY

© 2011 Wacom Co., Ltd. All rights reserved

UJACOM<sup>®</sup>

**Contents** 

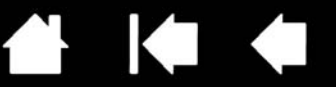

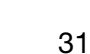